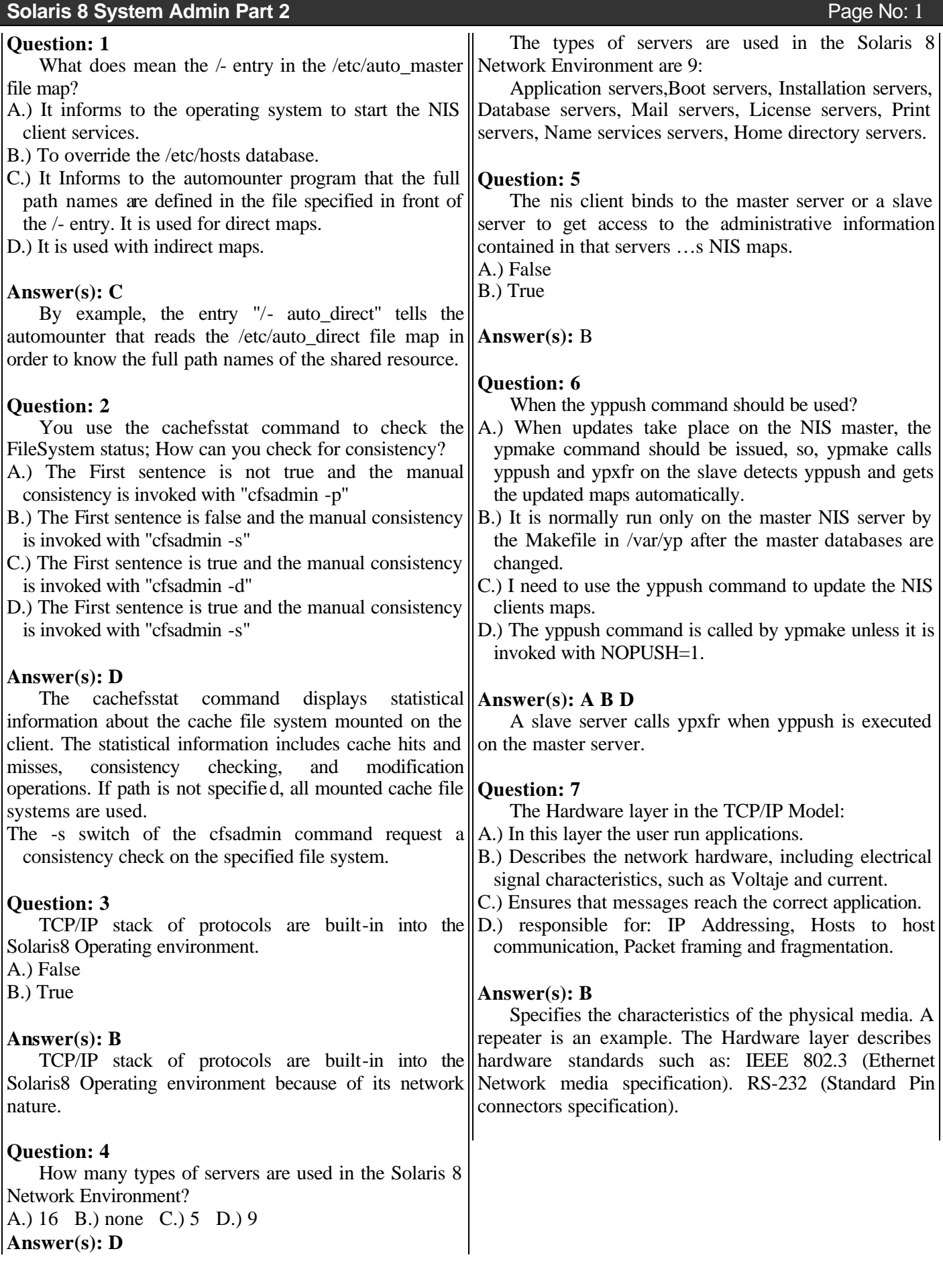

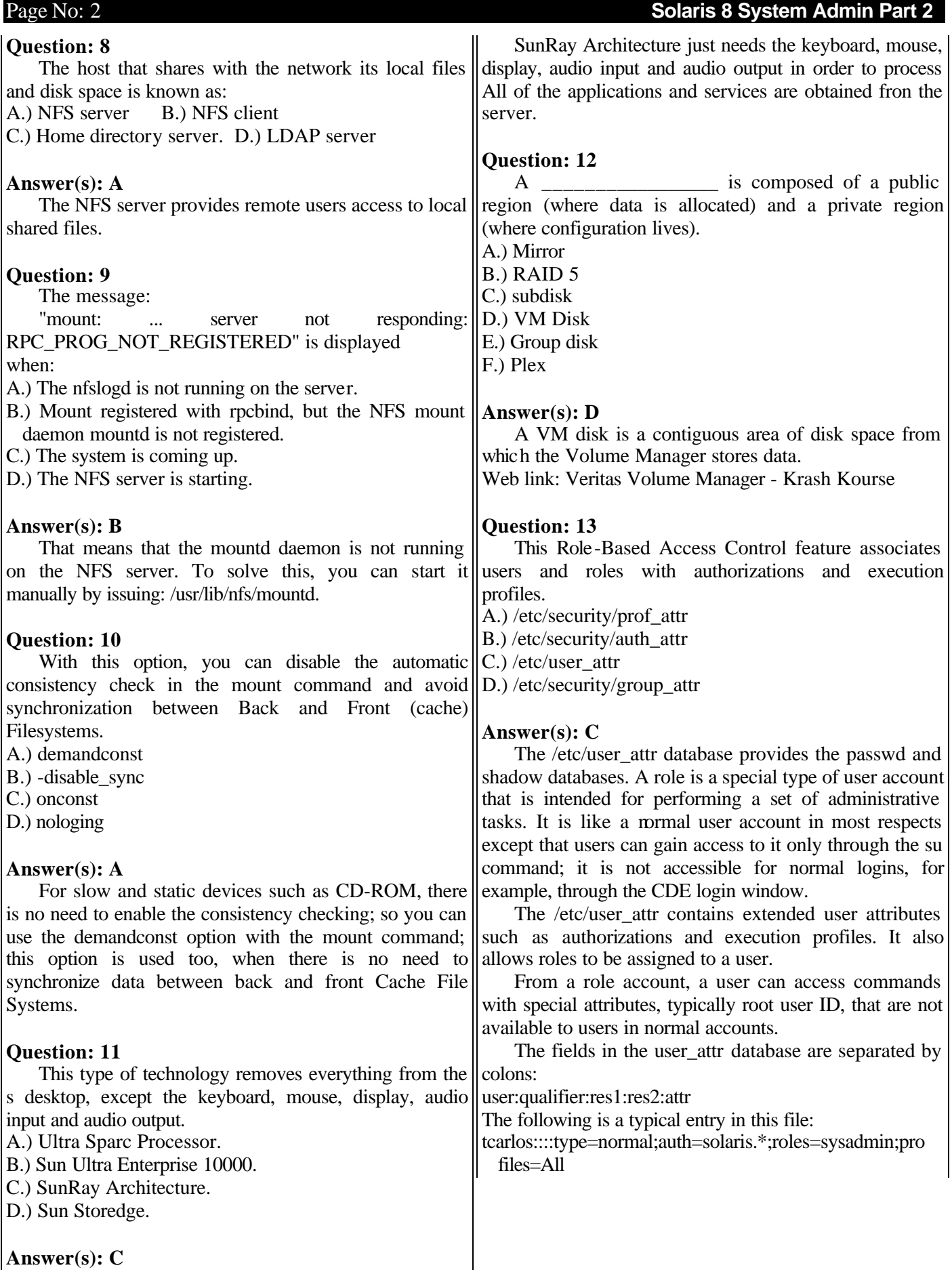

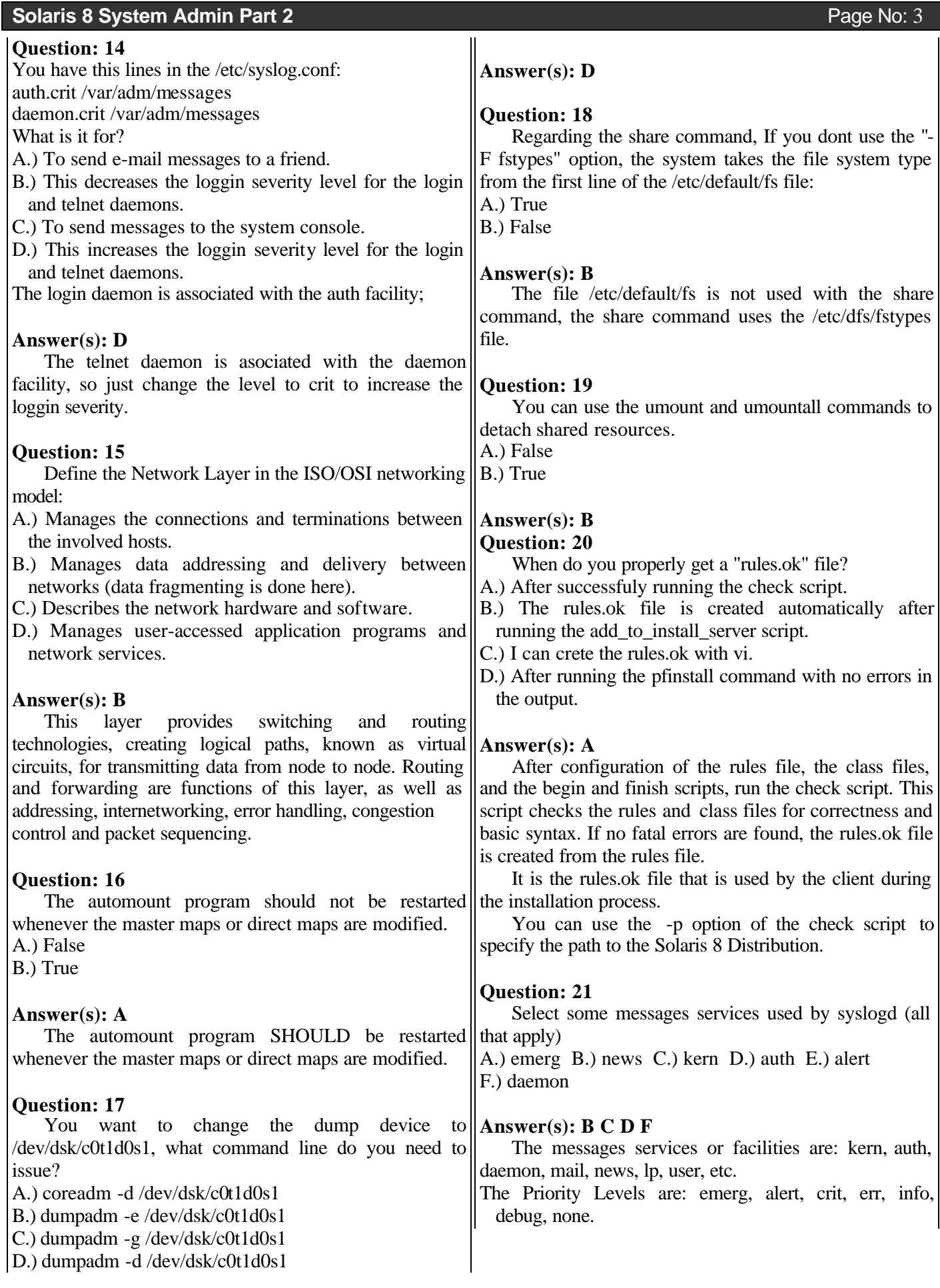

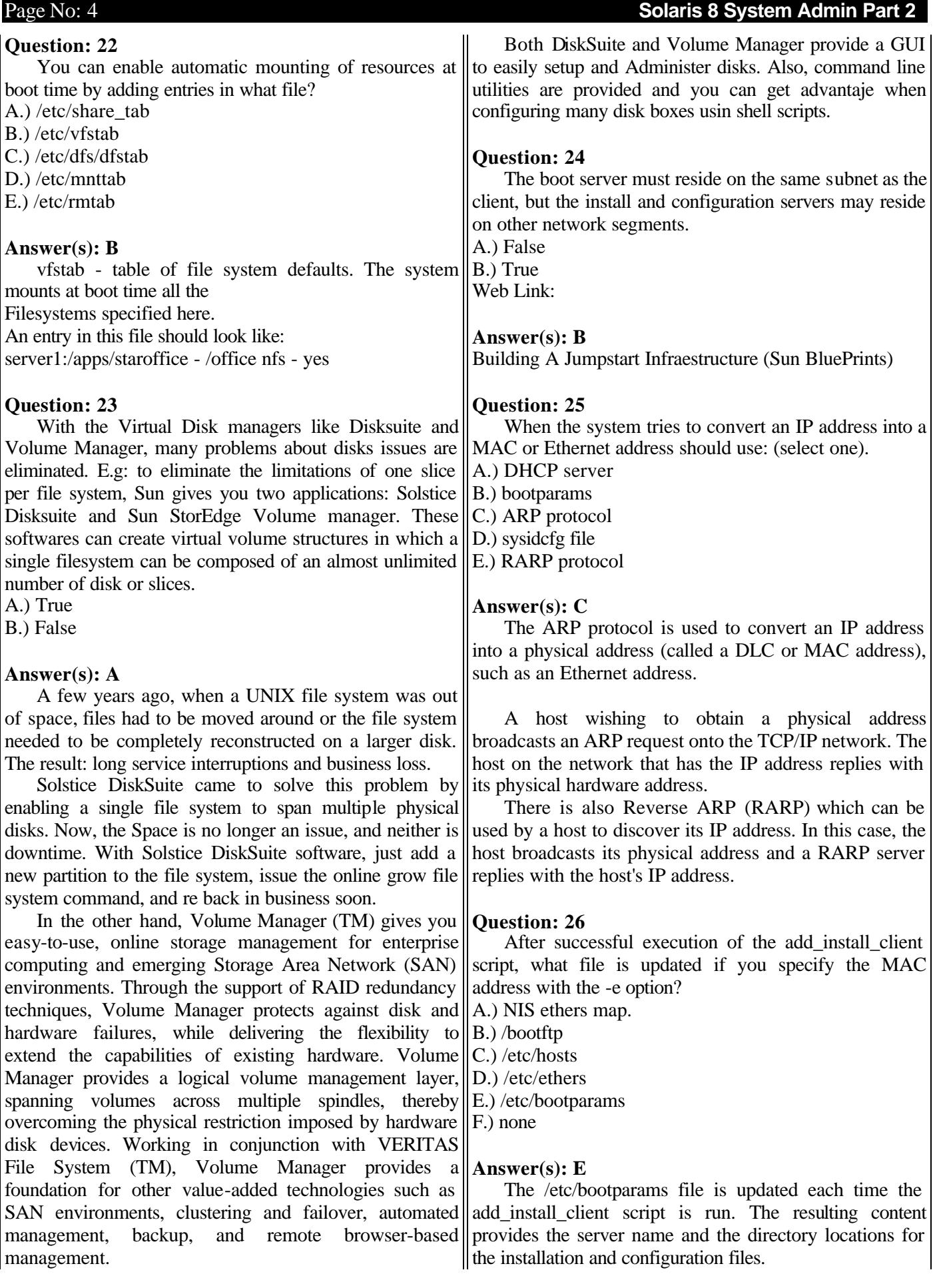

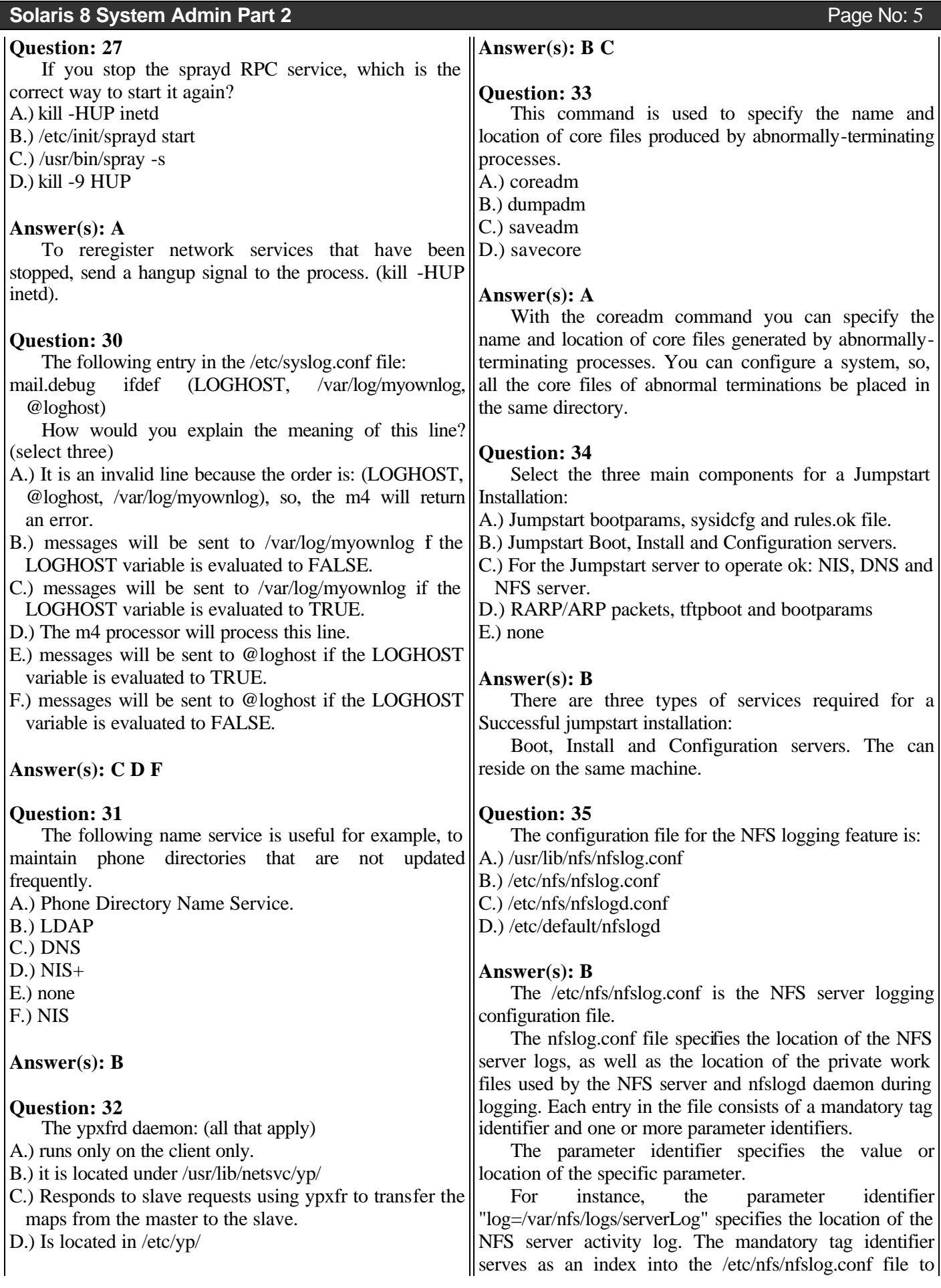

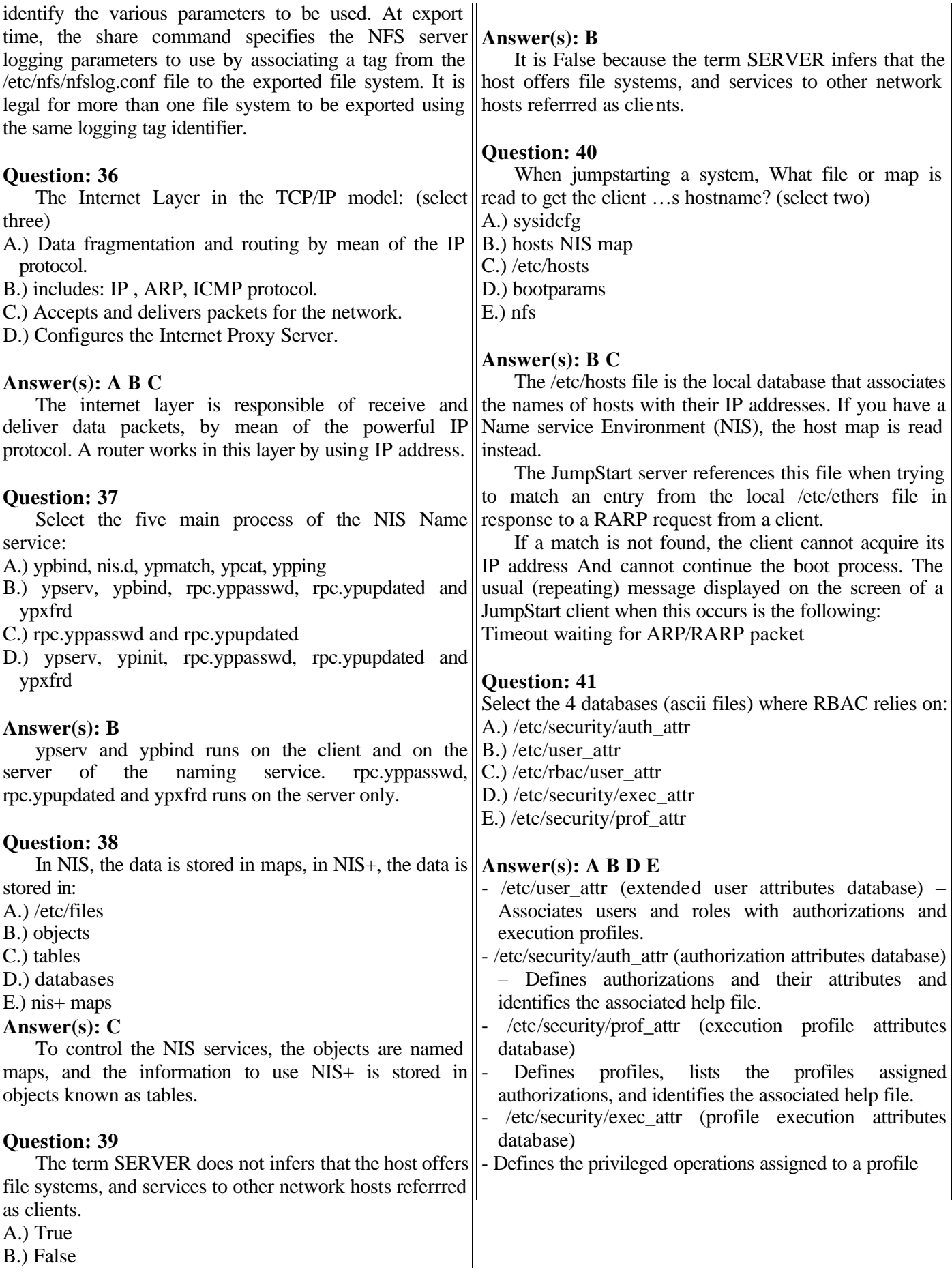

Page No: 6 **Solaris 8 System Admin Part 2** 

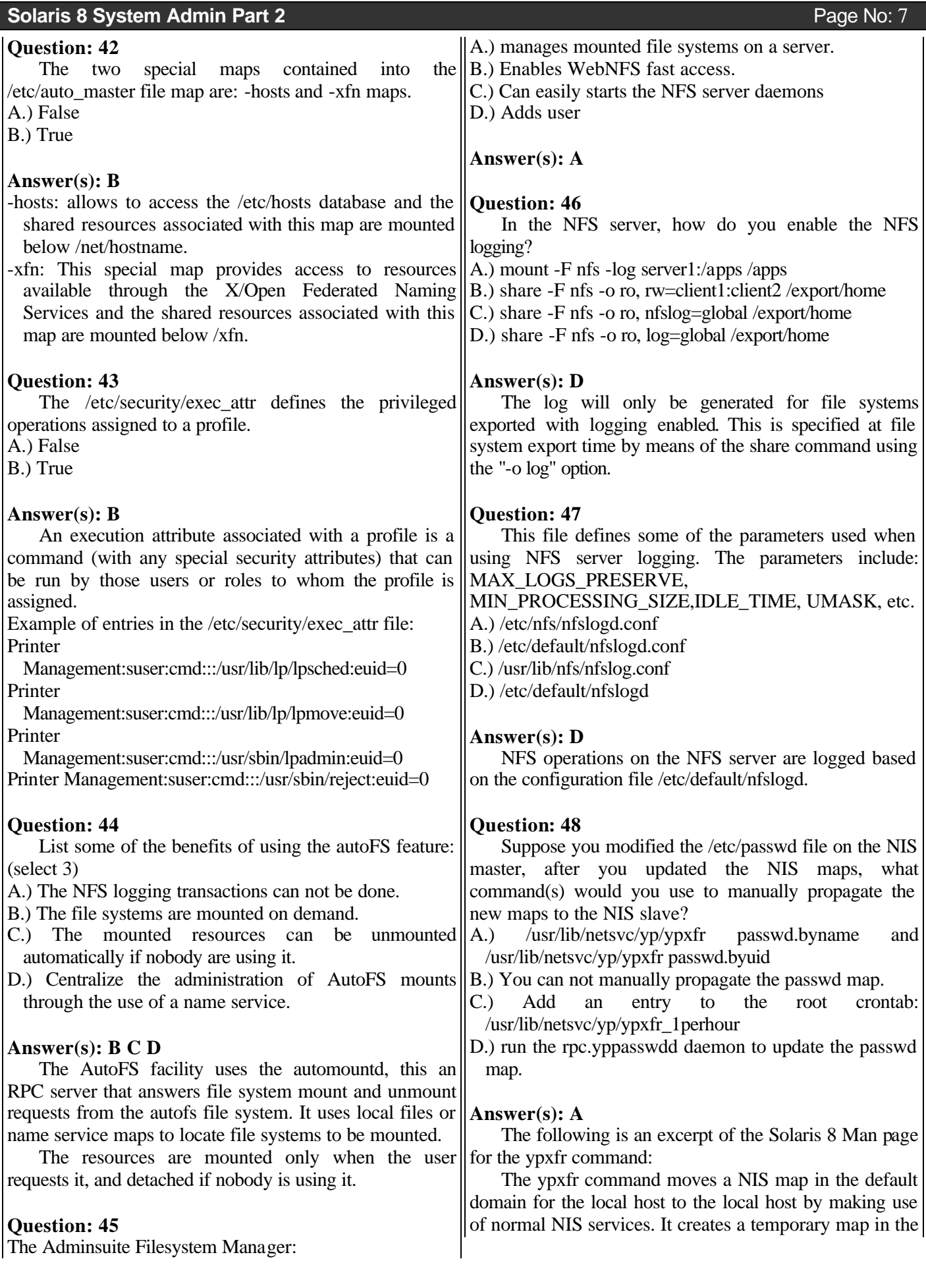

directory /var/yp/ ypdomain (this directory must already exist; ypdomain is the default domain for the local host),

fills it by enumerating the map's entries, fetches the map parameters (master and order number), and loads them. It then deletes any old versions of the map and moves the temporary map to the real name.

For consistency between servers, ypxfr should be run periodically for every map in the NIS data base.

## **Question: 49**

This command is used to change the definition of the specified login role and modifies the s login information.

A.) usermod

B.) none

C.) roleadd

D.) rolemod

## **Answer(s): D**

The rolemod utility modifies a role's login information on the system. It changes the definition of the specified login and makes the appropriate login-related system file and file system changes.

## **Question: 50**

It is used for adding and maintaining port services for terminals and modems.

A.) Serial Port Manager

B.) User Manager

C.) Mount/Share Manager

D.) Host Manager

## **Answer(s): A**

It can display serial port information and facilitate port set up, modification, and deletion.

It also provides templates for common terminal and modem configurations.

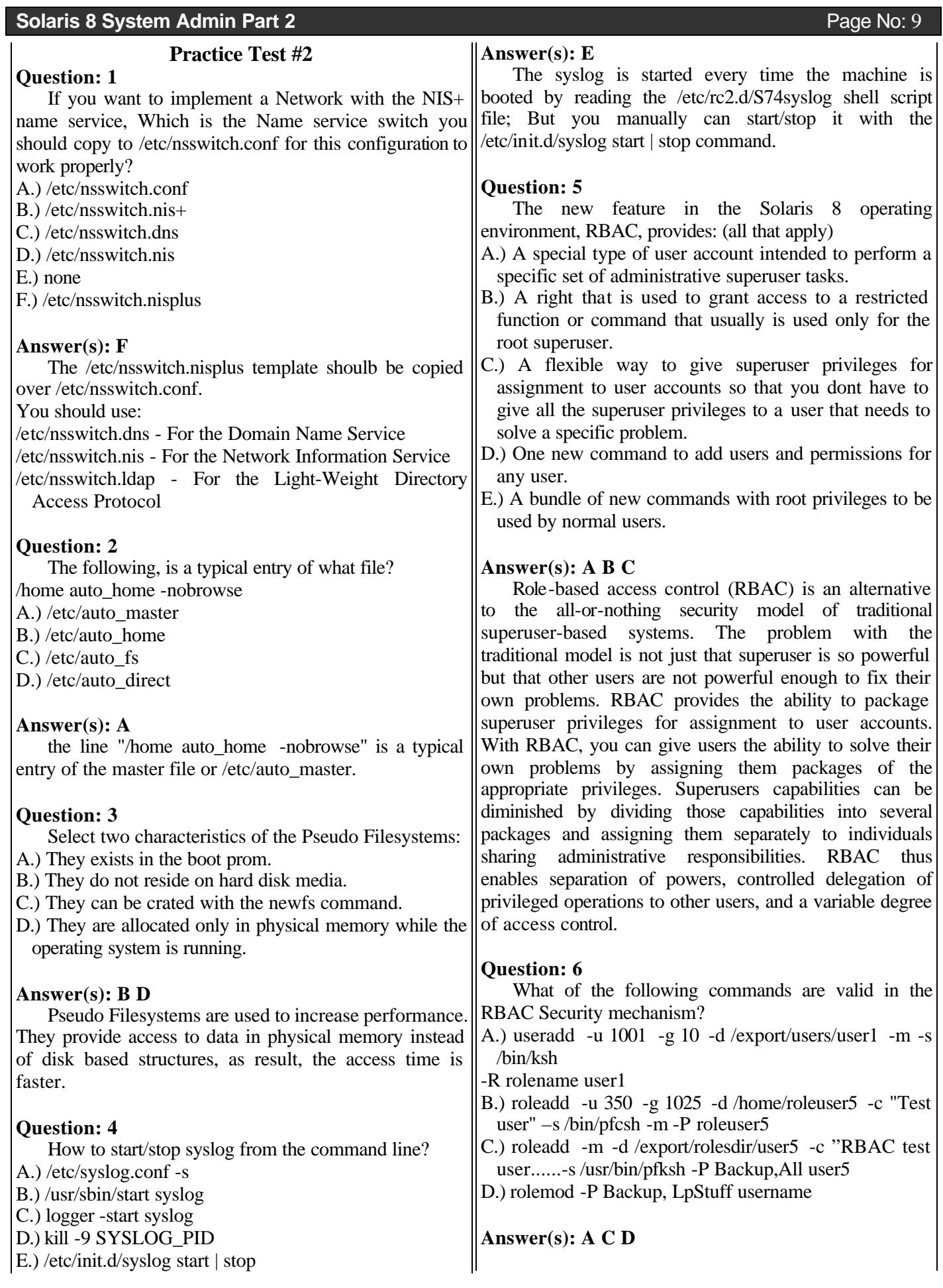

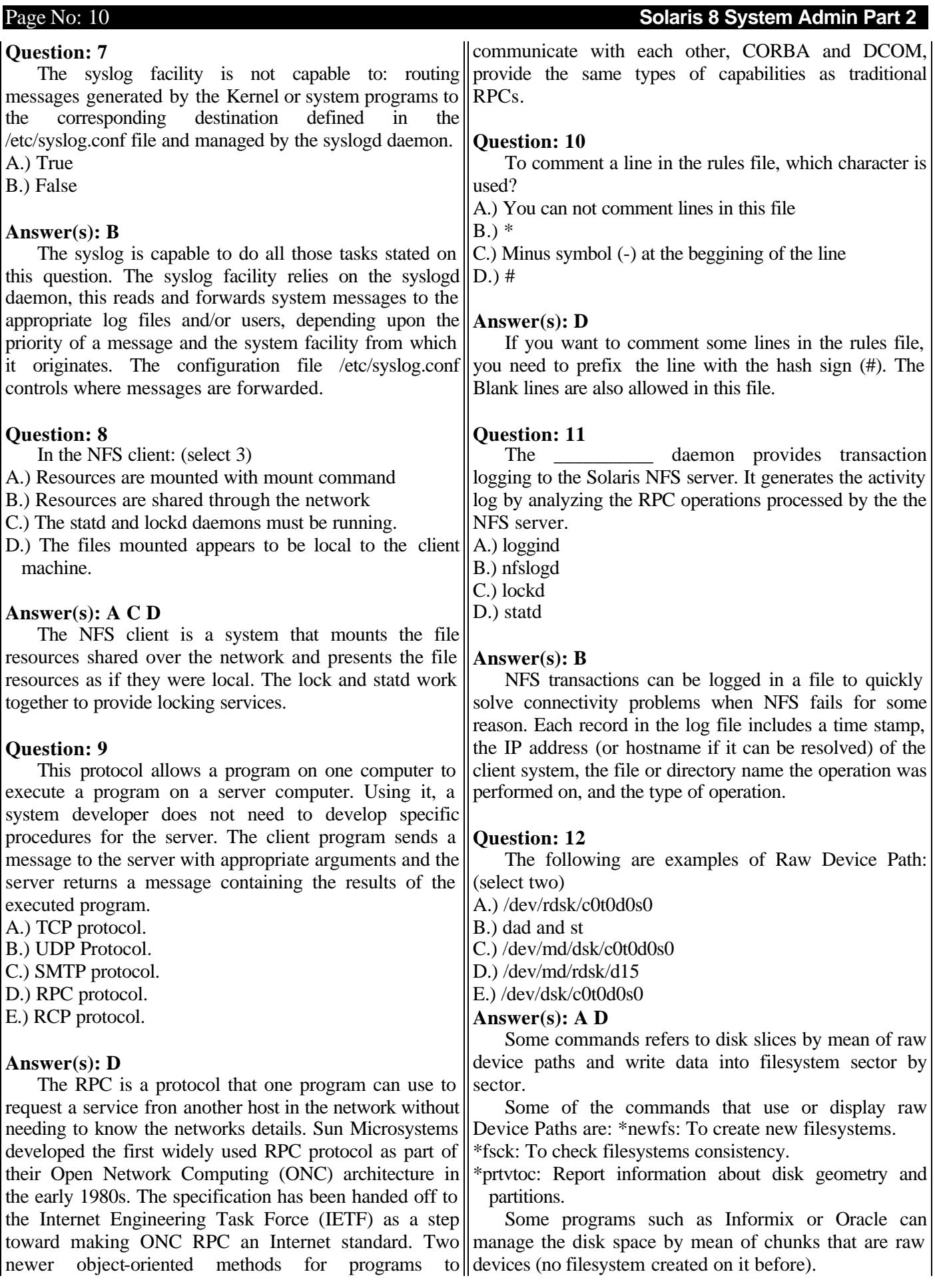

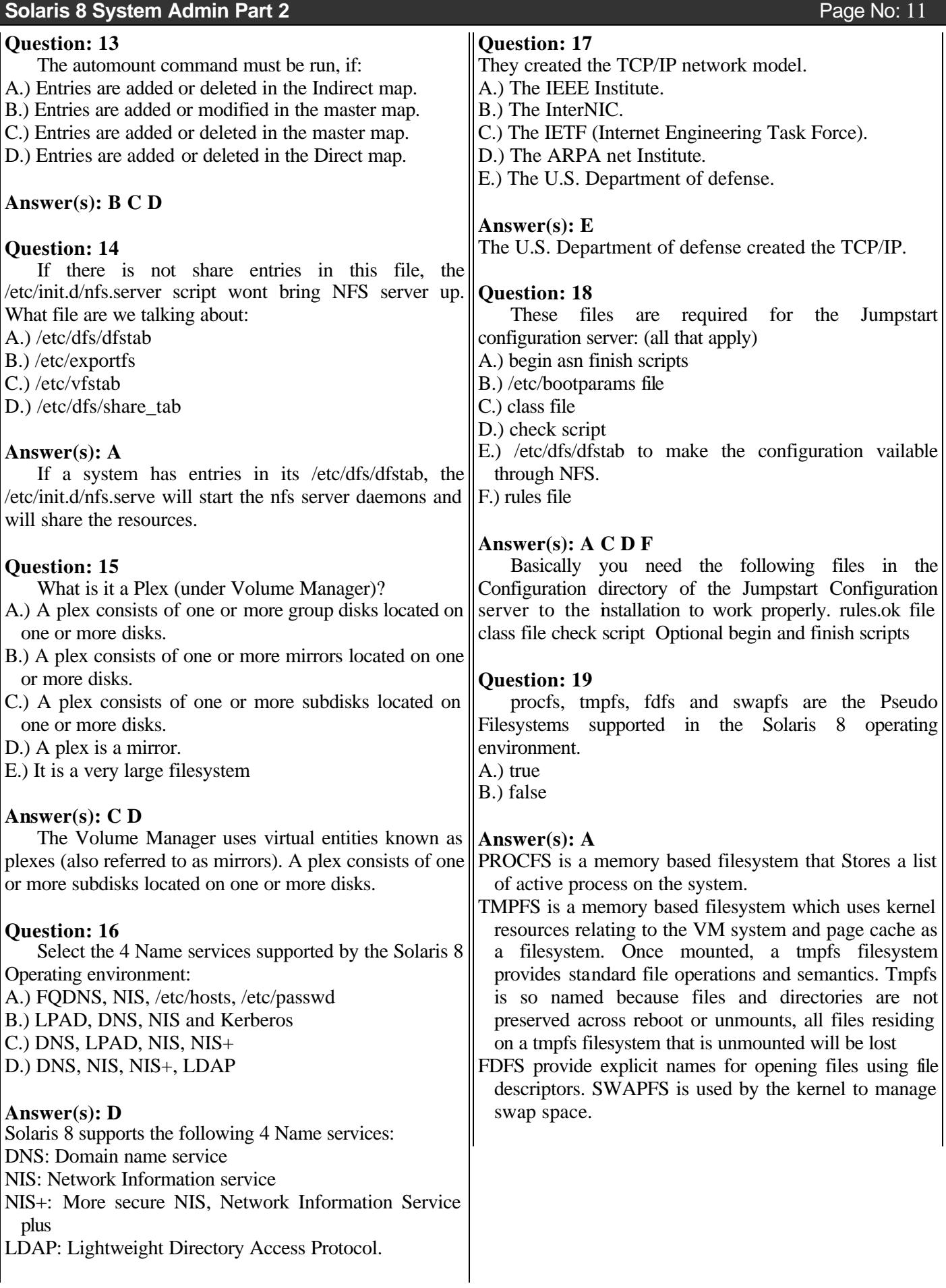

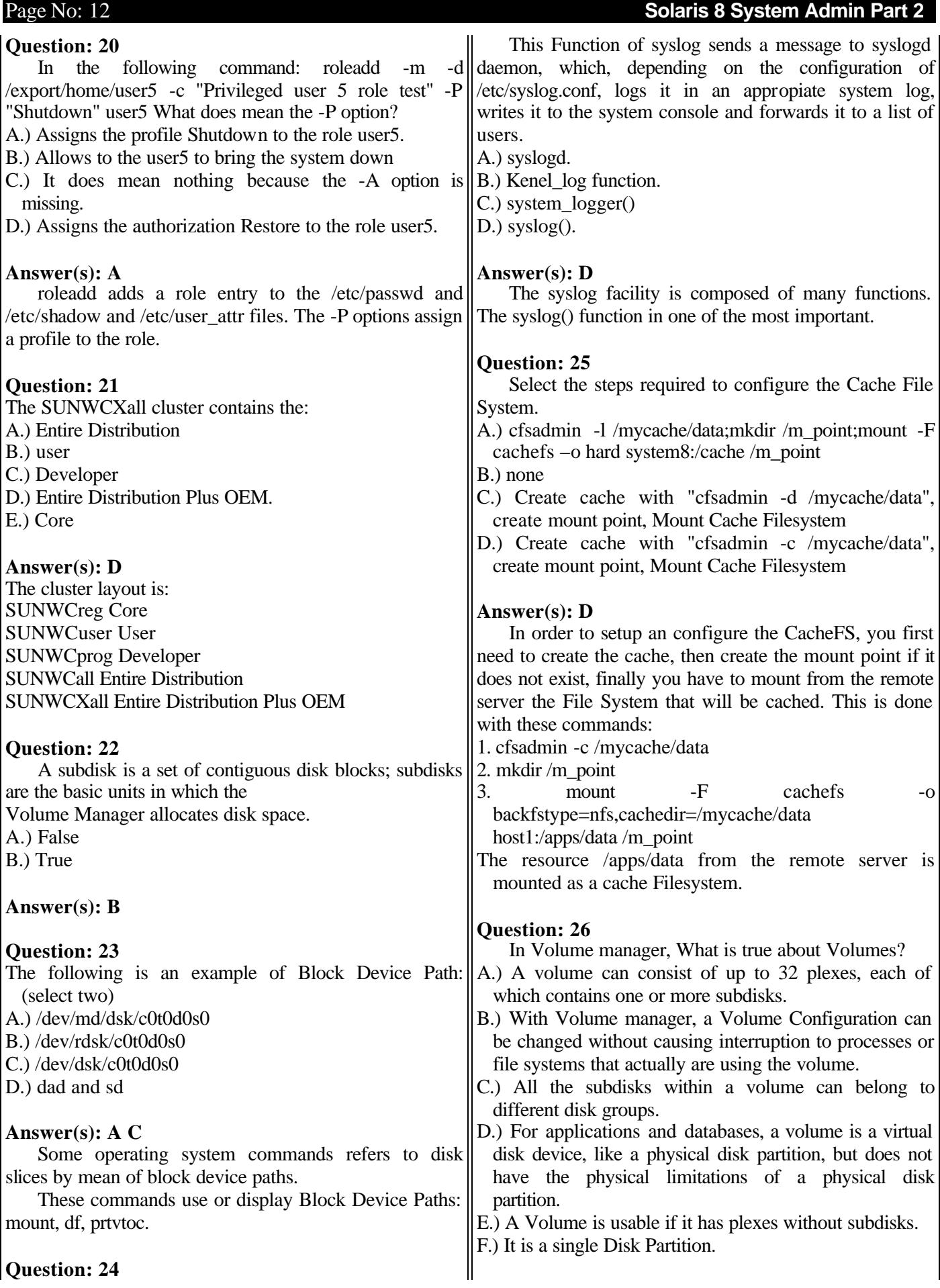

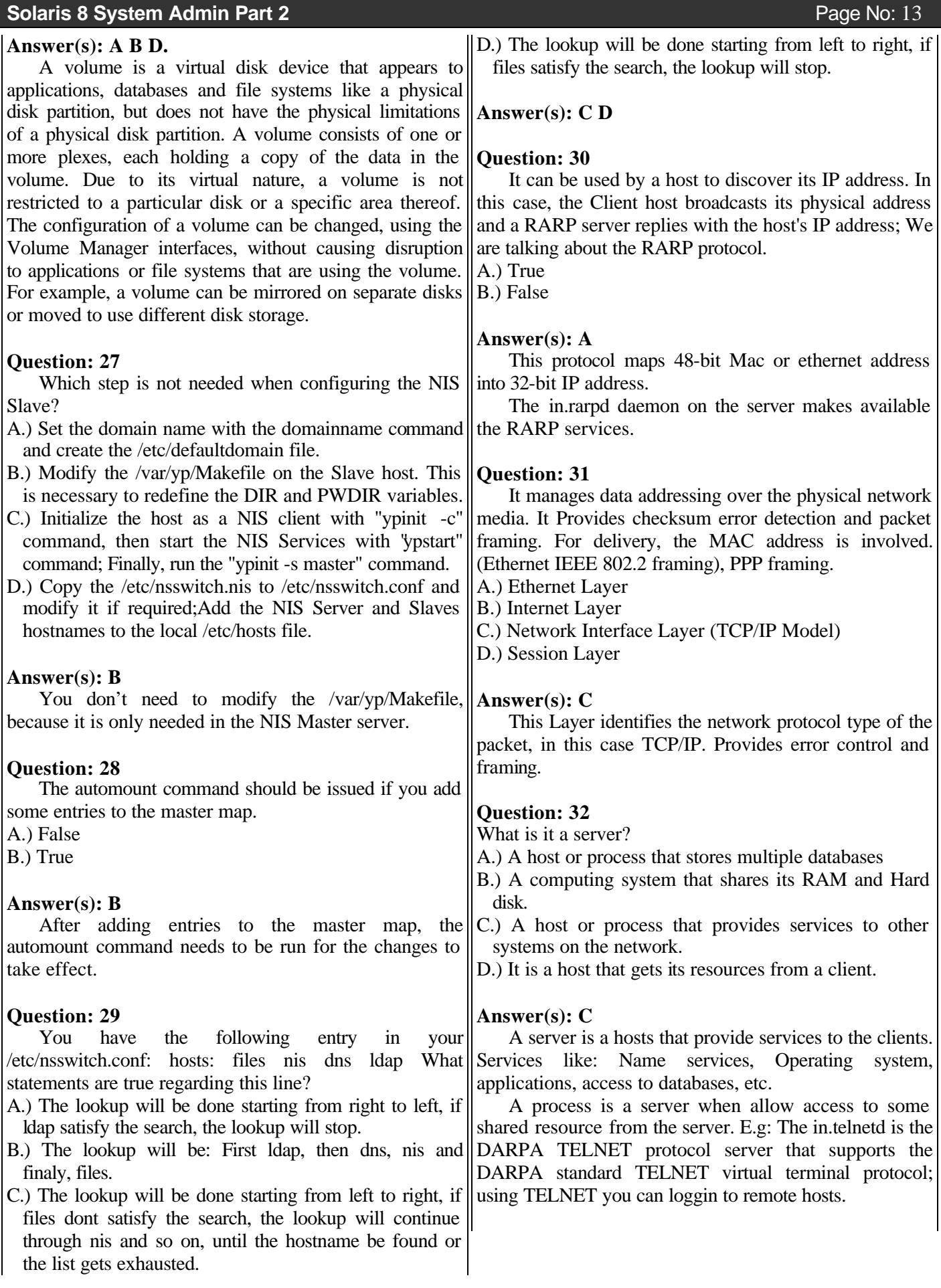

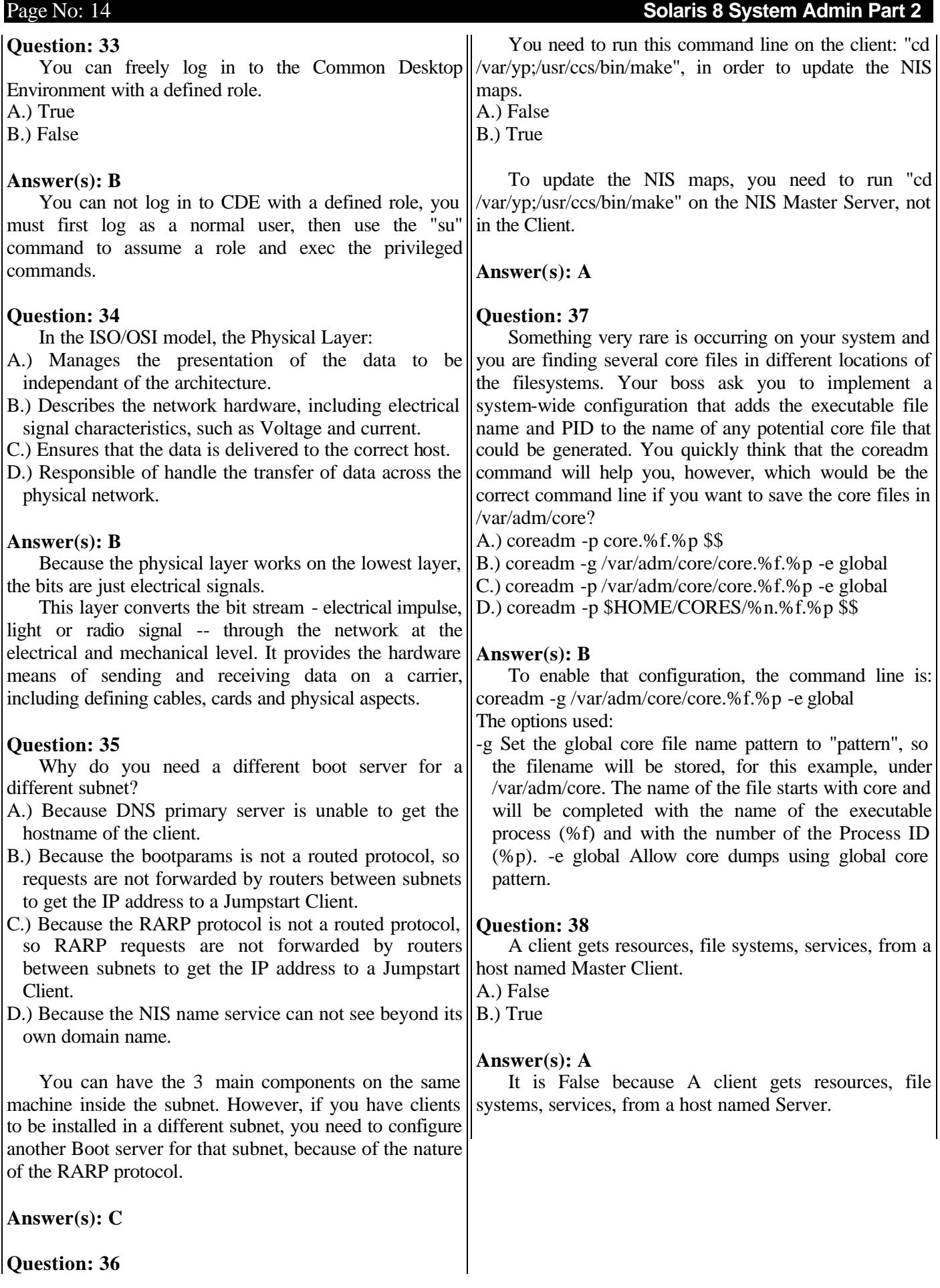

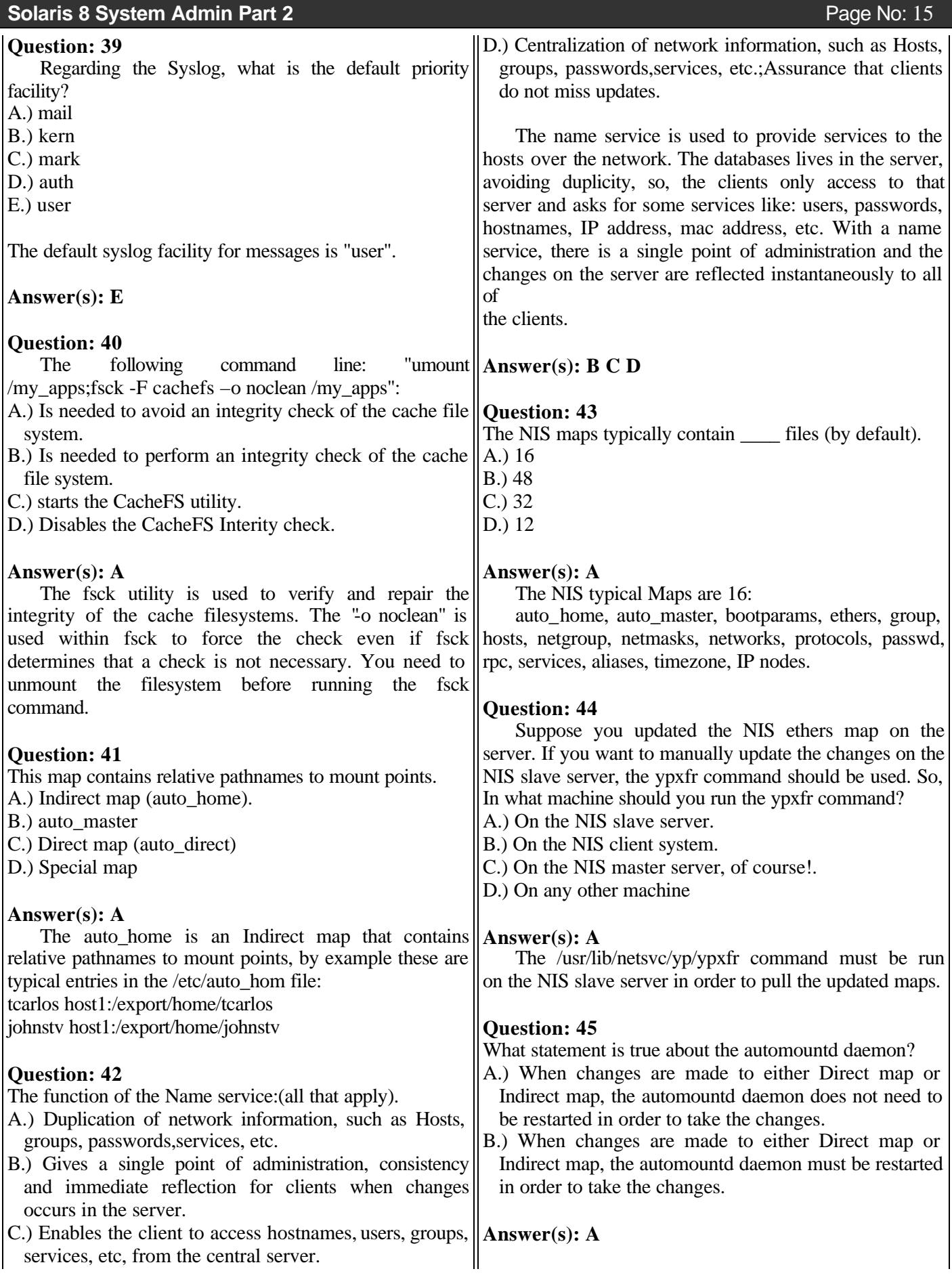

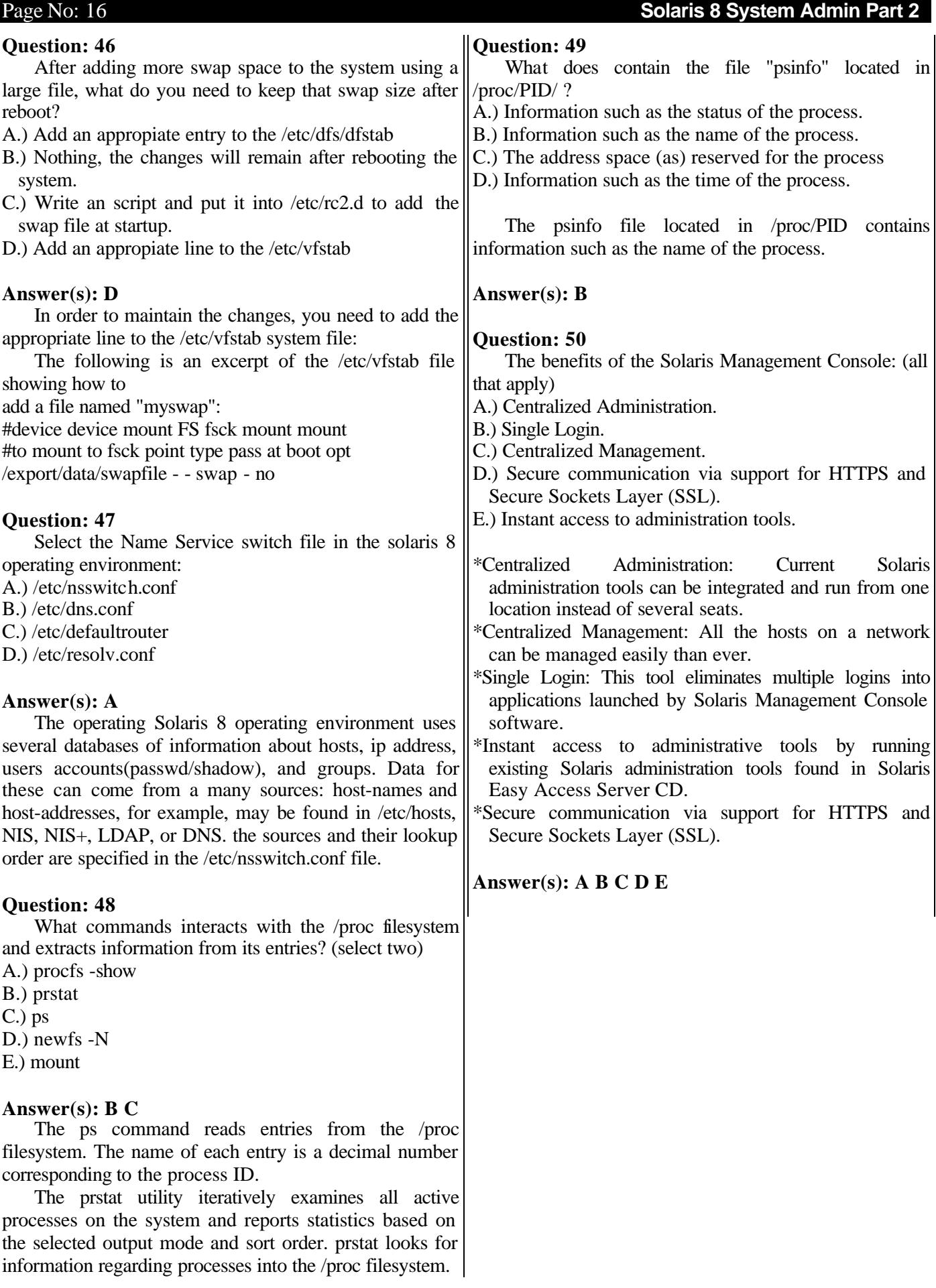

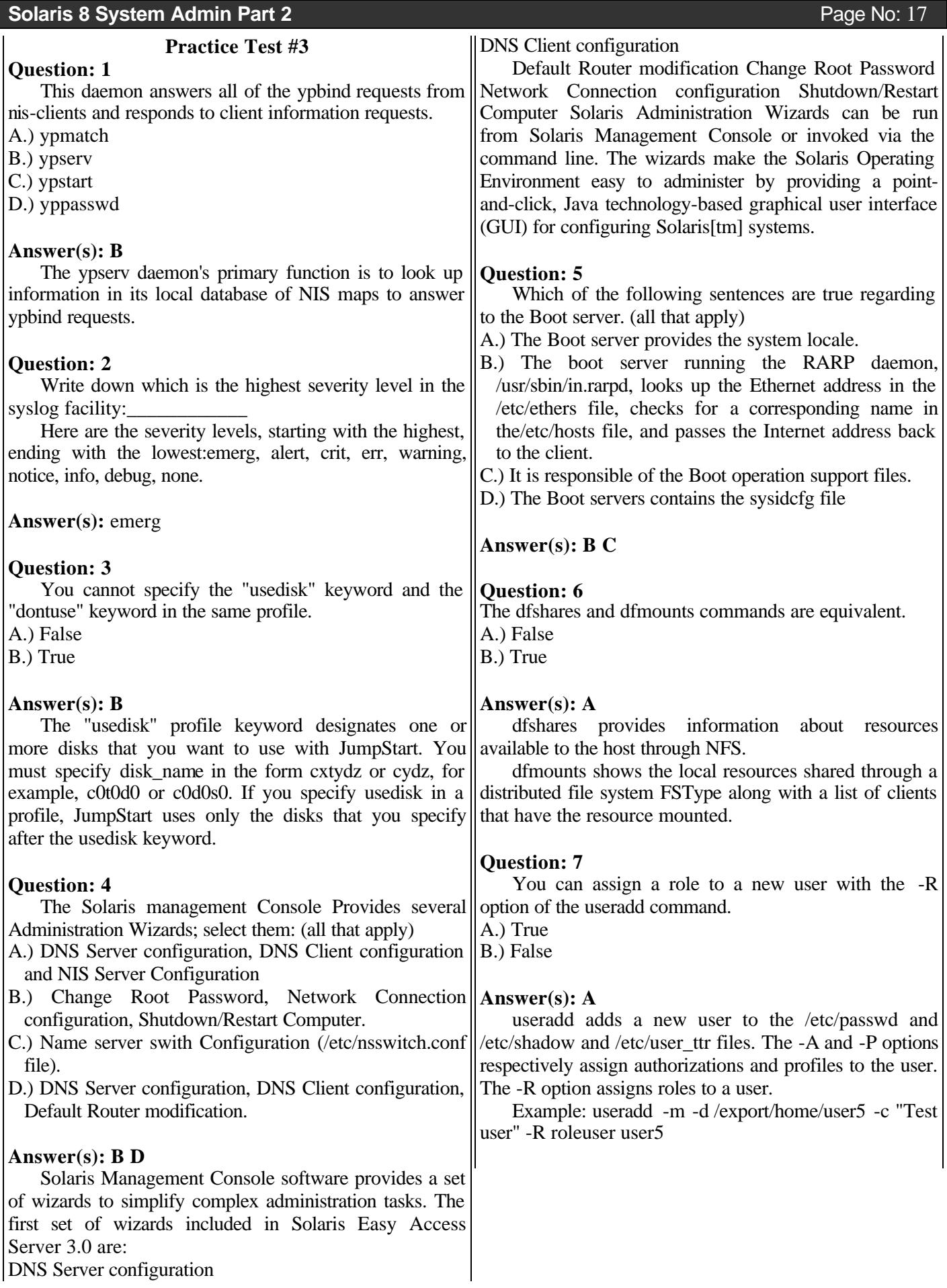

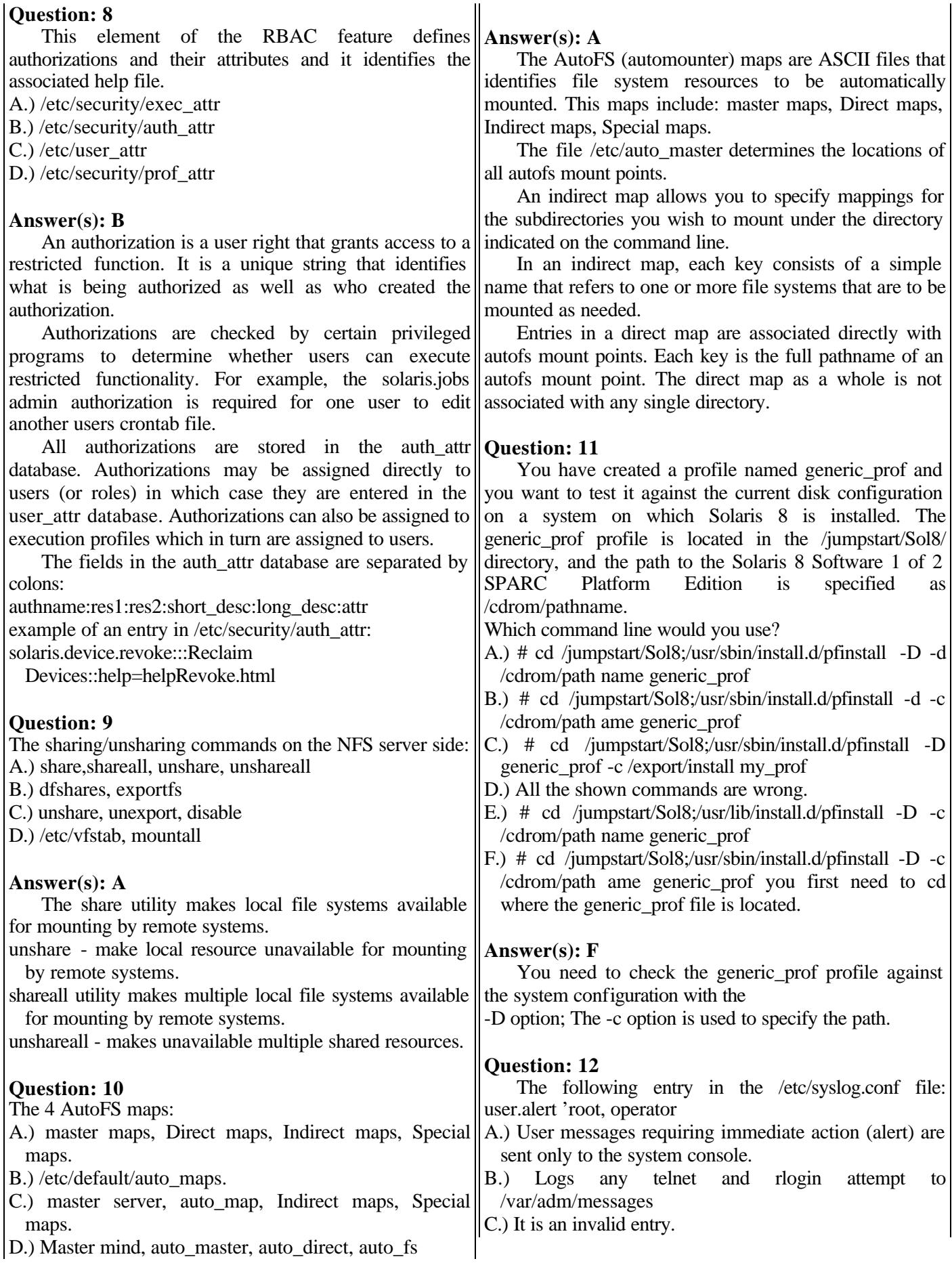

Page No: 18 **Page No: 18 Constant Construction Construction Construction Construction Construction Construction Construction Construction Construction Construction Construction Construction Construction Construction Cons** 

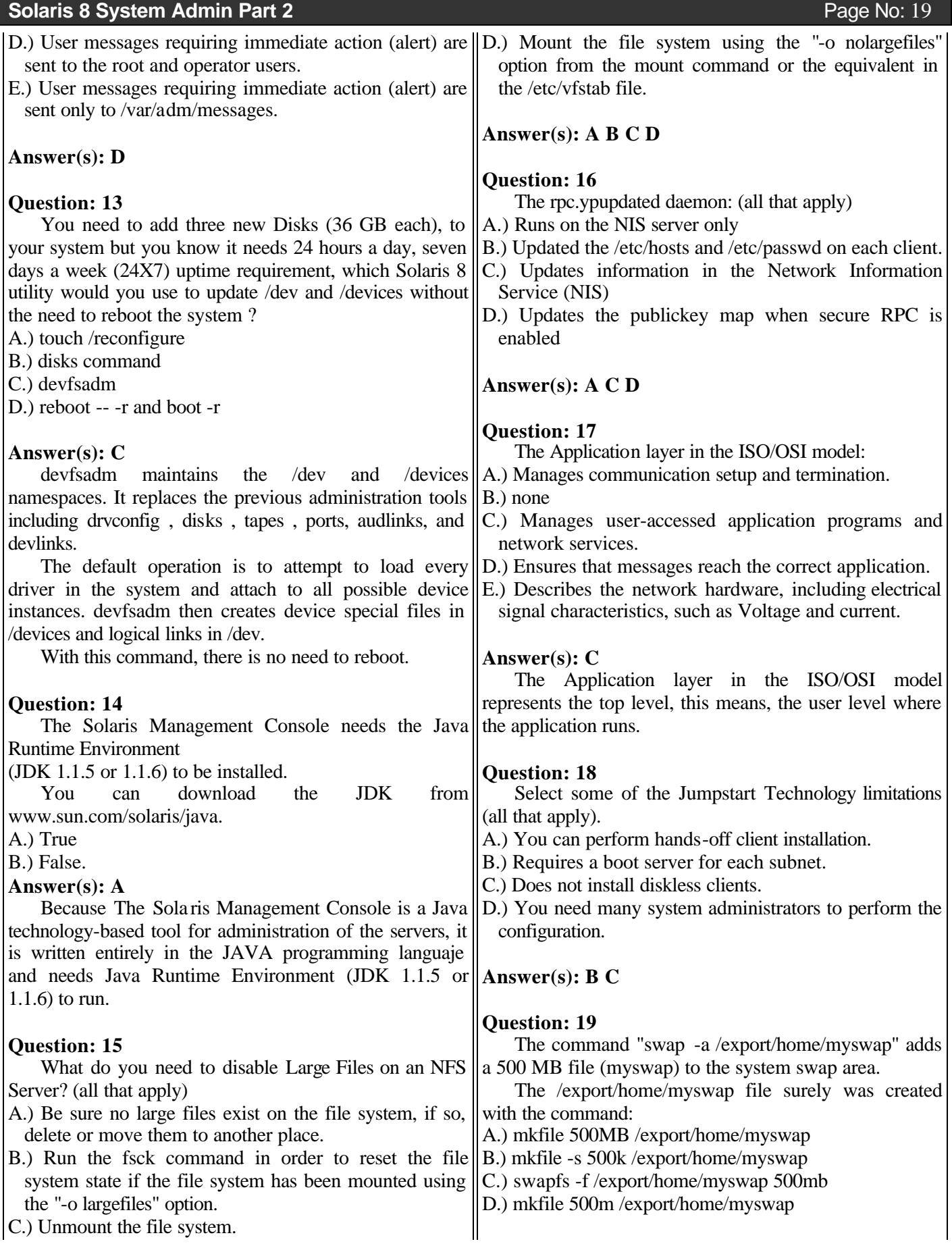

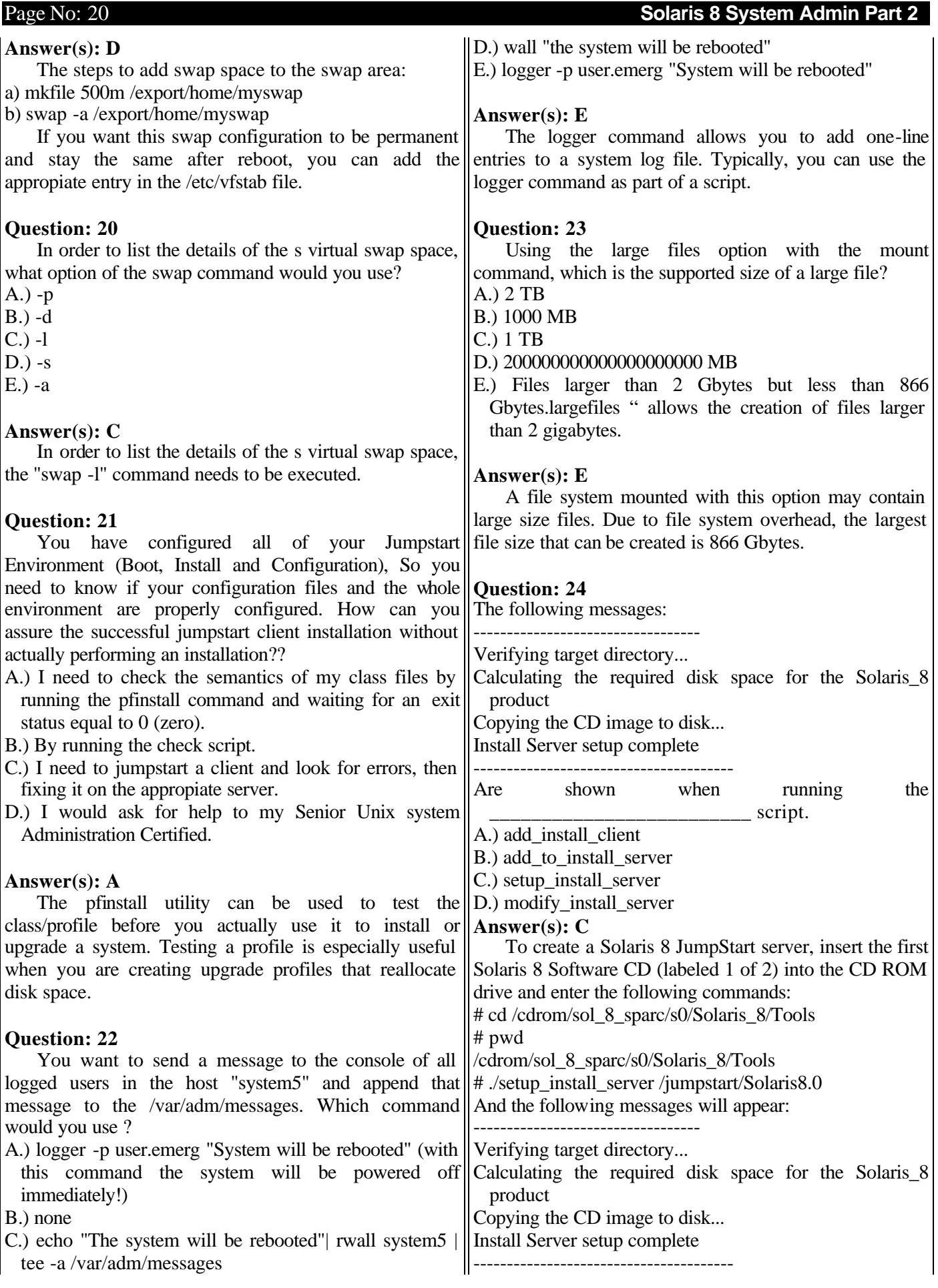

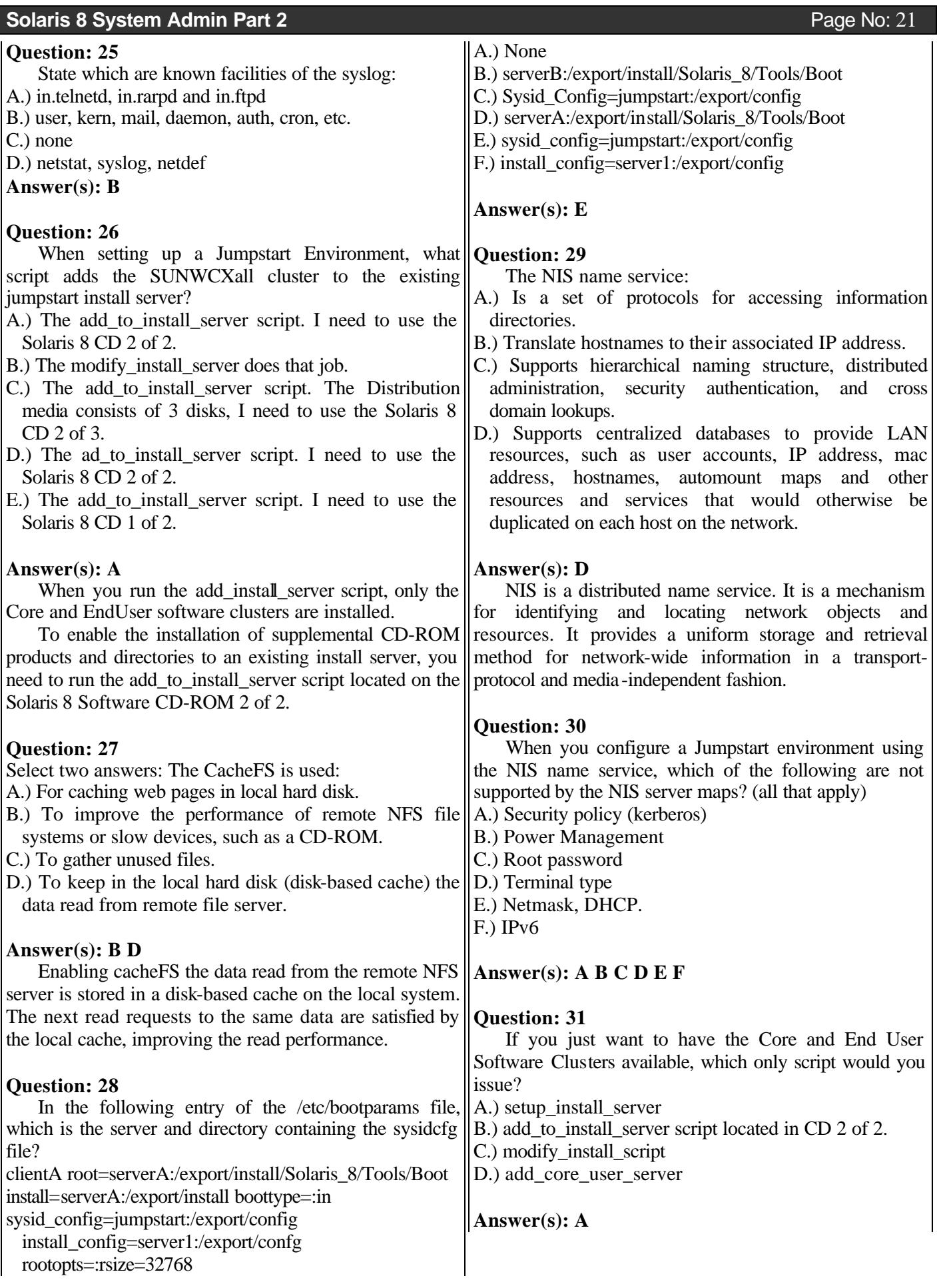

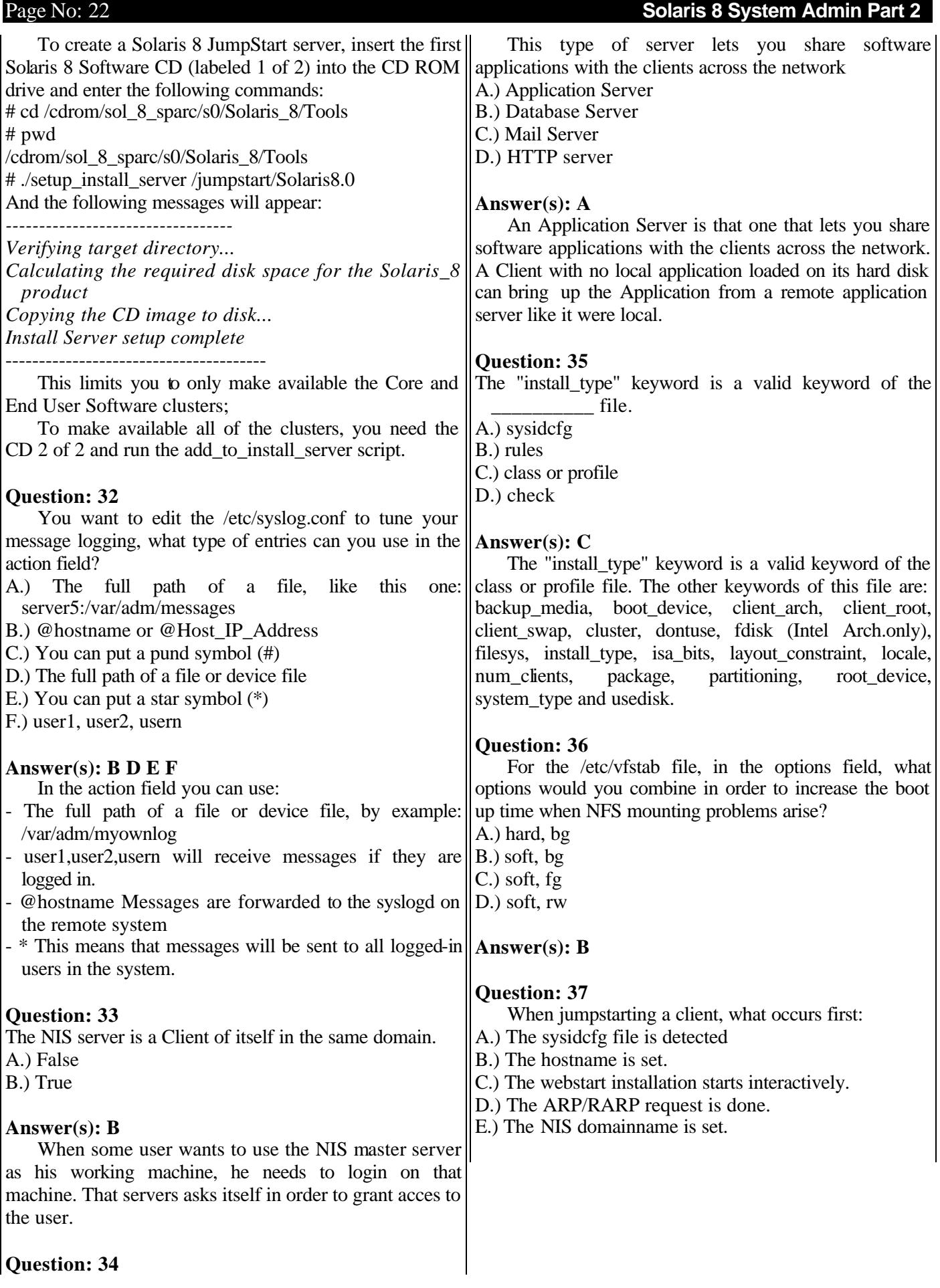

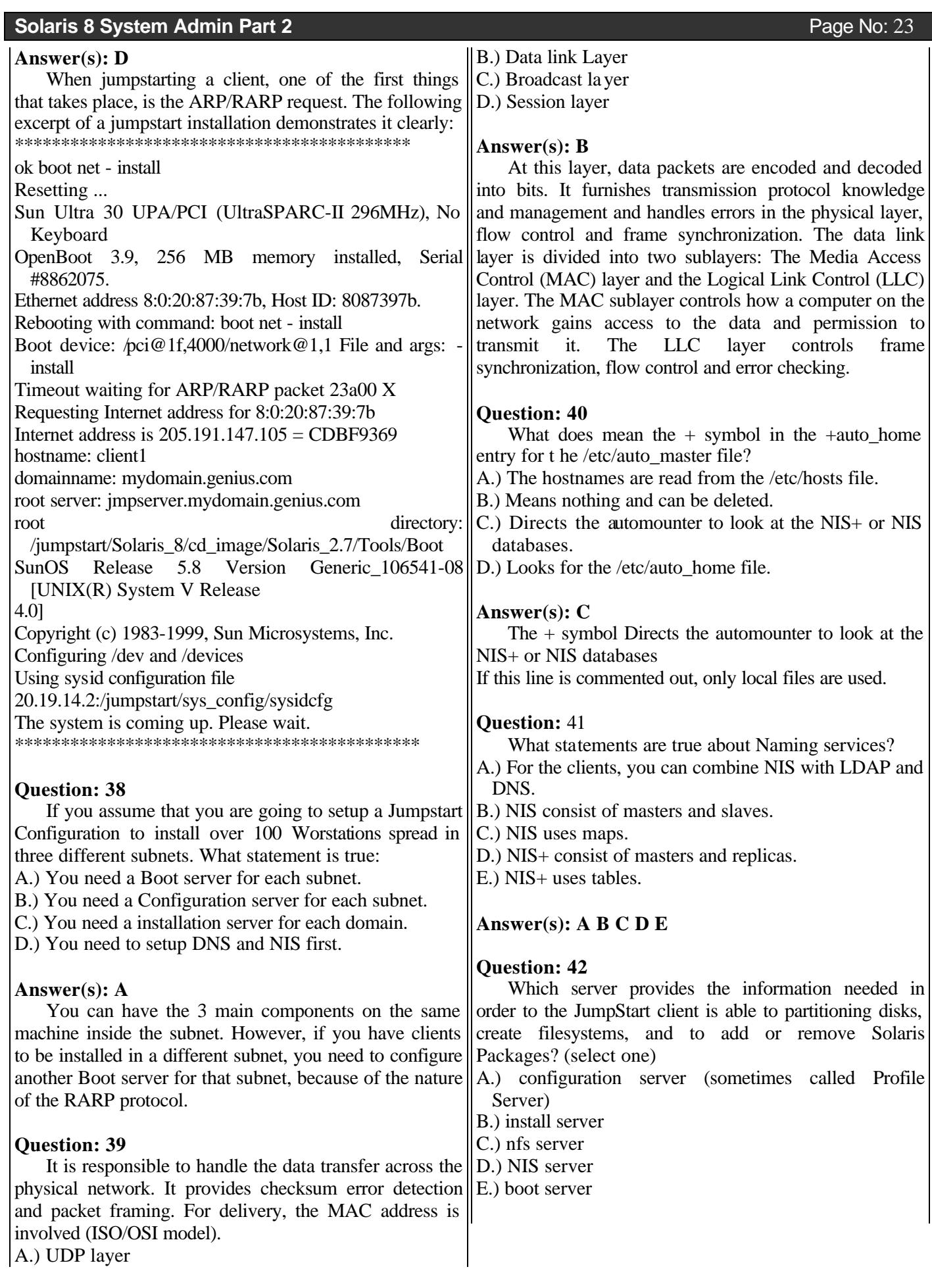

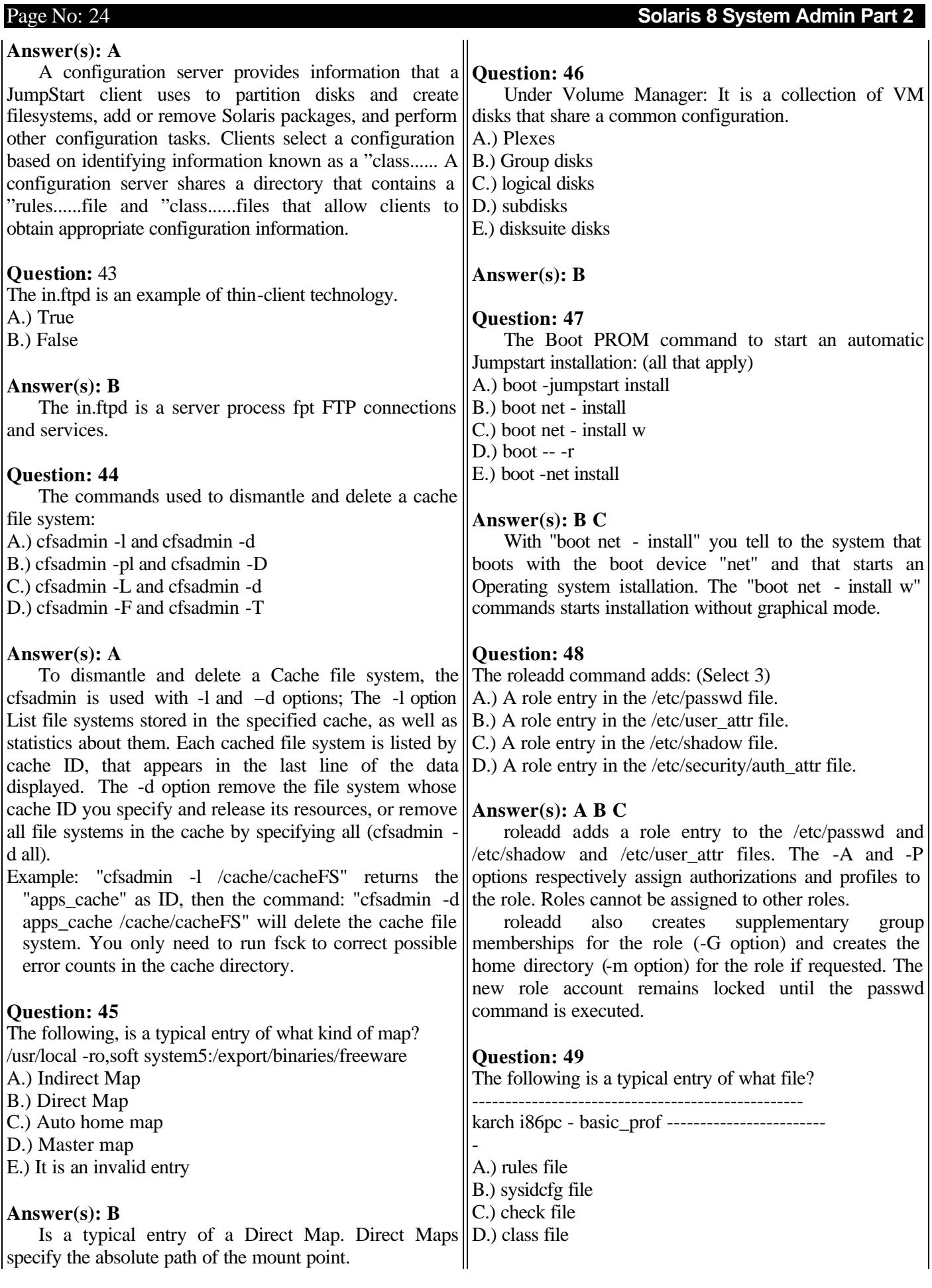

# **Solaris 8 System Admin Part 2** Page No: 25

## **Answer(s): A**

The following line-------

karch i86pc - basic\_prof ---------------------------------------

- --is a typical entry in of the rules file.
- \* karch Stands for the Actual\_platform\_group, in this case, the i86pc (Intel Based)
- \* The first minus sign (-) tells that there is not a begin script
- \* basic\_prof is the name of the profile or class file to be used
- $*$  The last minus sign  $\epsilon$ ) tells that there is not a finish script

# **Question: 50**

Mention some proc tools, other than ps and prstat:

- A.) /usr/proc/bin/ptree
- B.) /usr/proc/bin/prun
- C.) /usr/proc/bin/pwait
- D.) /usr/proc/bin/pwd
- E.) /usr/proc/bin/ptime
- F.) /usr/proc/bin/pstop

# **Answer(s): A B C E F**

The proc tools are utilities that take a list of processids to show some information about the process running in the system. By example, if the inetd process has the PID 140, to see its child

process, issue:

- #/usr/proc/bin/ptree 140
- 140 /usr/sbin/inetd s
- 360 in.telnetd
- 362 –sh

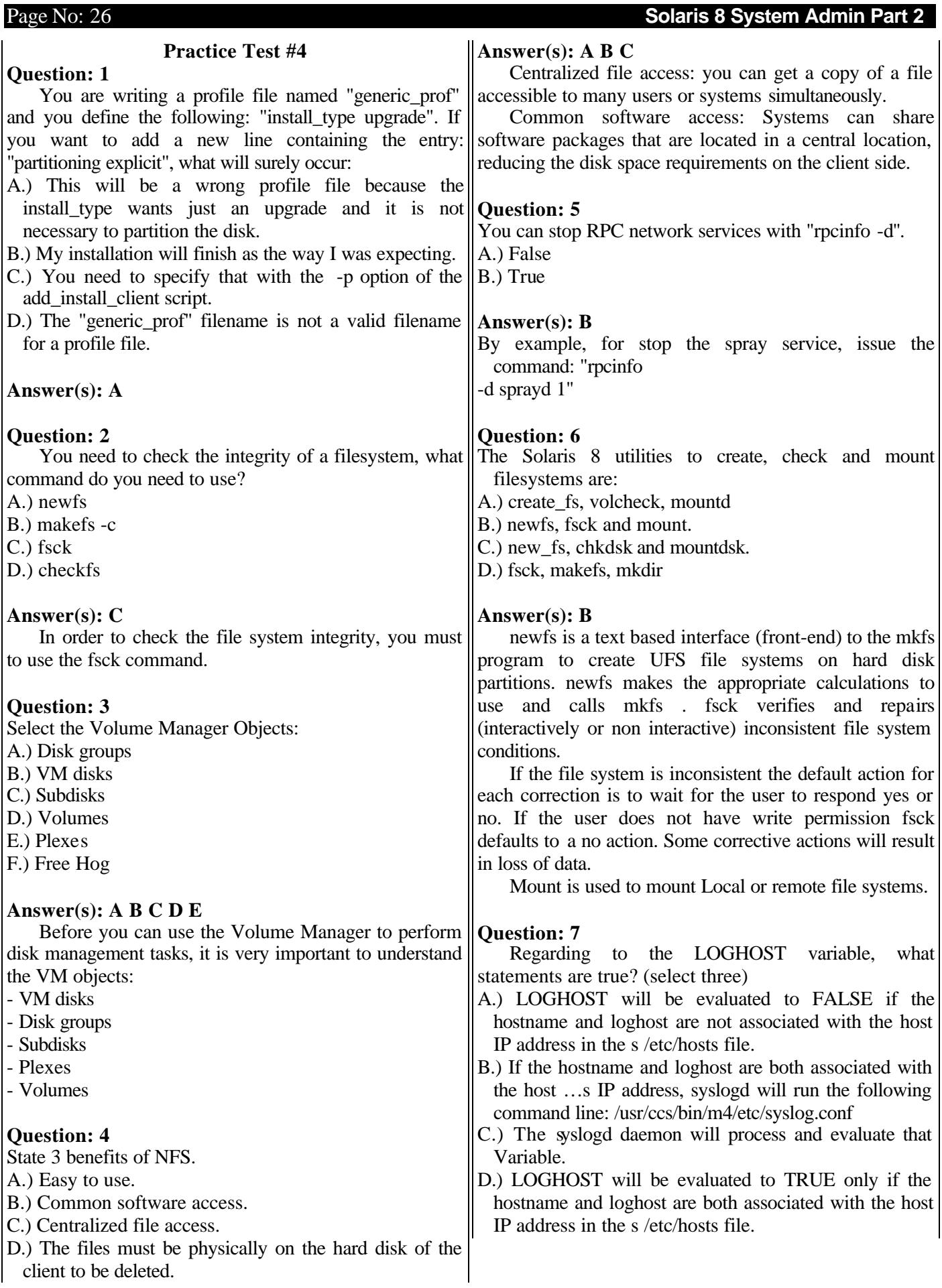

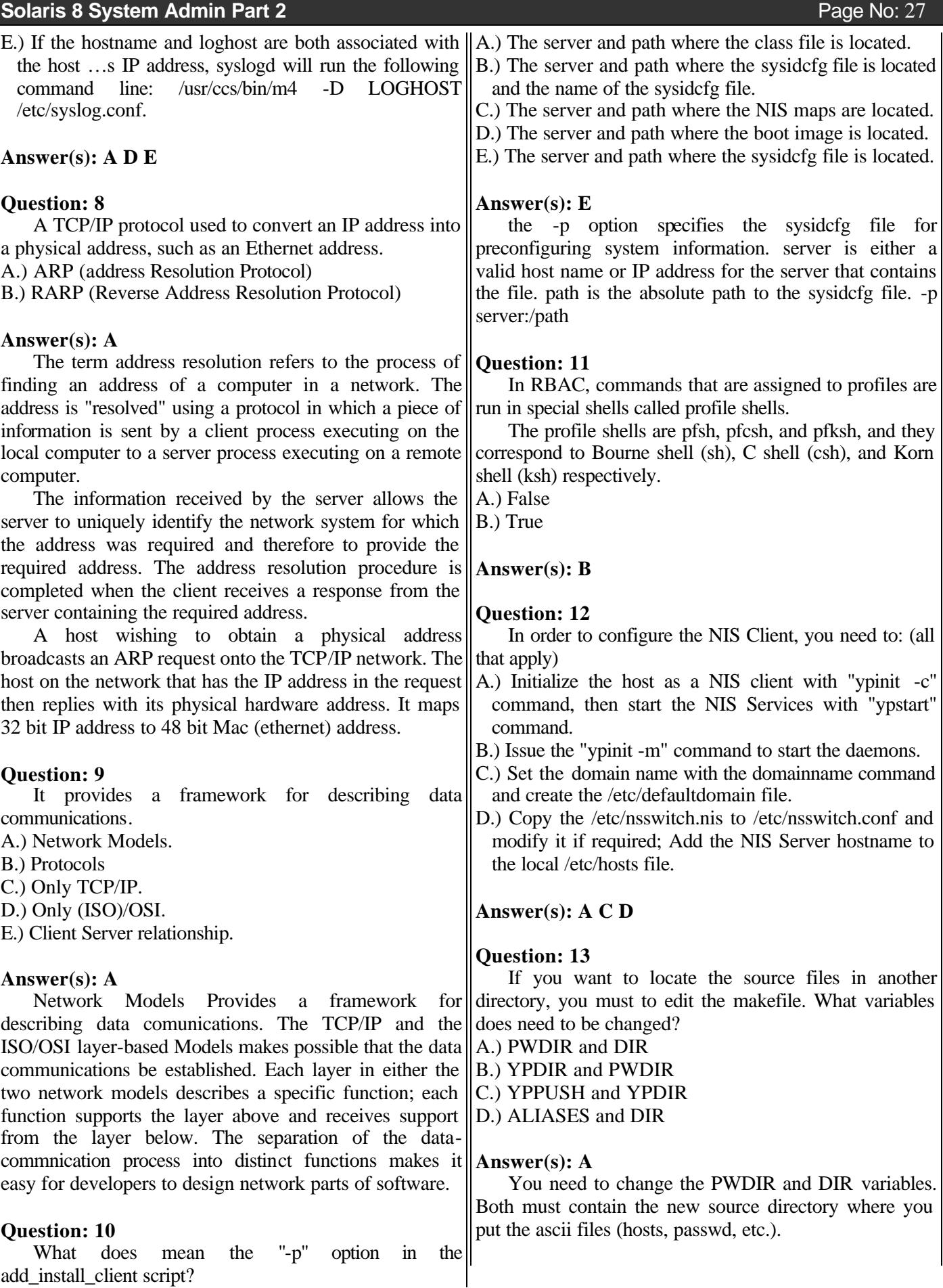

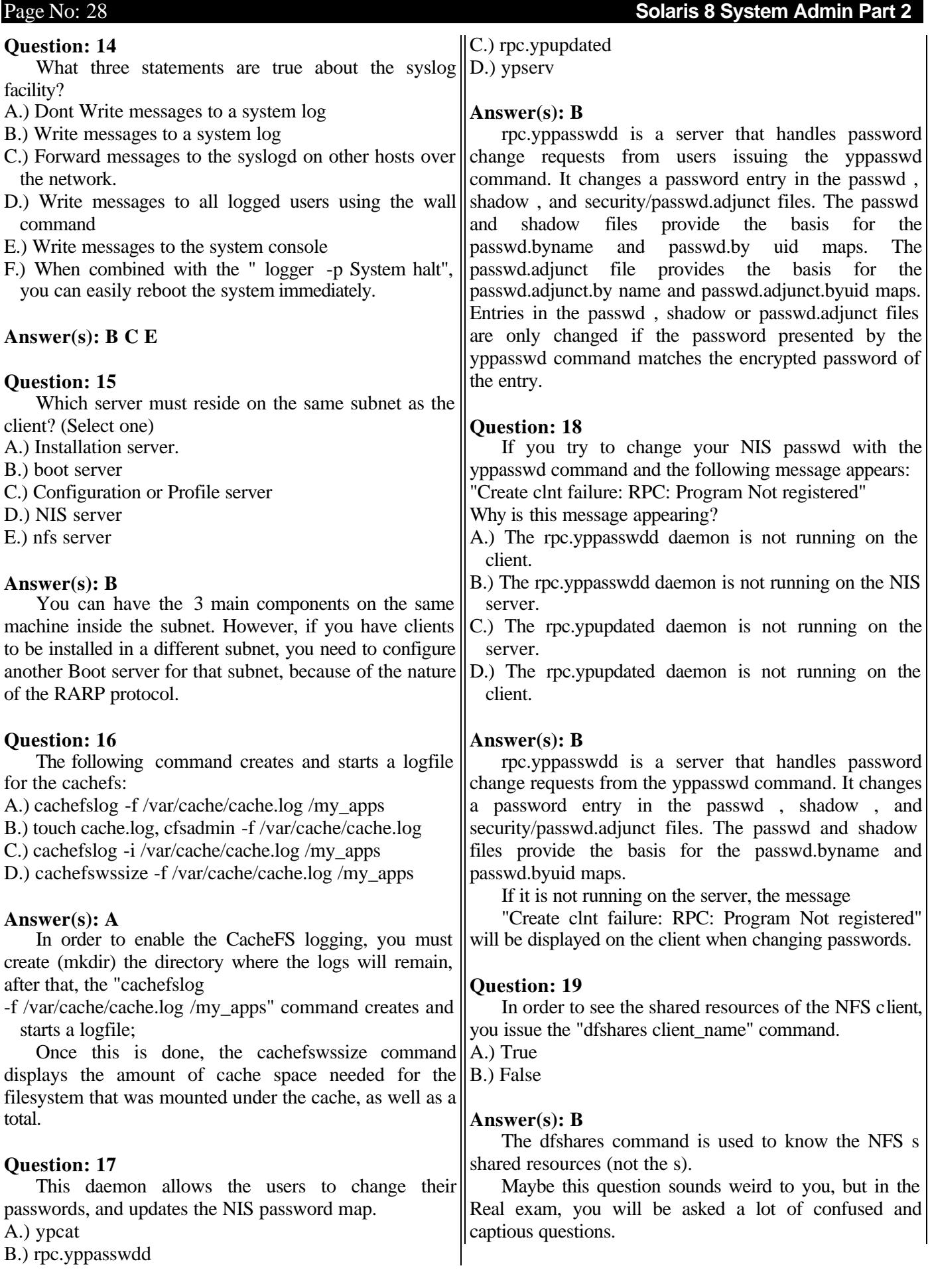

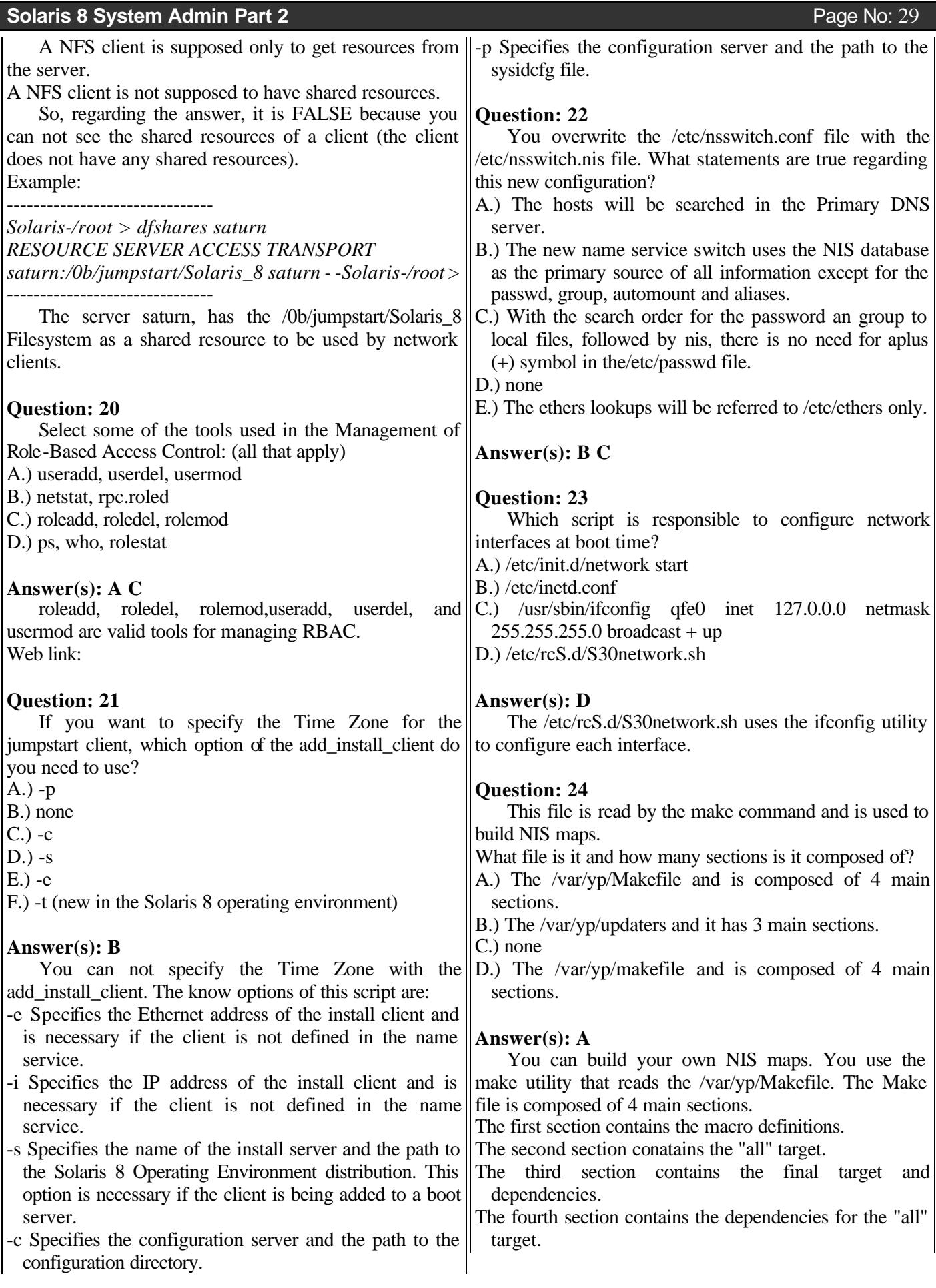

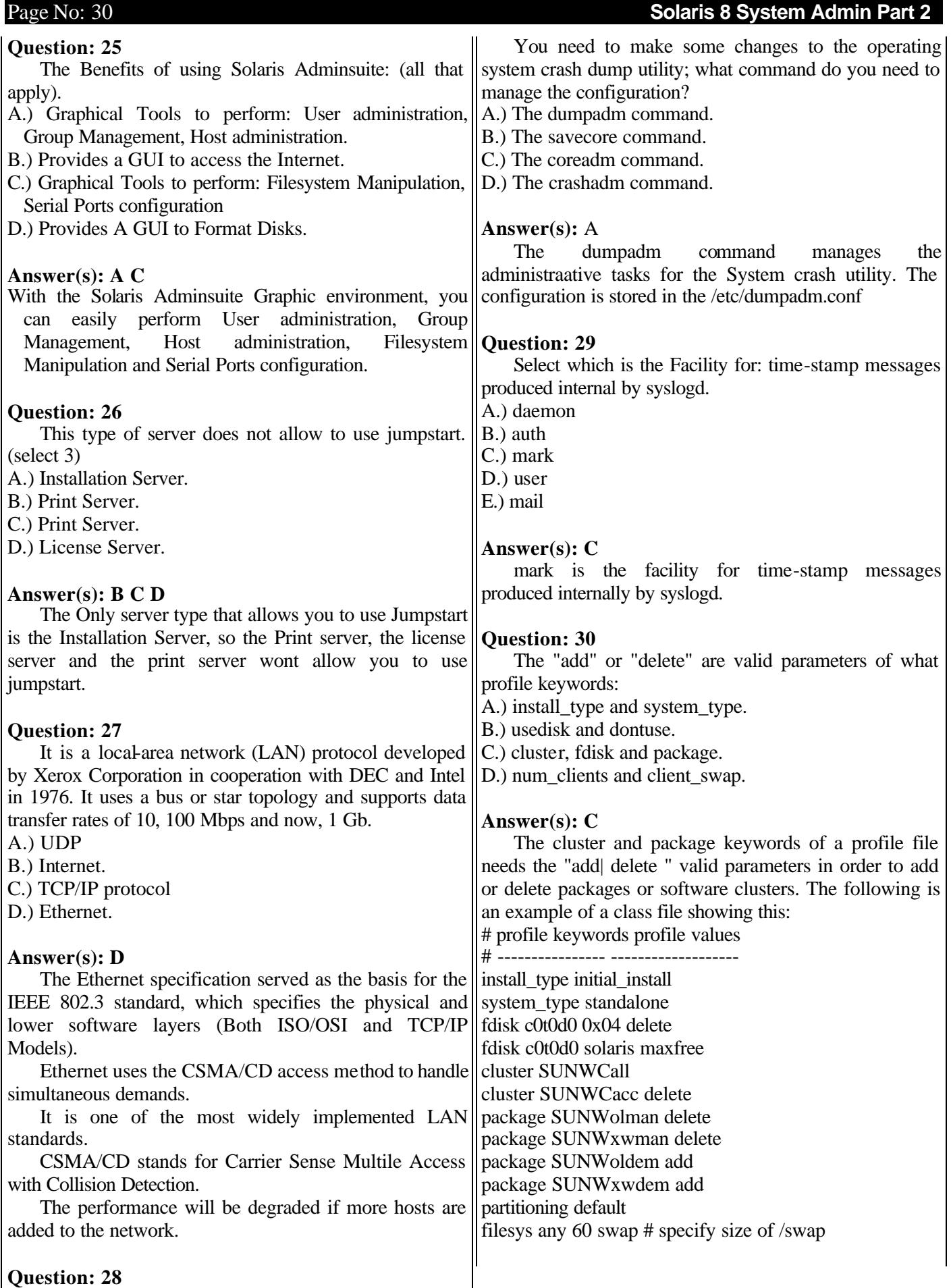

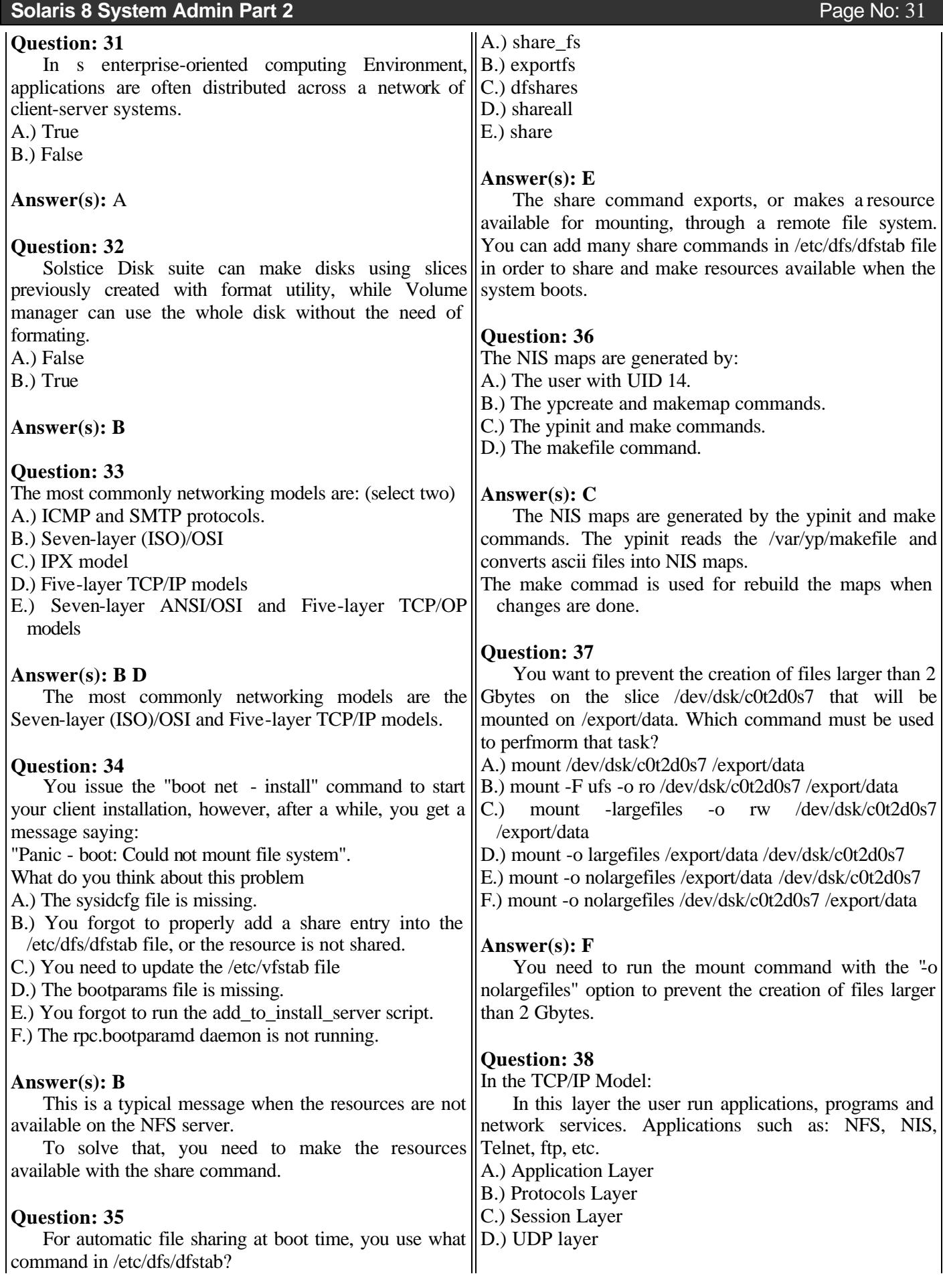

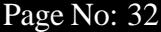

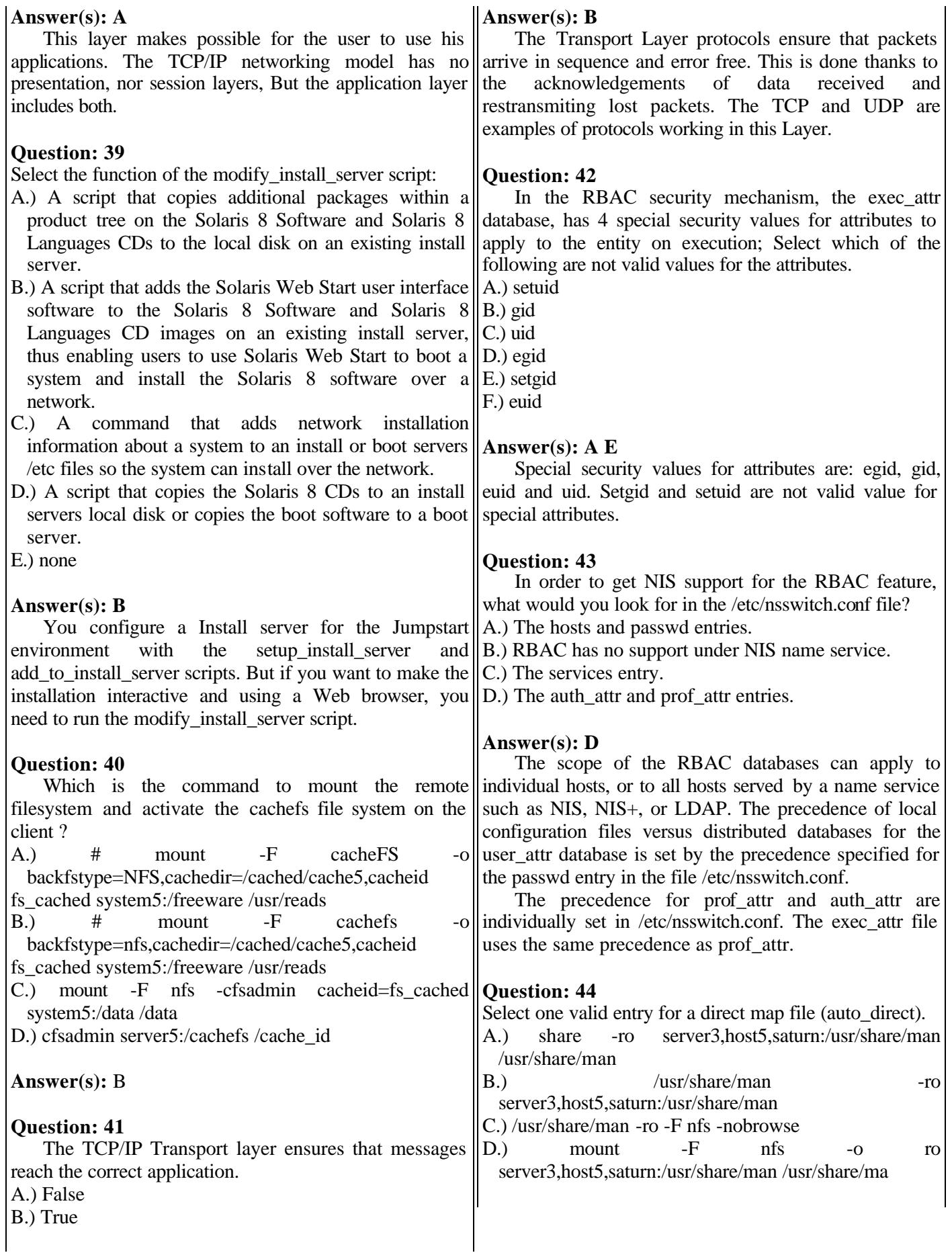

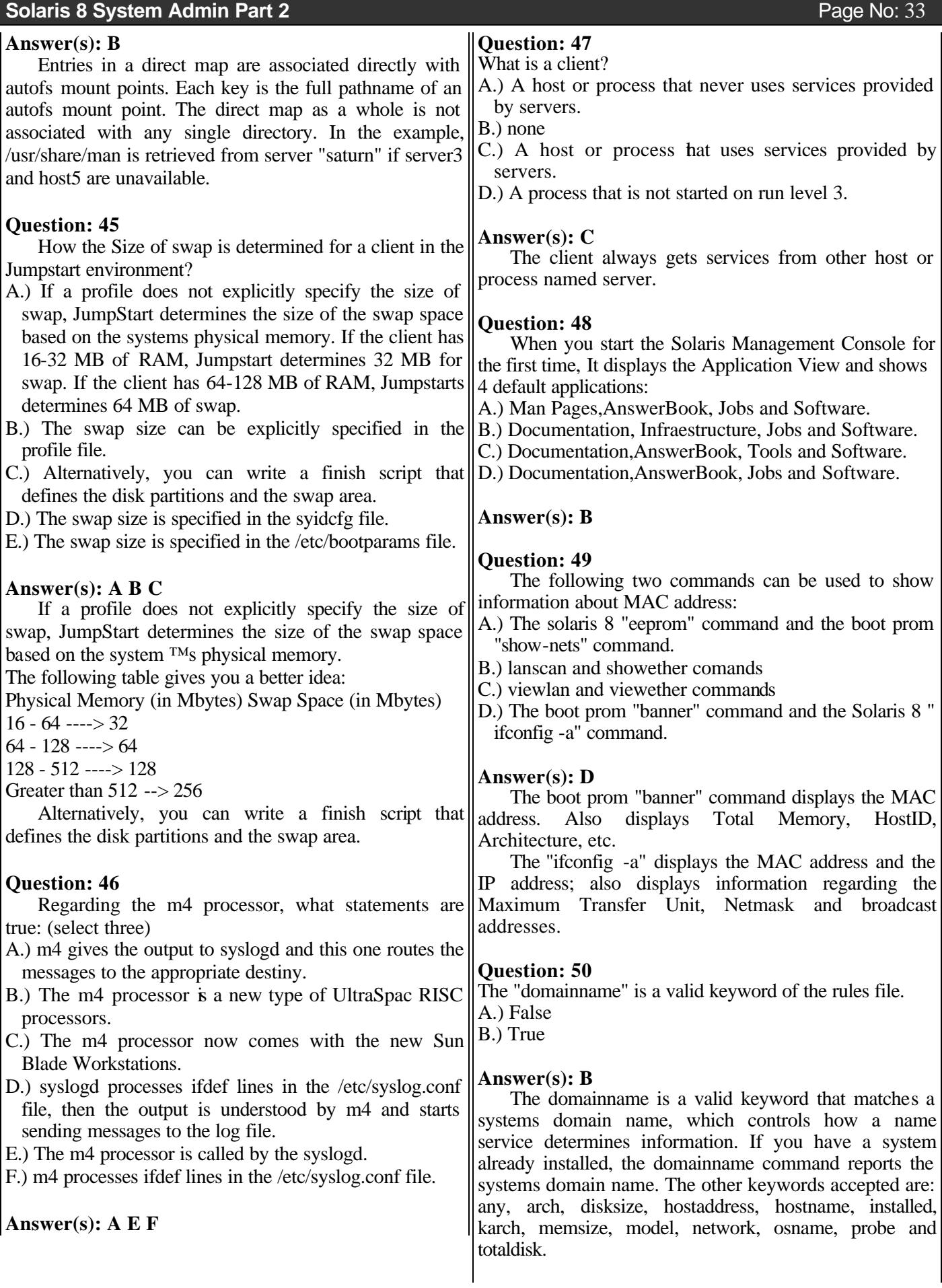

**Practice Test #5**

some NIS server process. ypbind must run on every

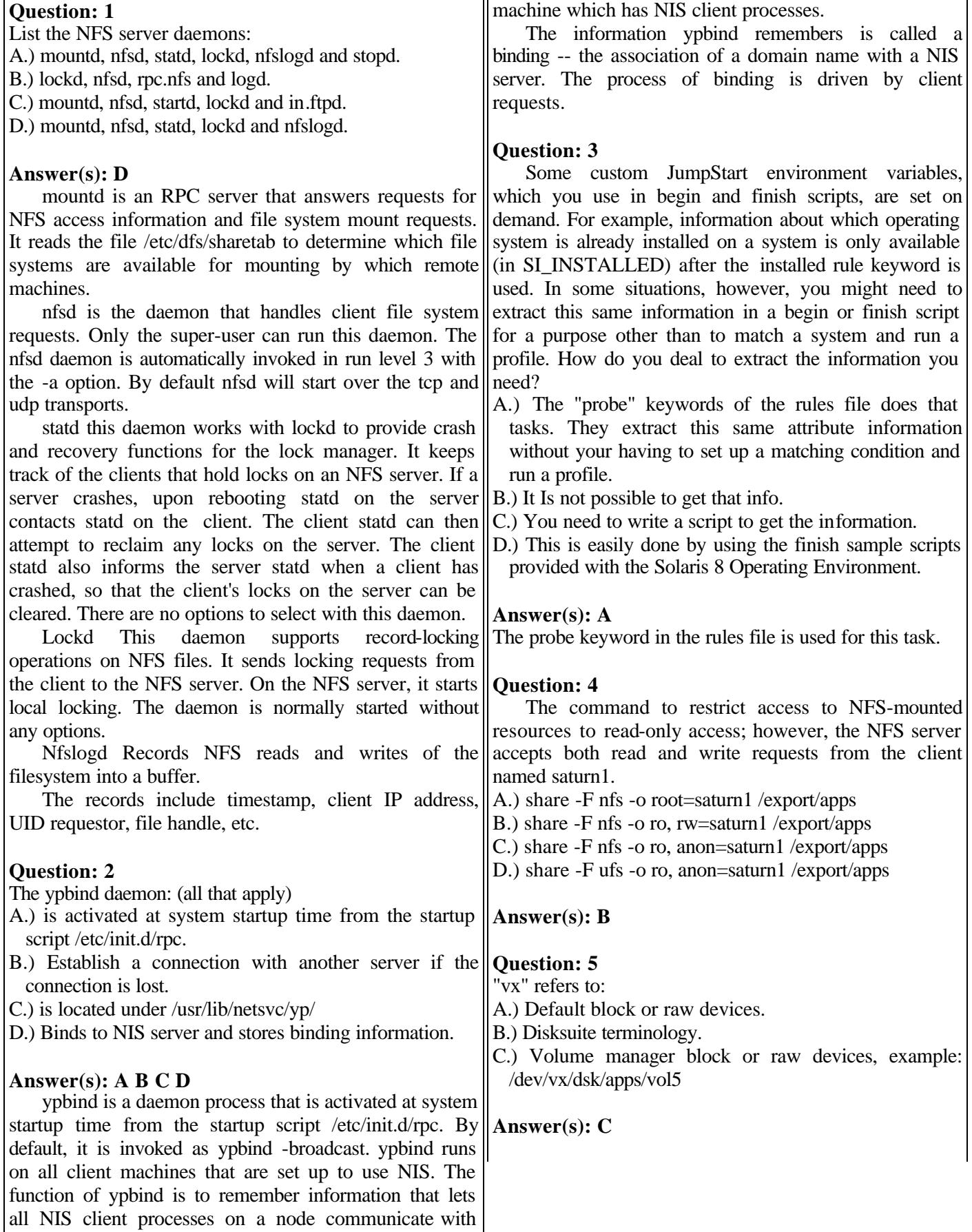

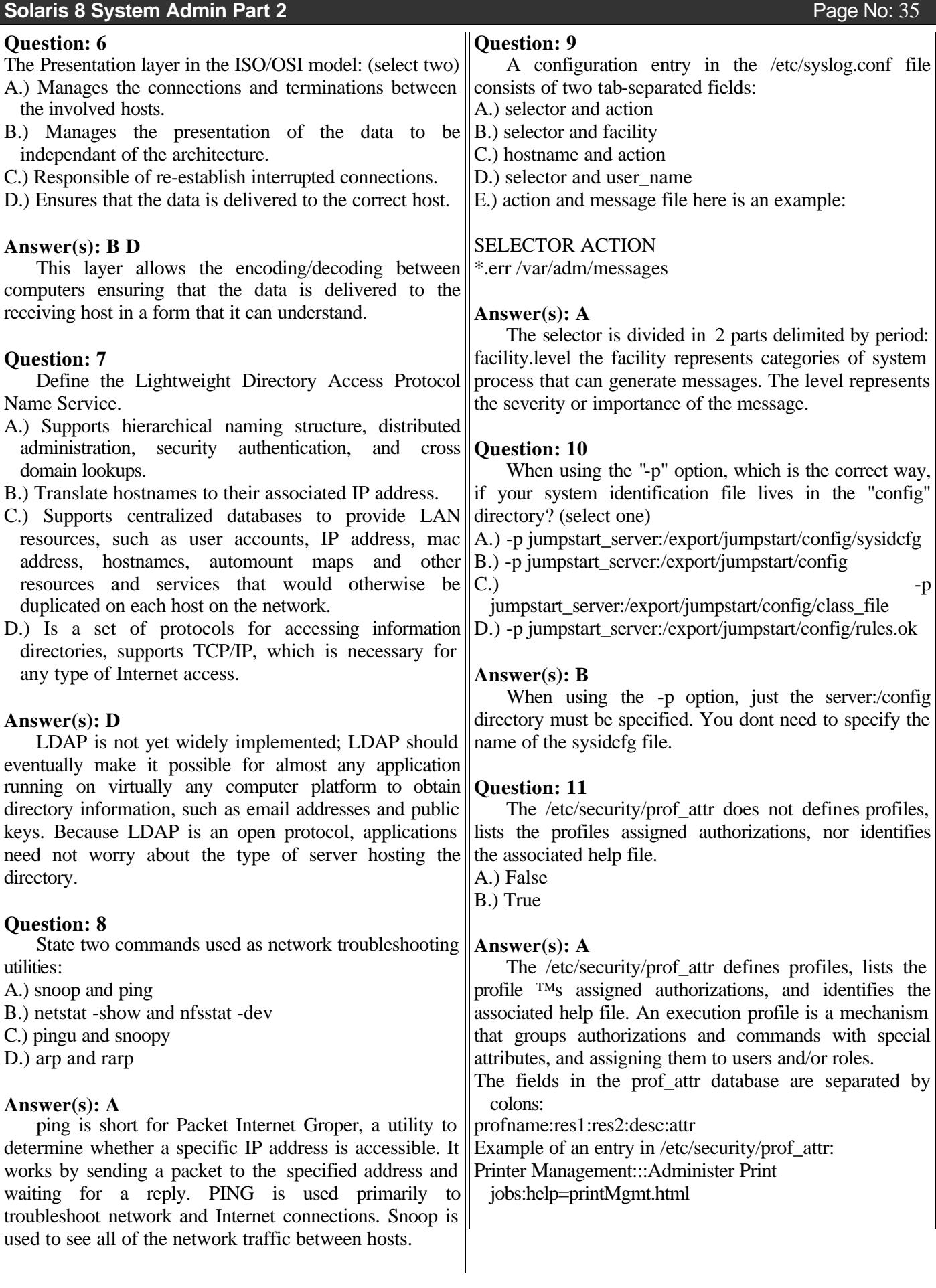

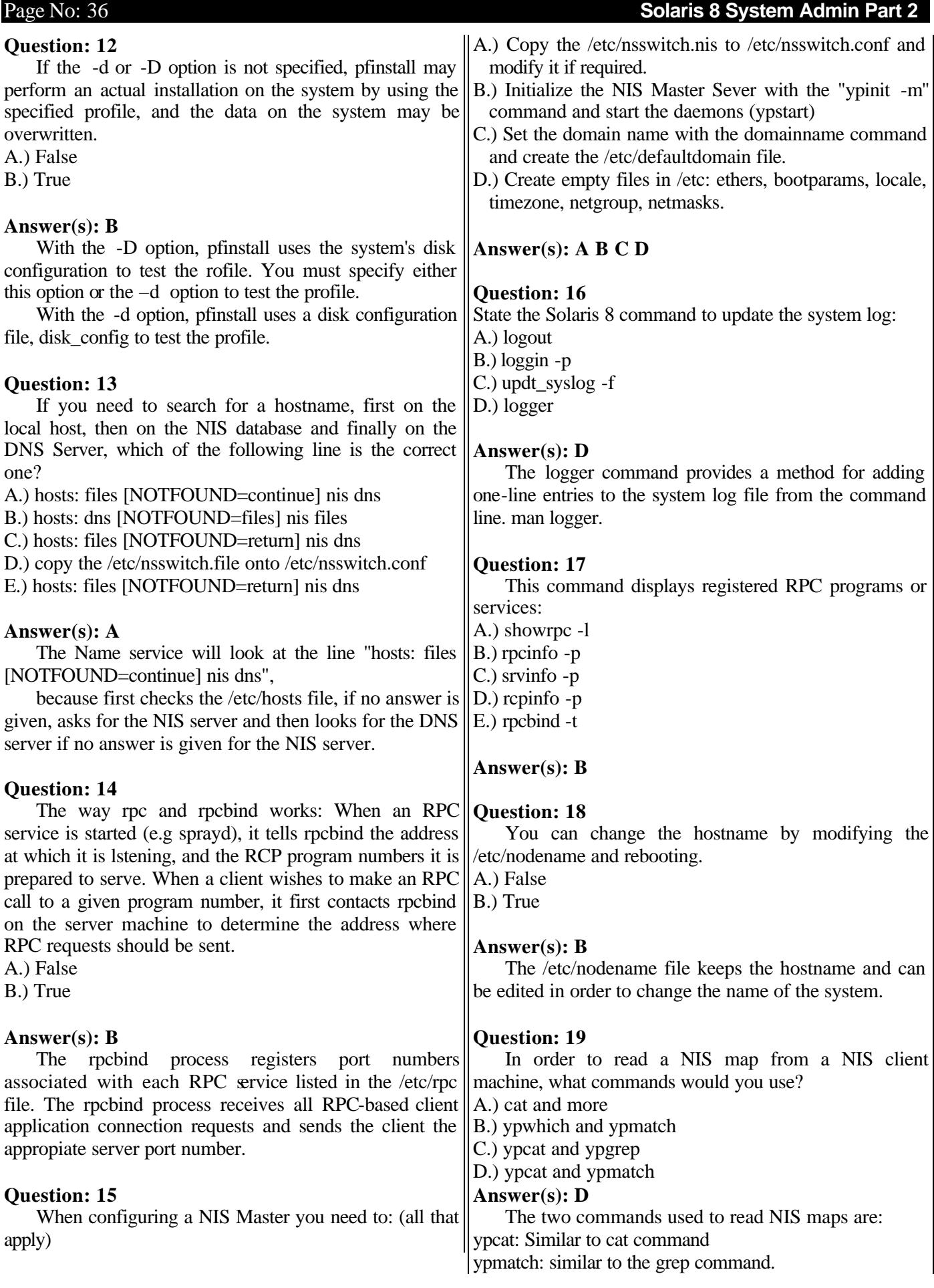
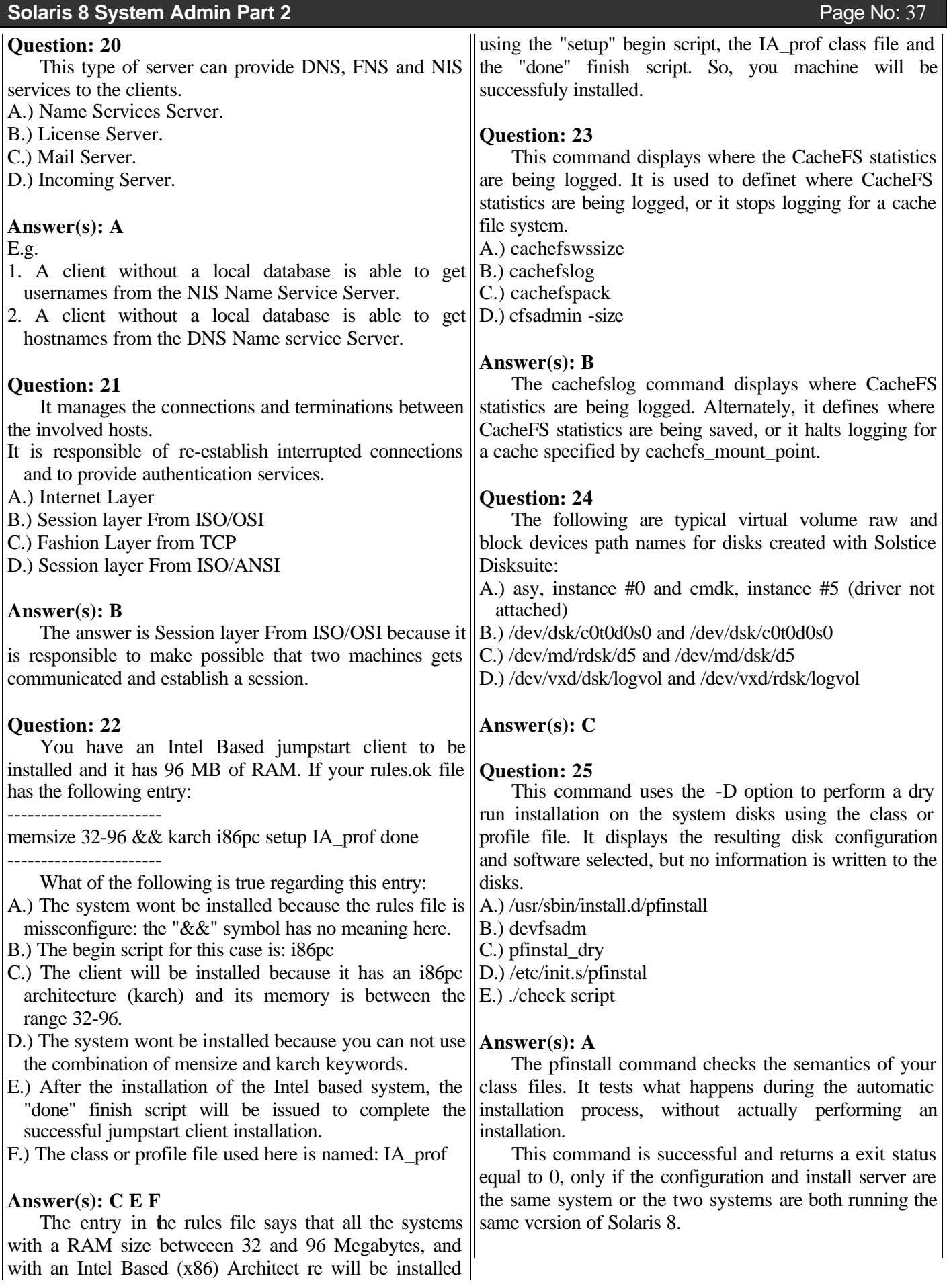

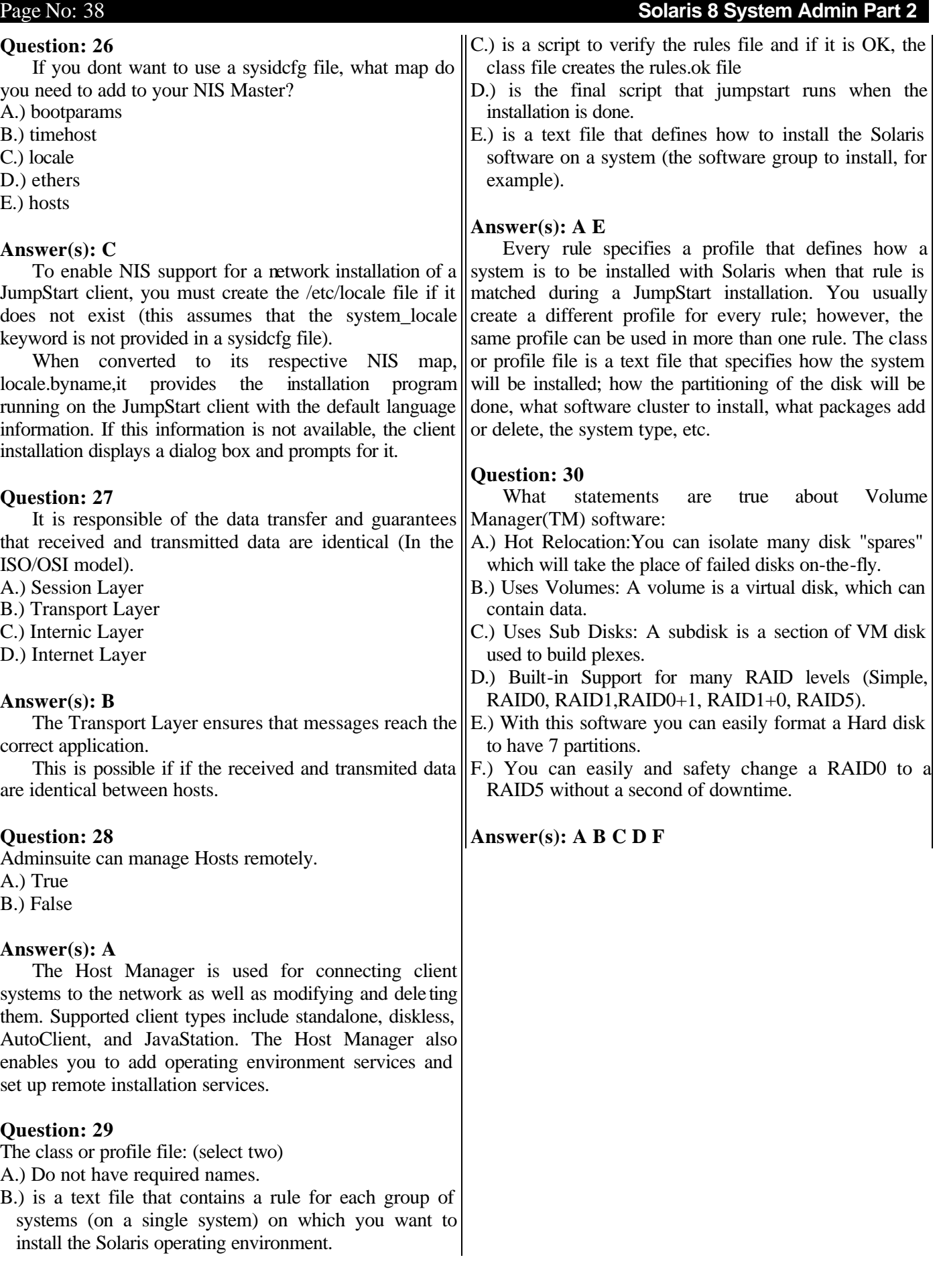

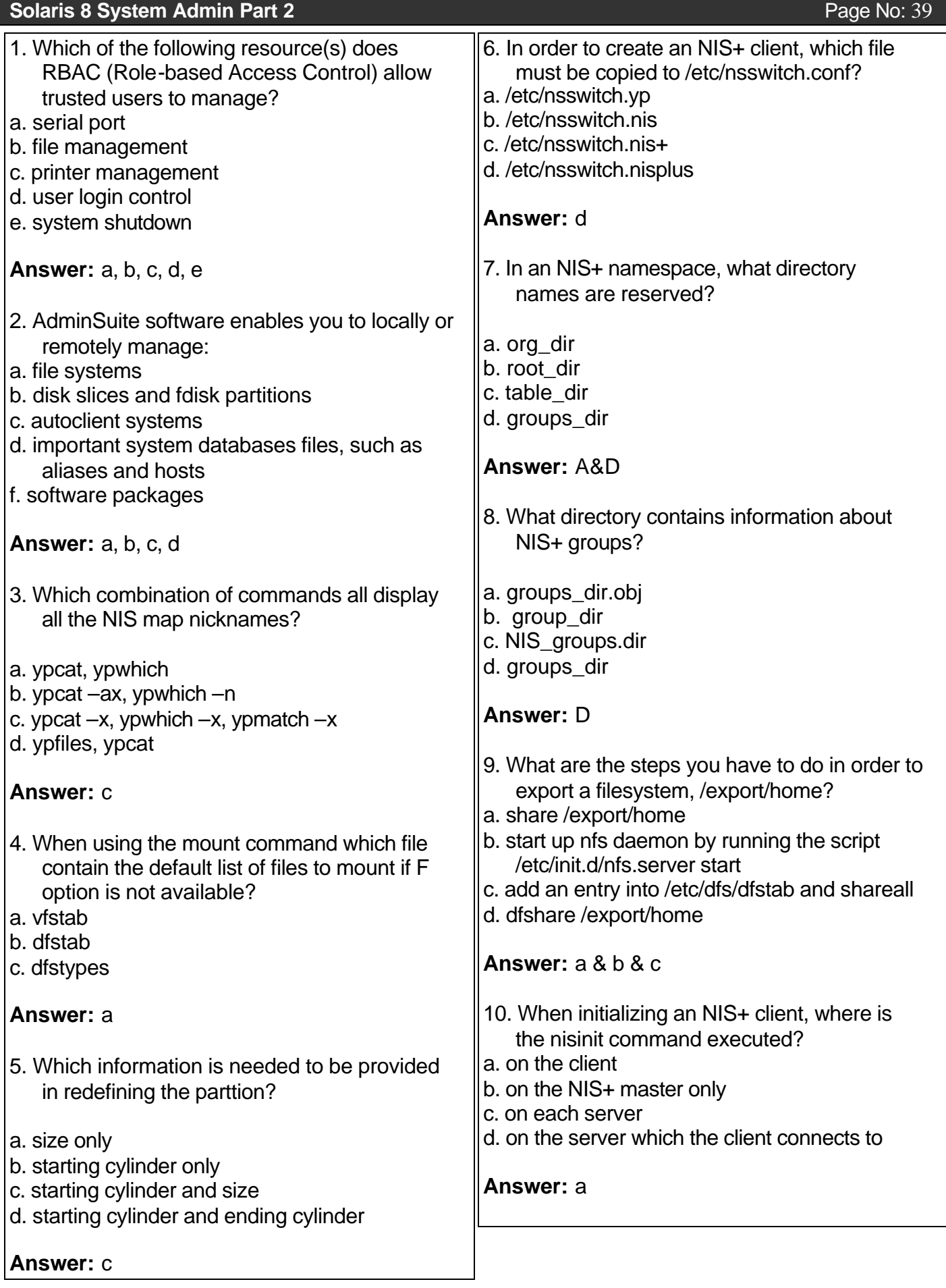

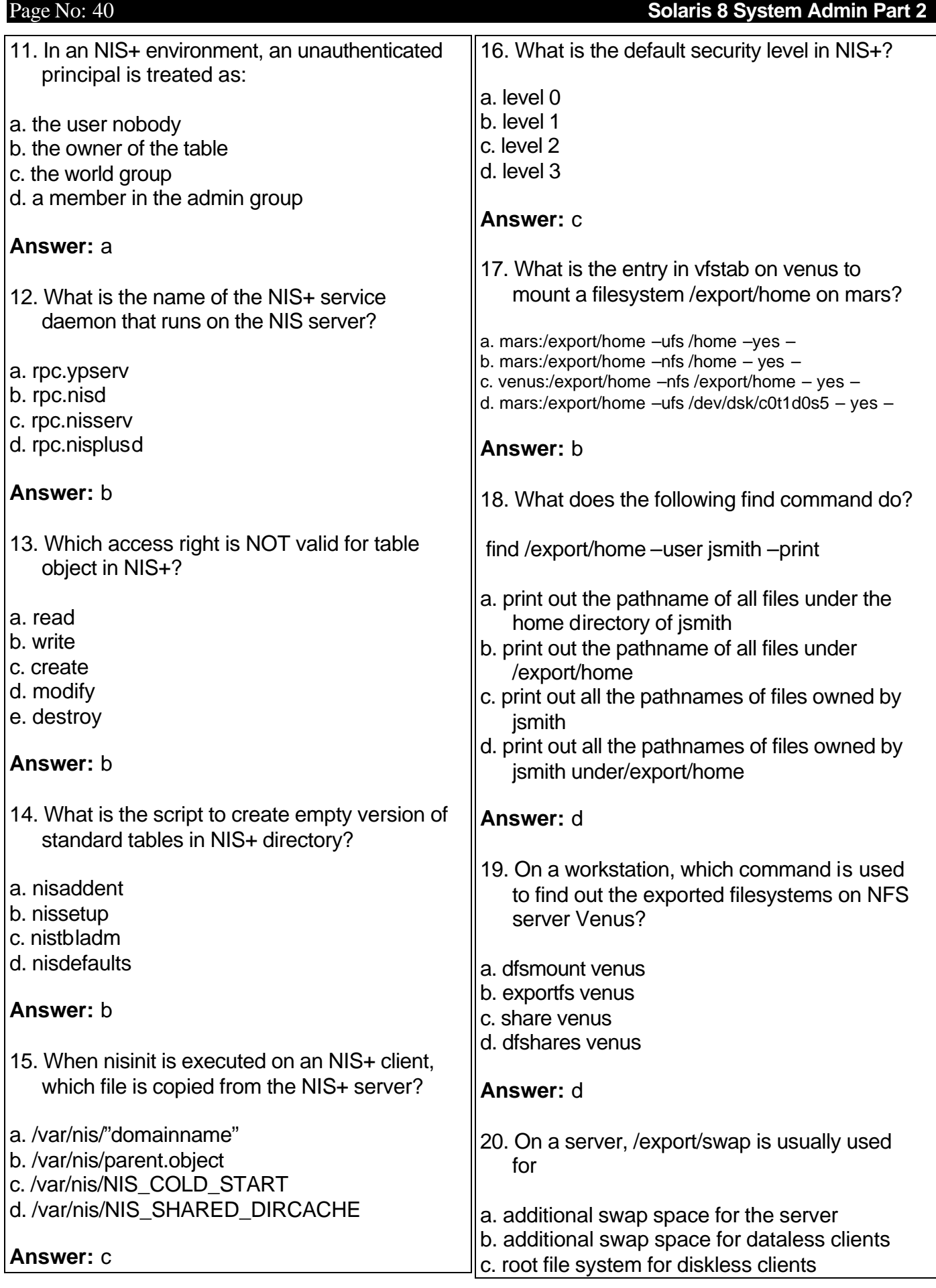

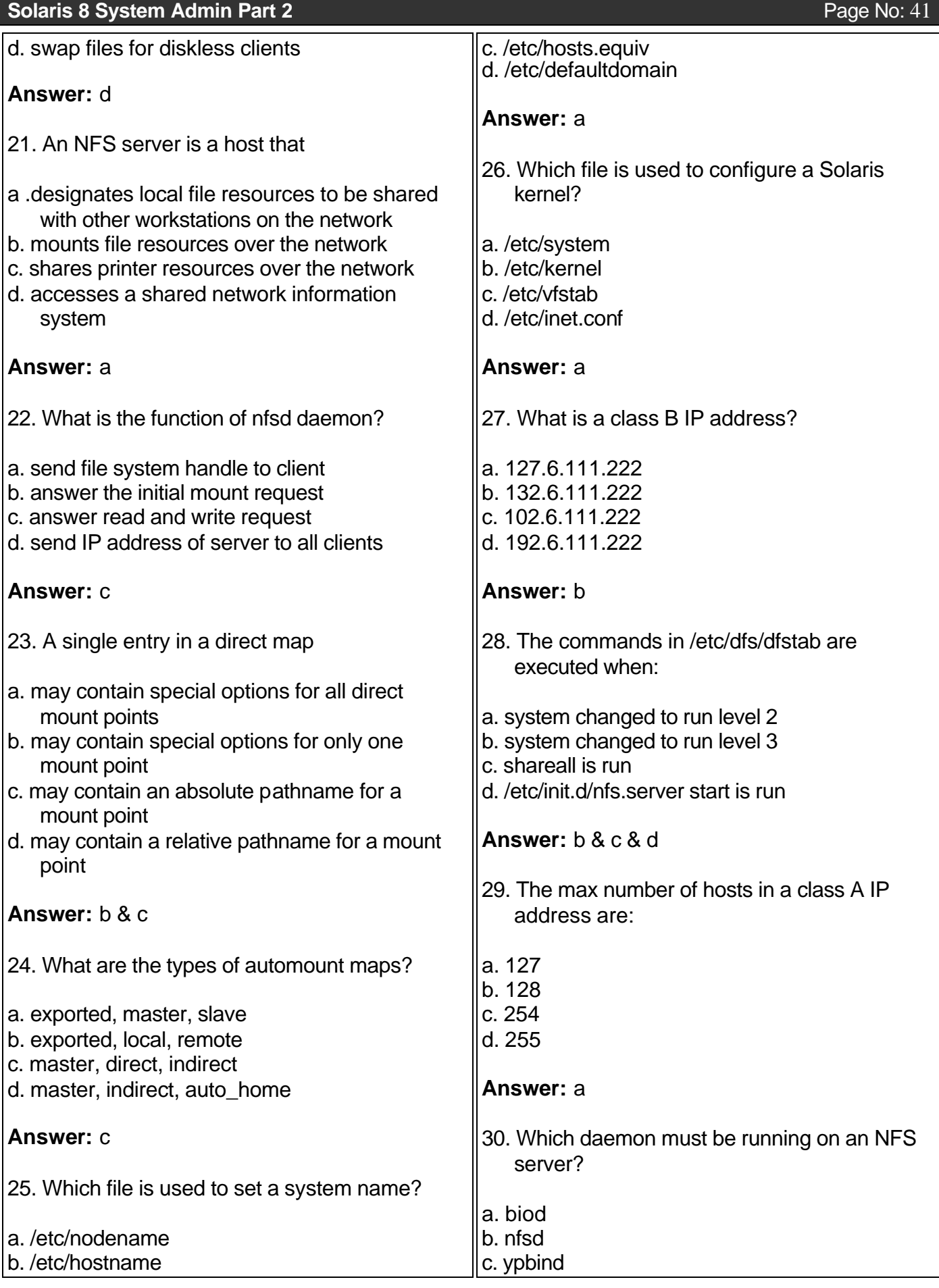

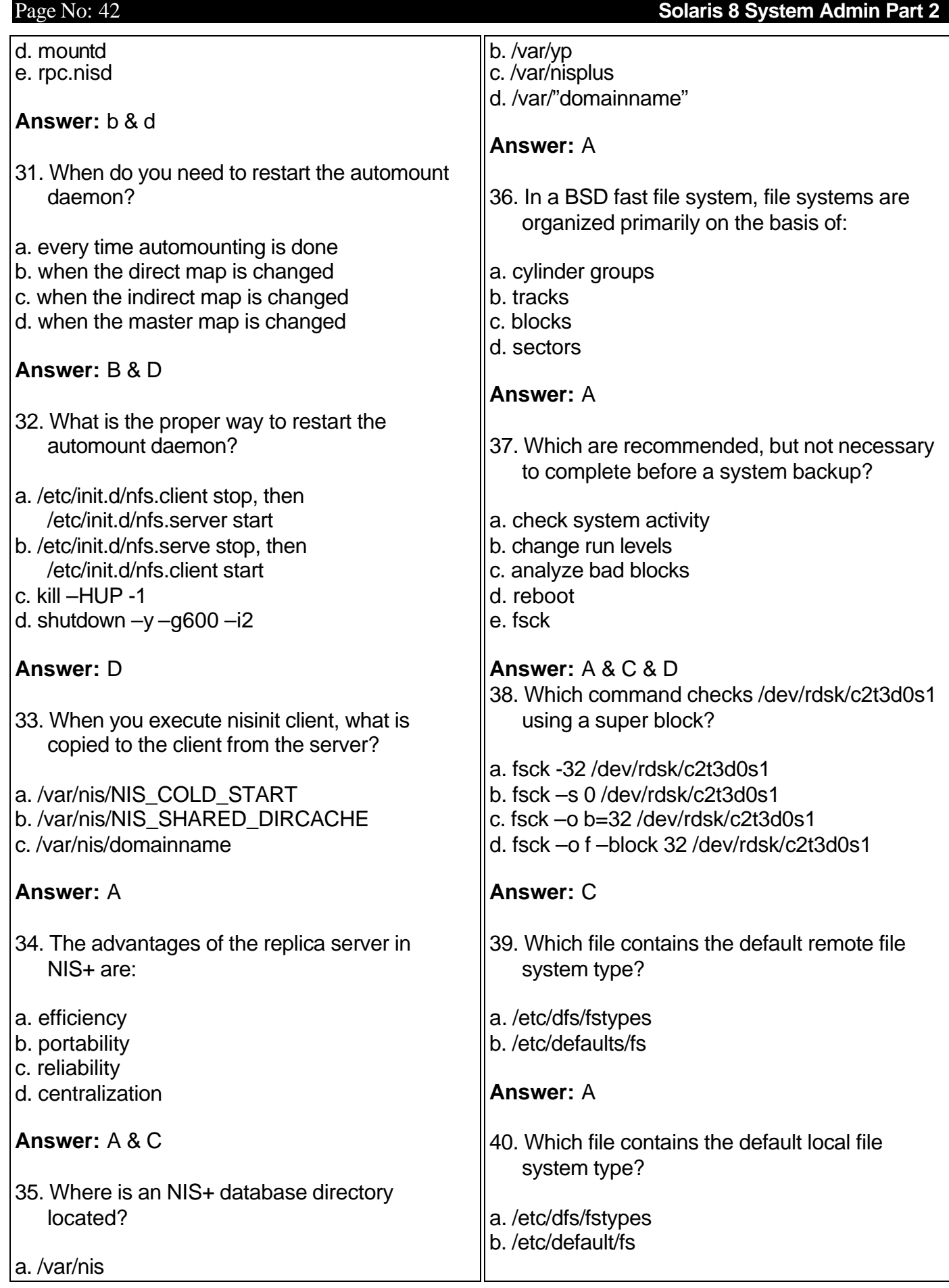

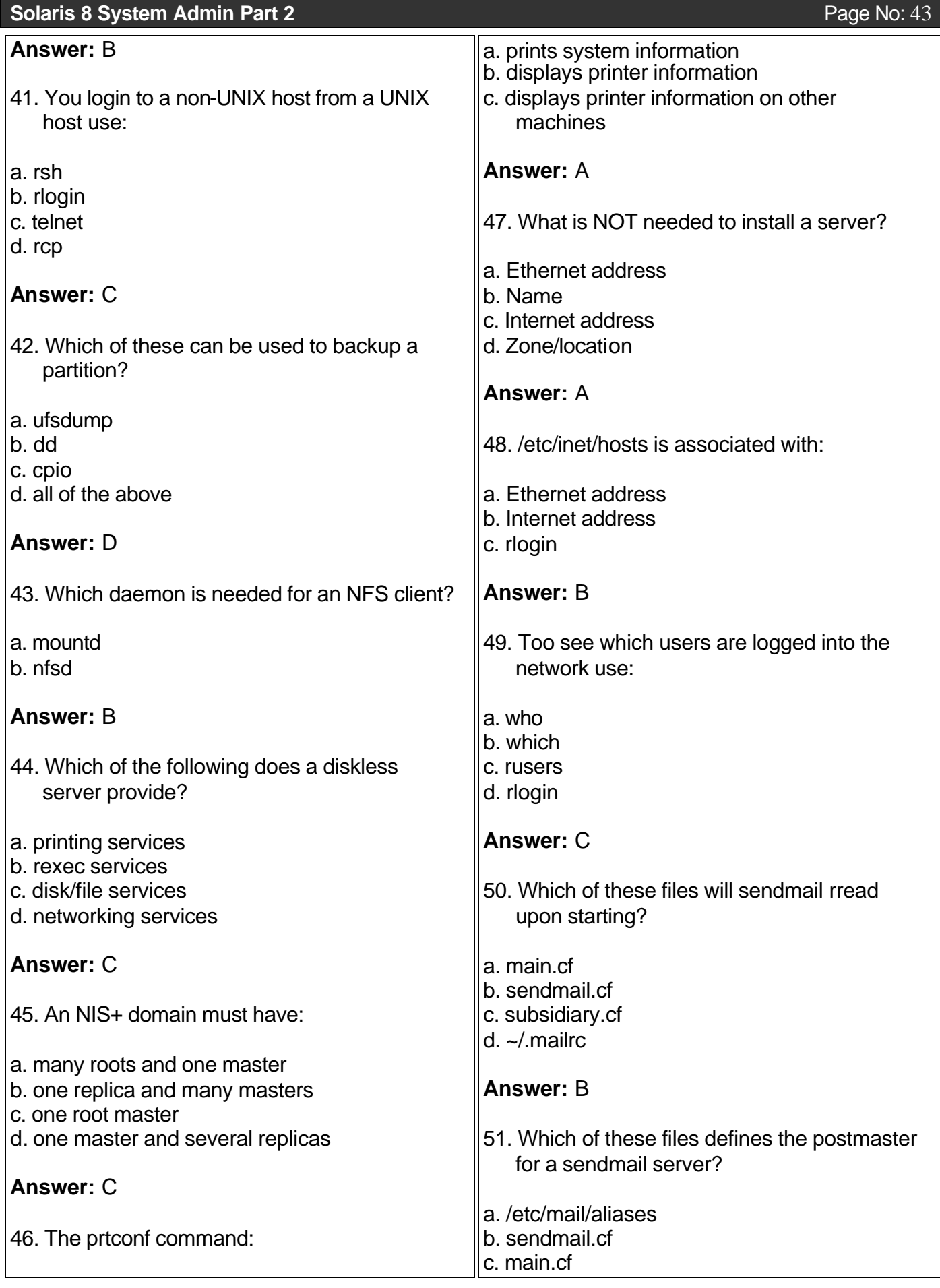

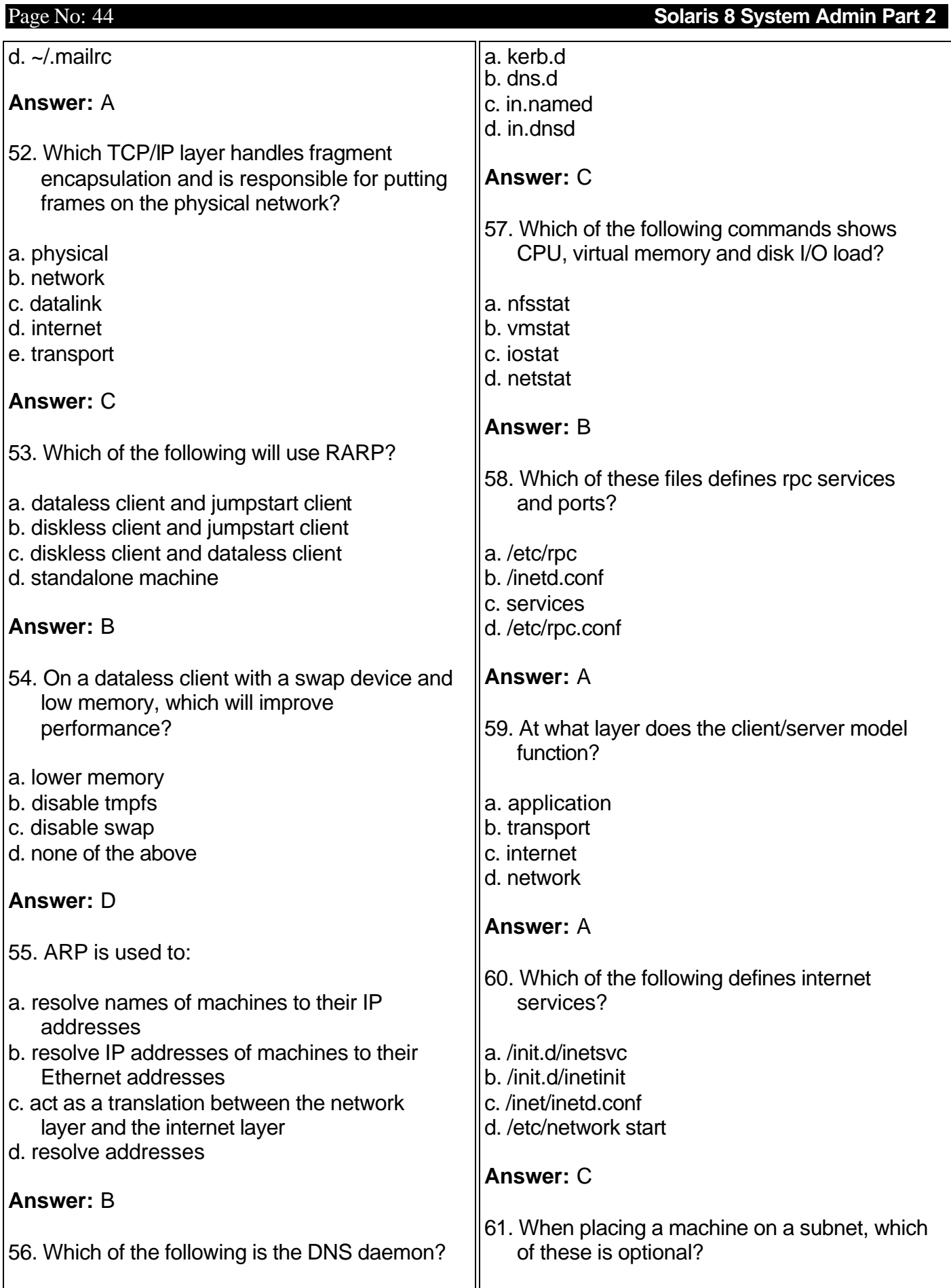

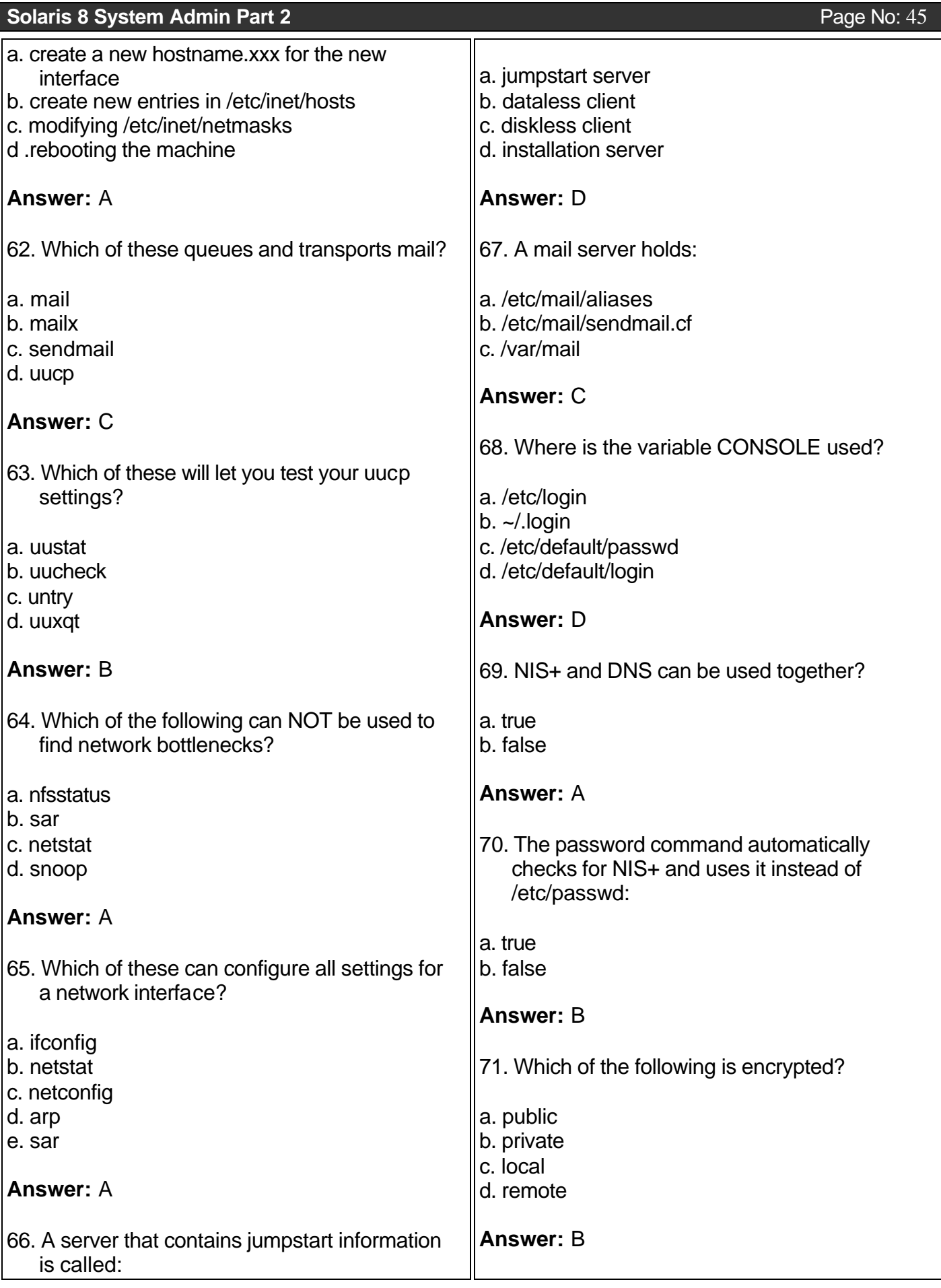

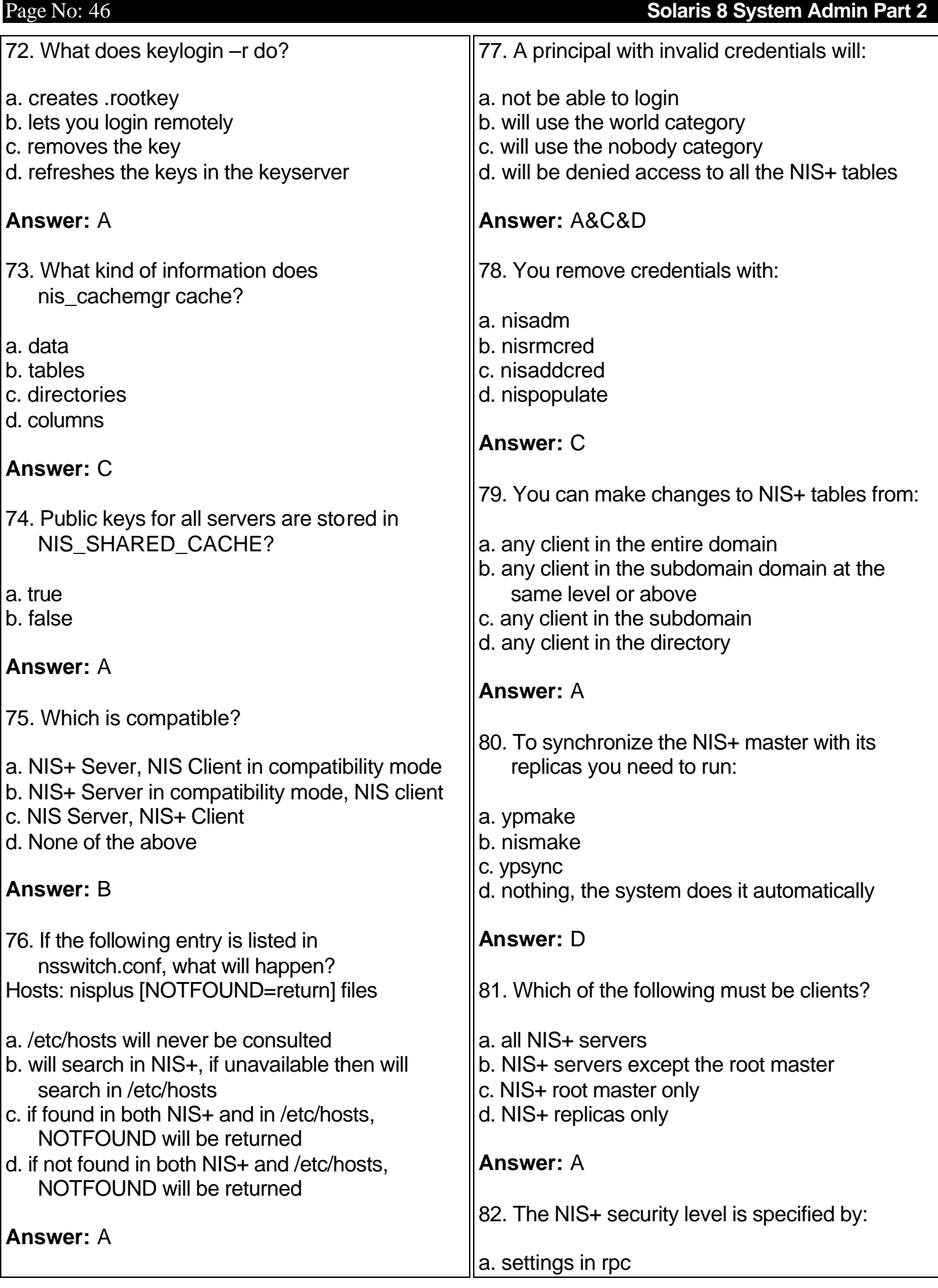

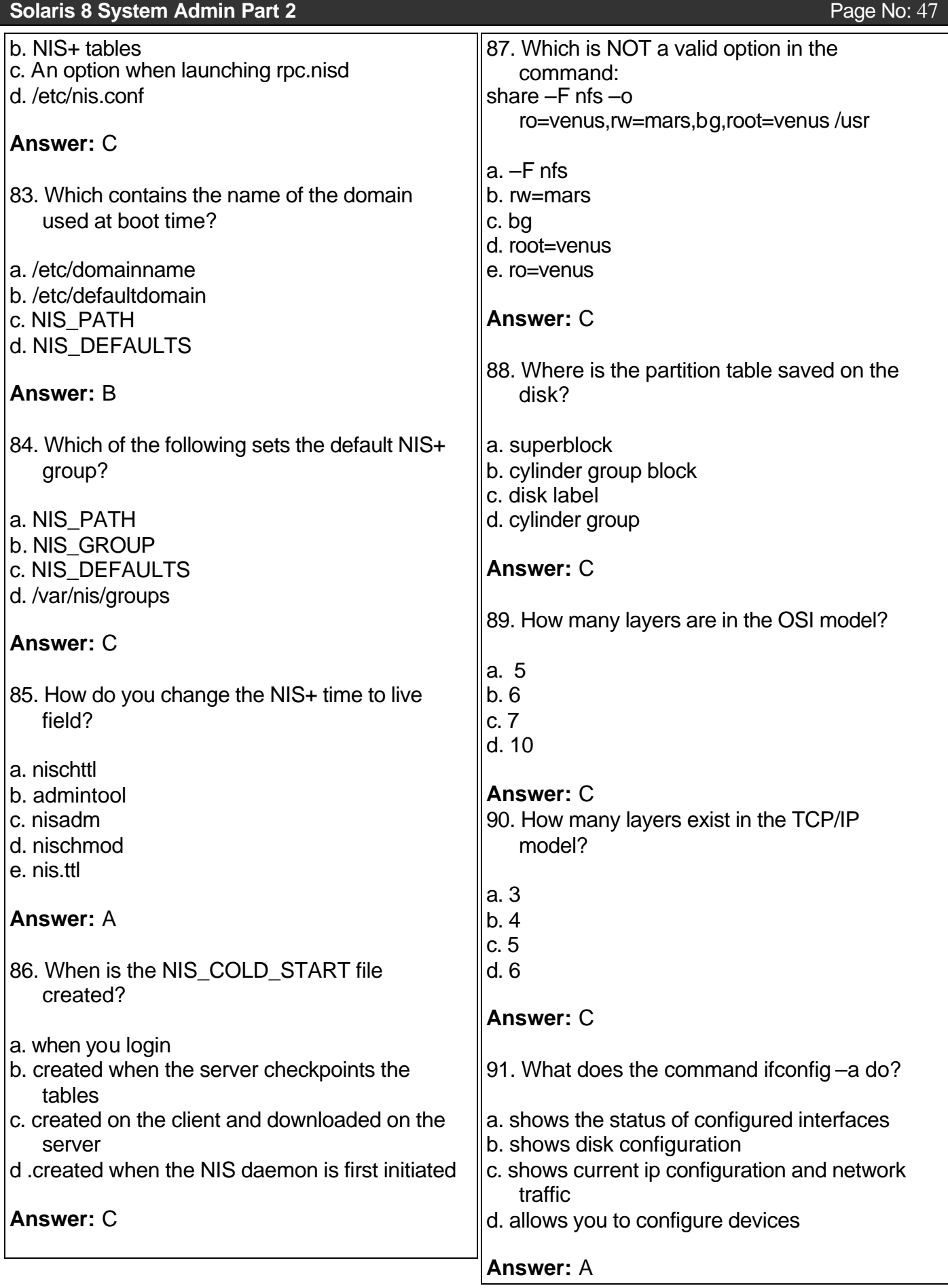

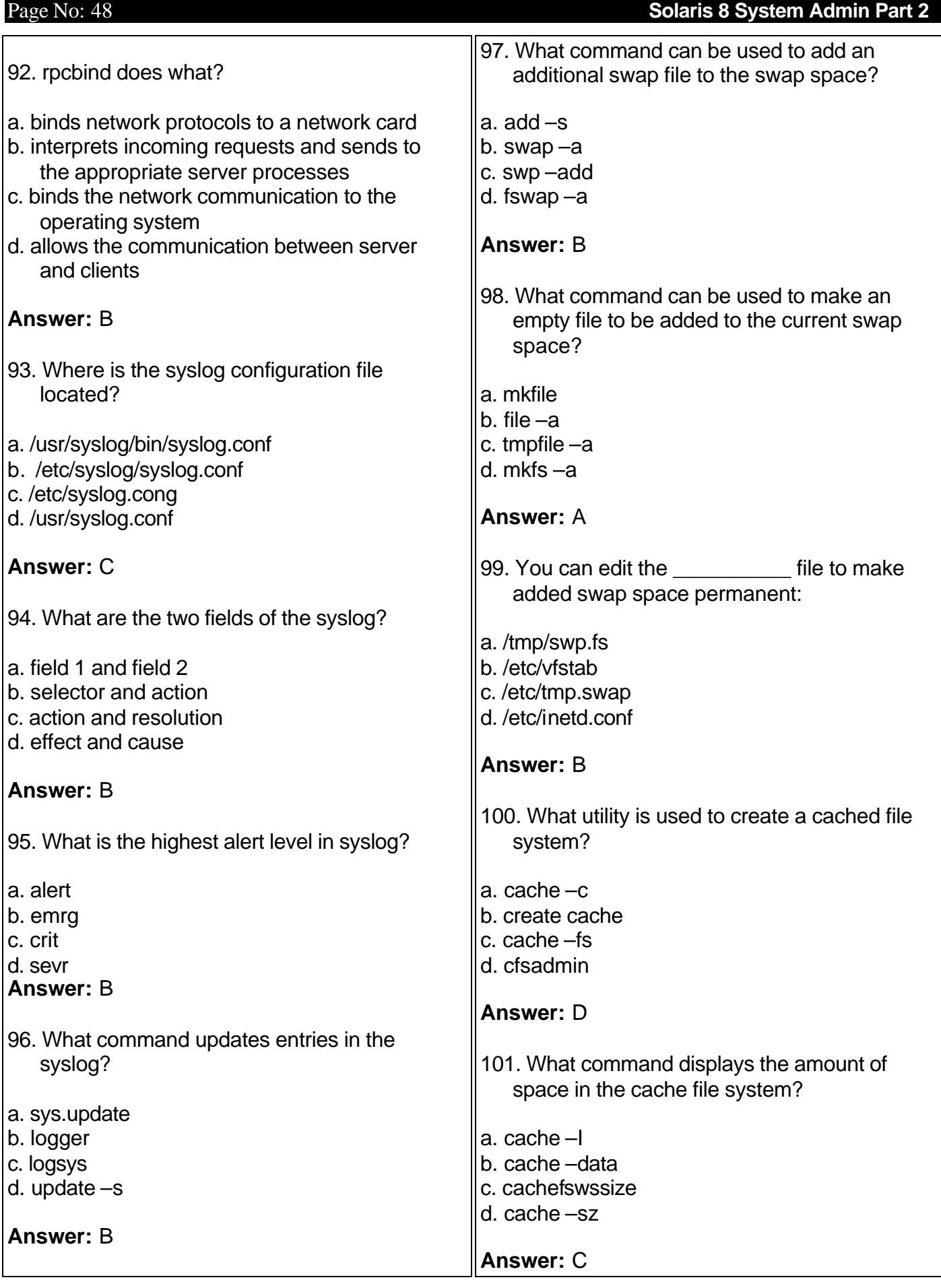

## **Solaris 8 System Admin Part 2** Page No: 49

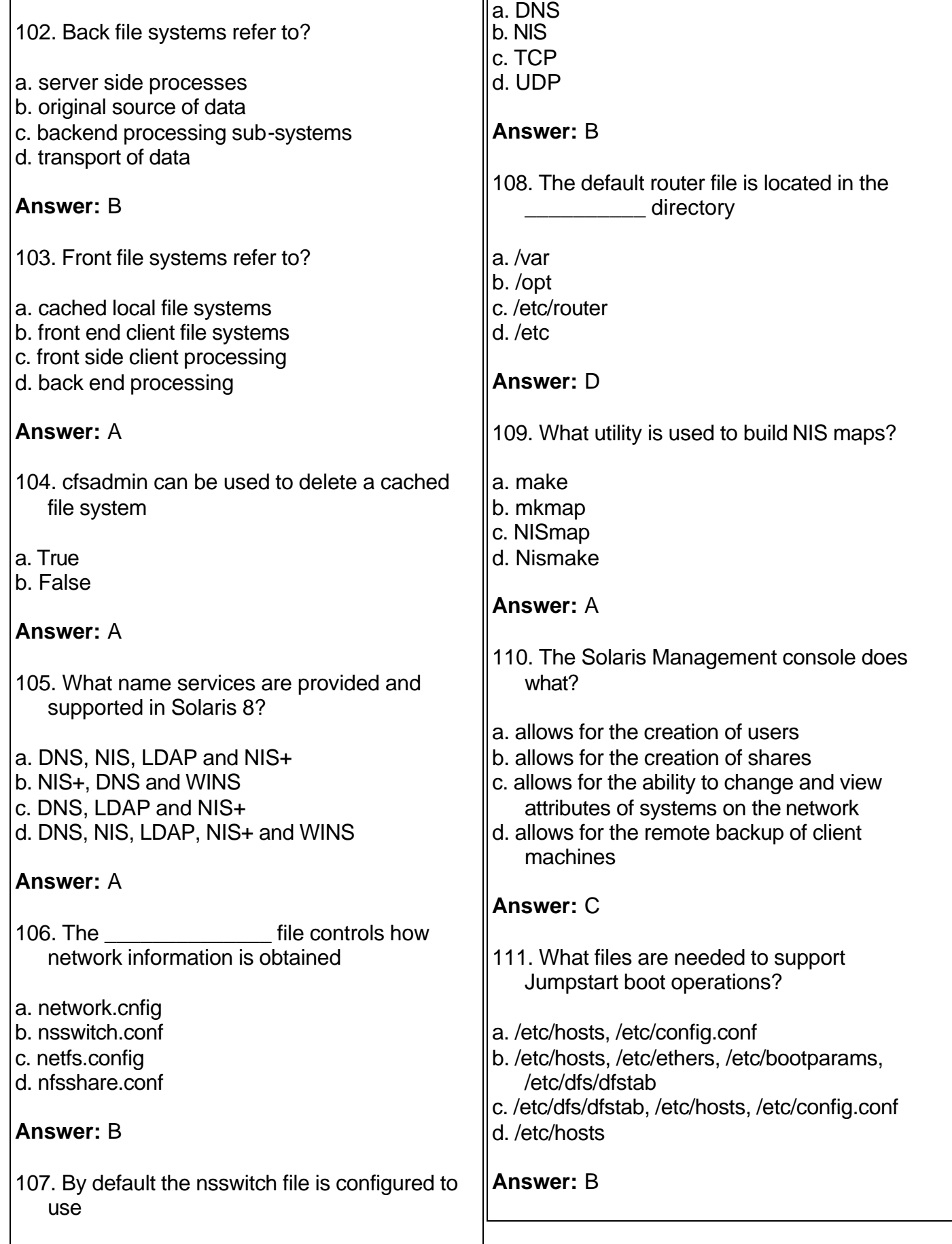

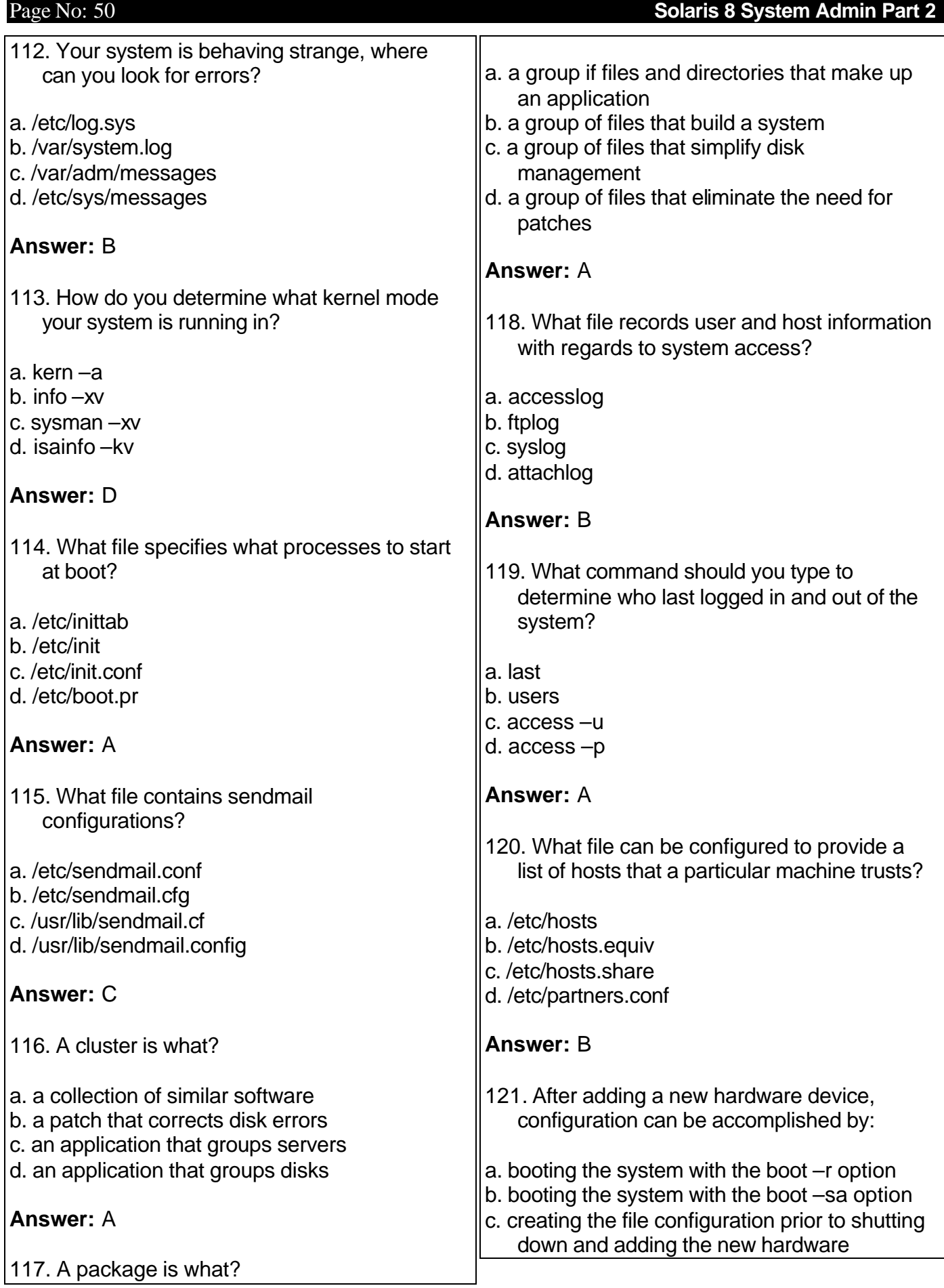

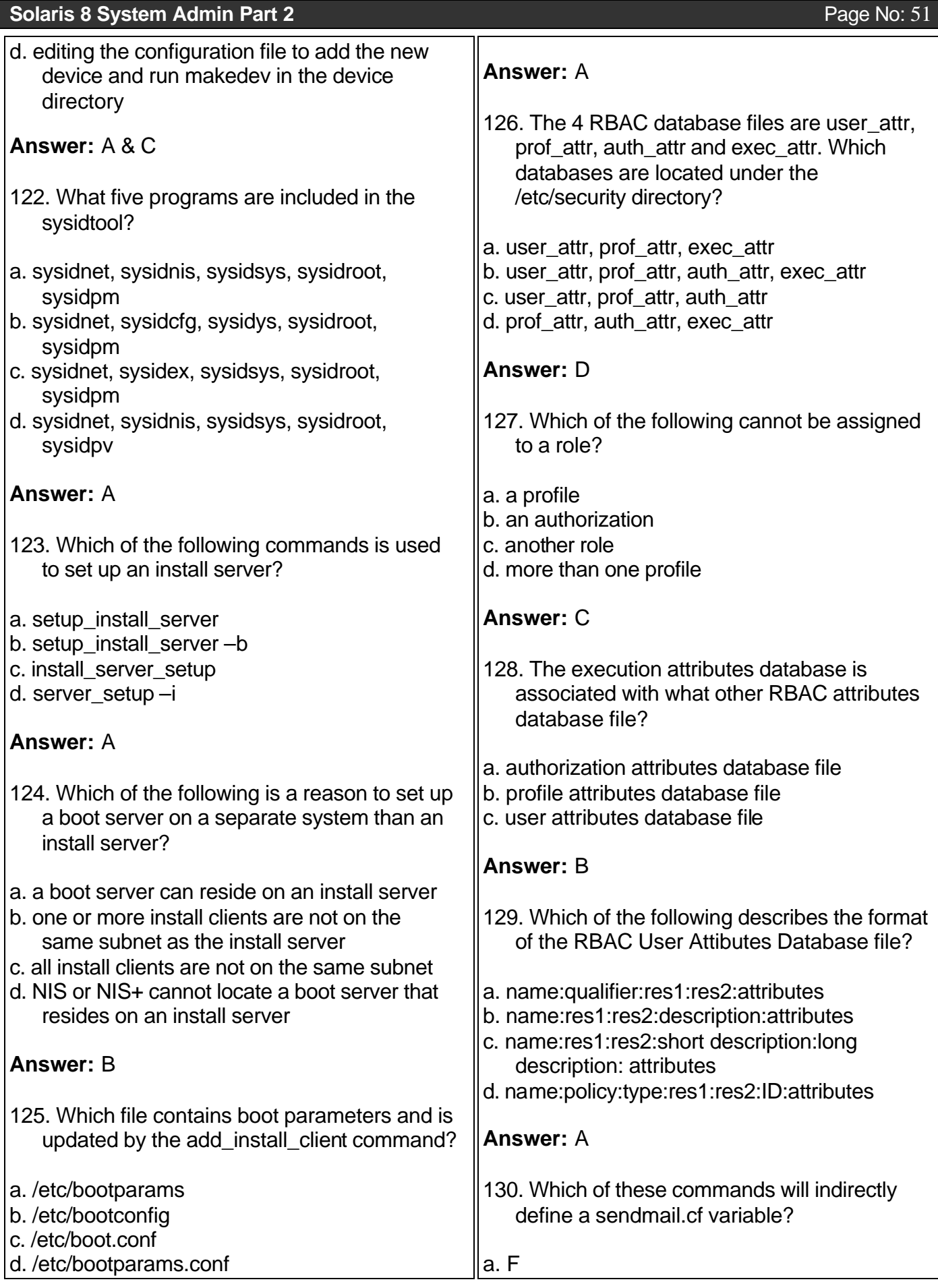

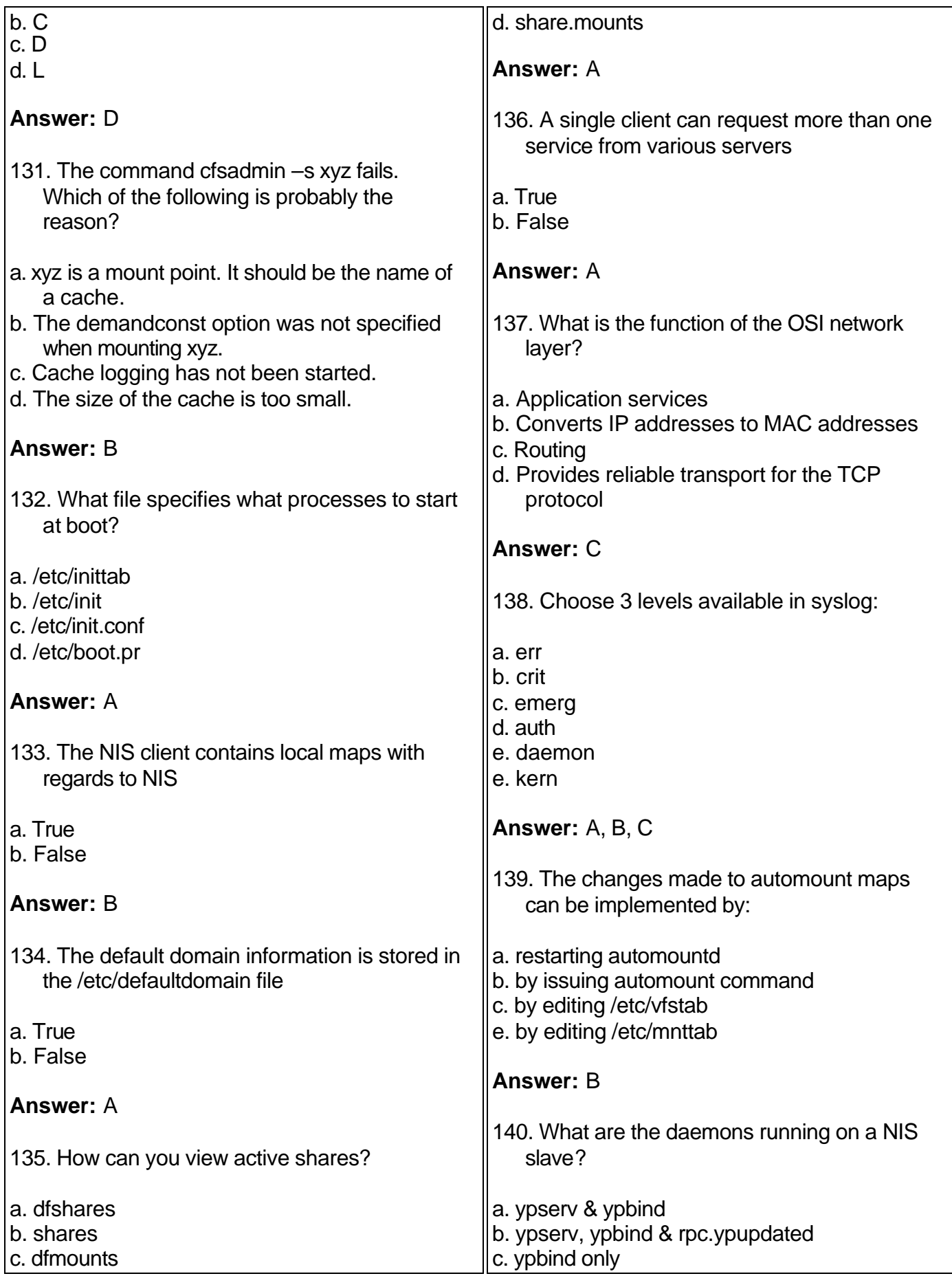

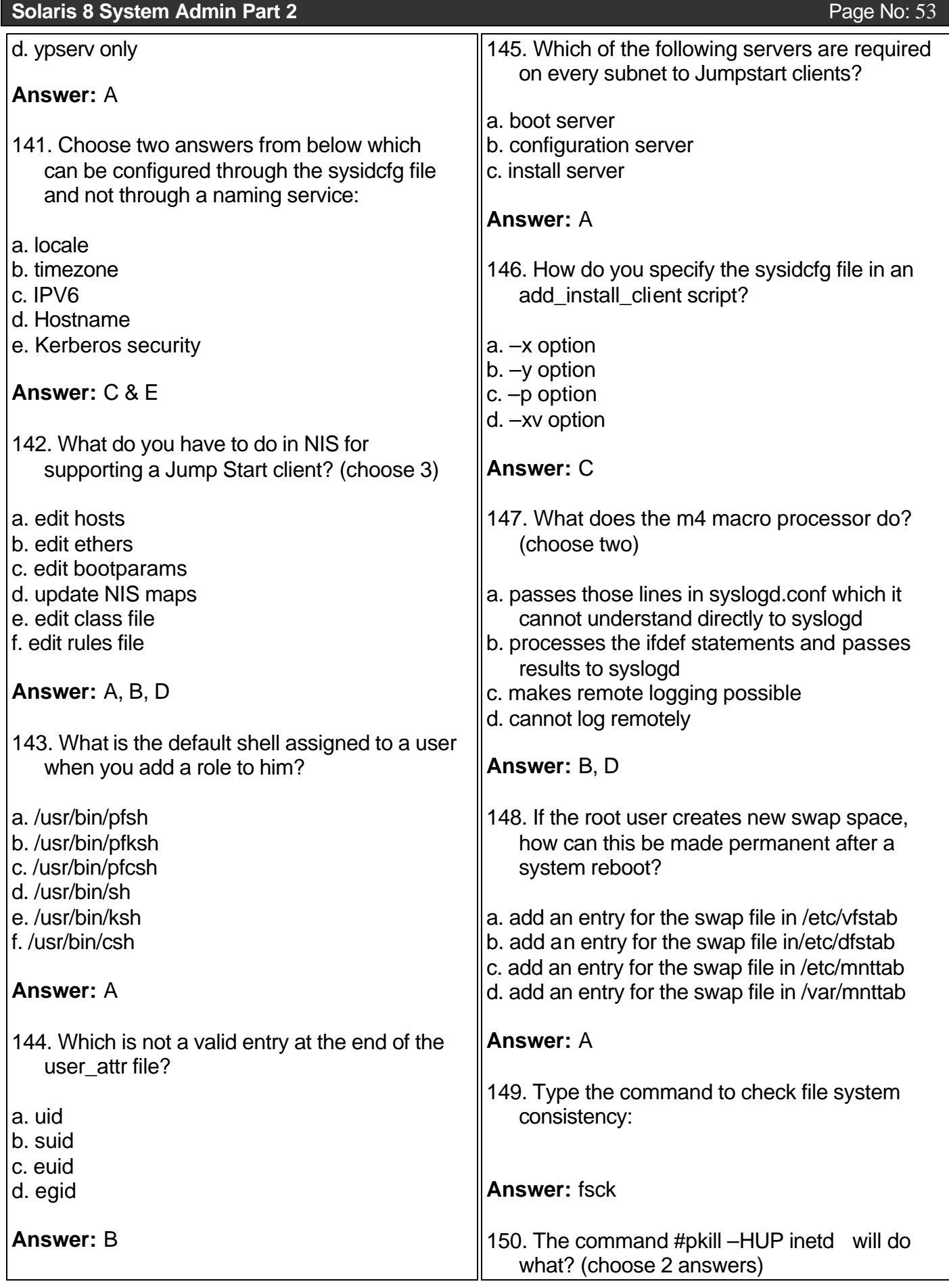

- a. delete the file inetd
- b. kill the process inetd
- c. re-read inetd.conf
- d. restart internet services
- e. stop all internet services

**Answer:** C, D

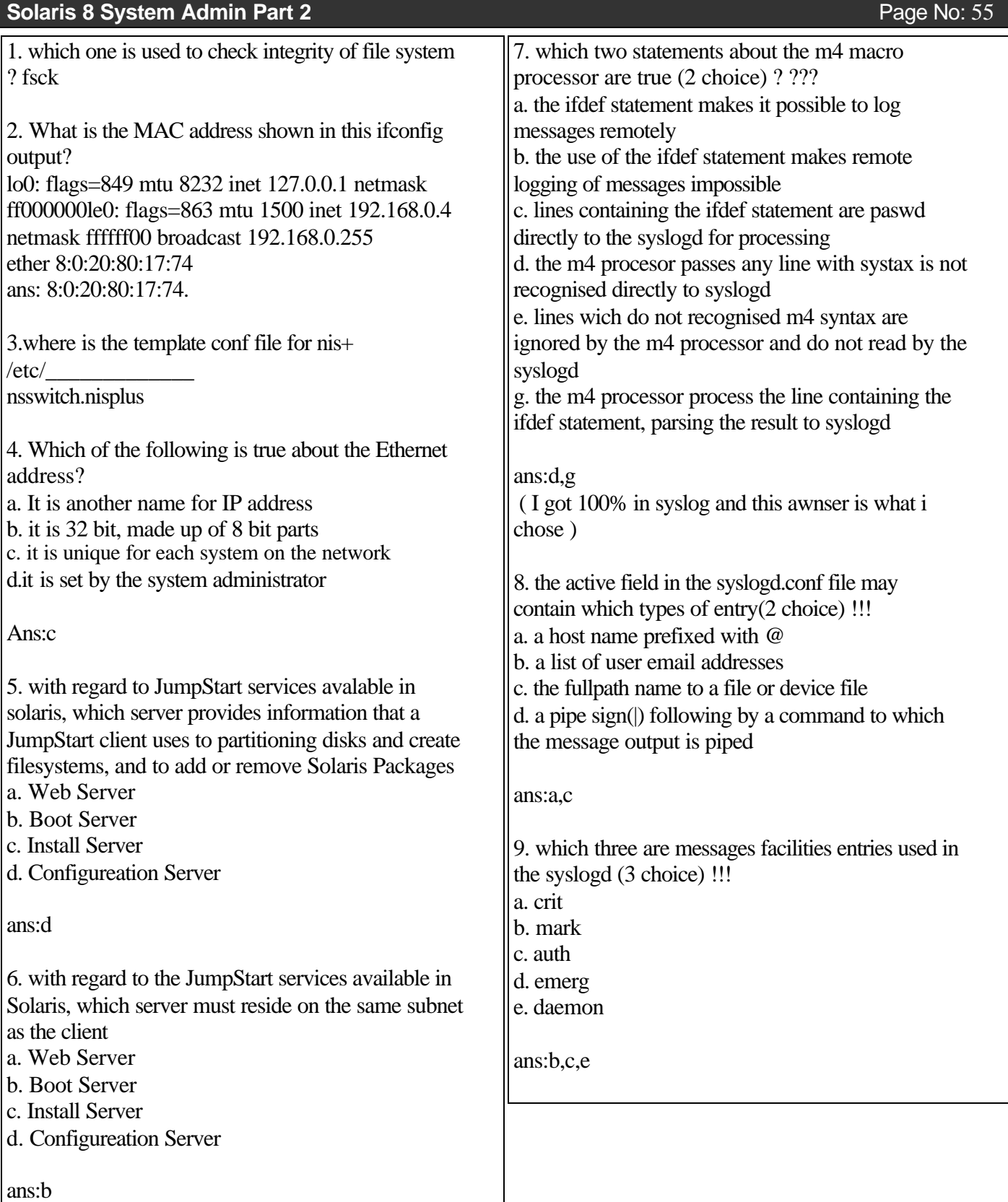

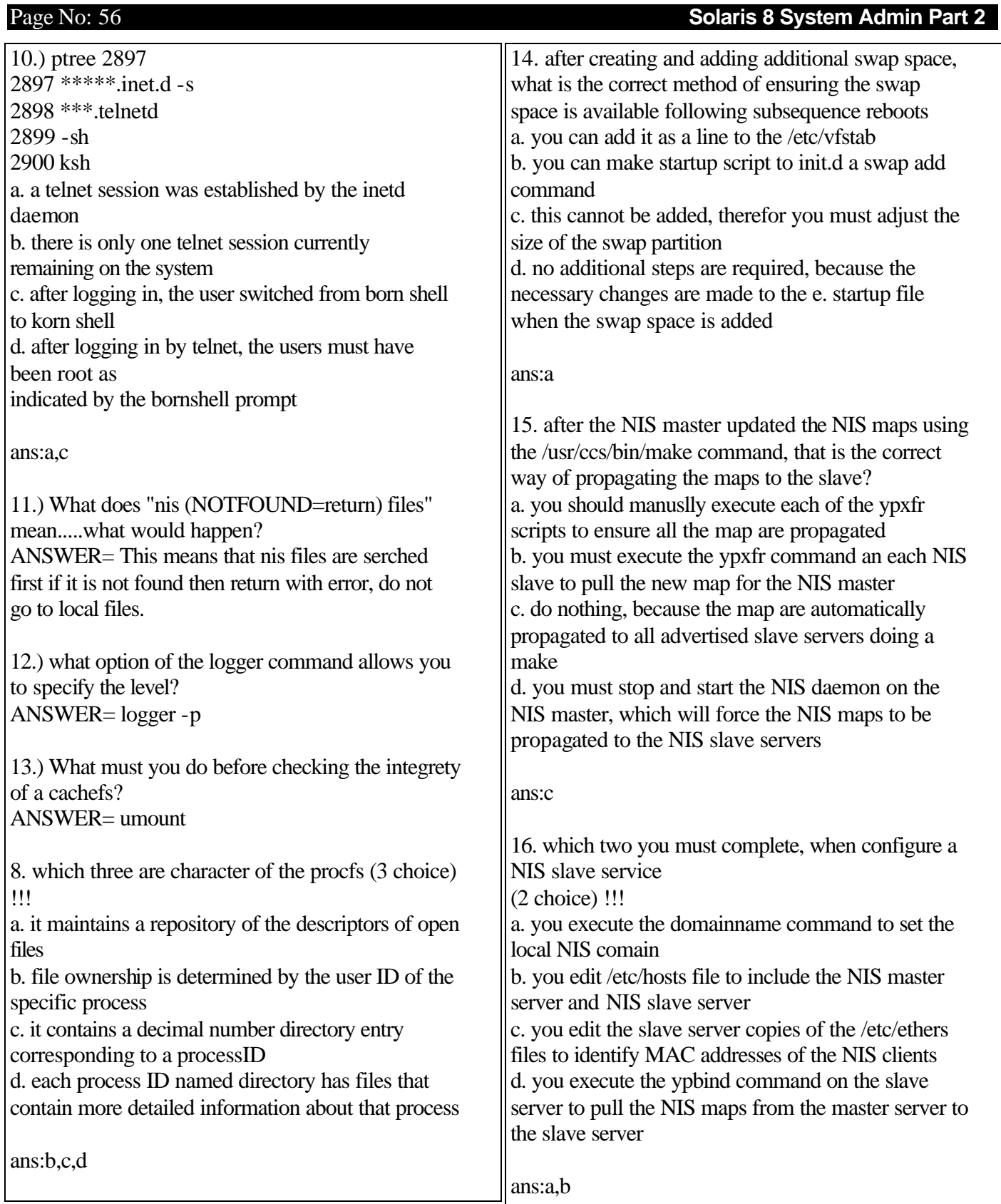

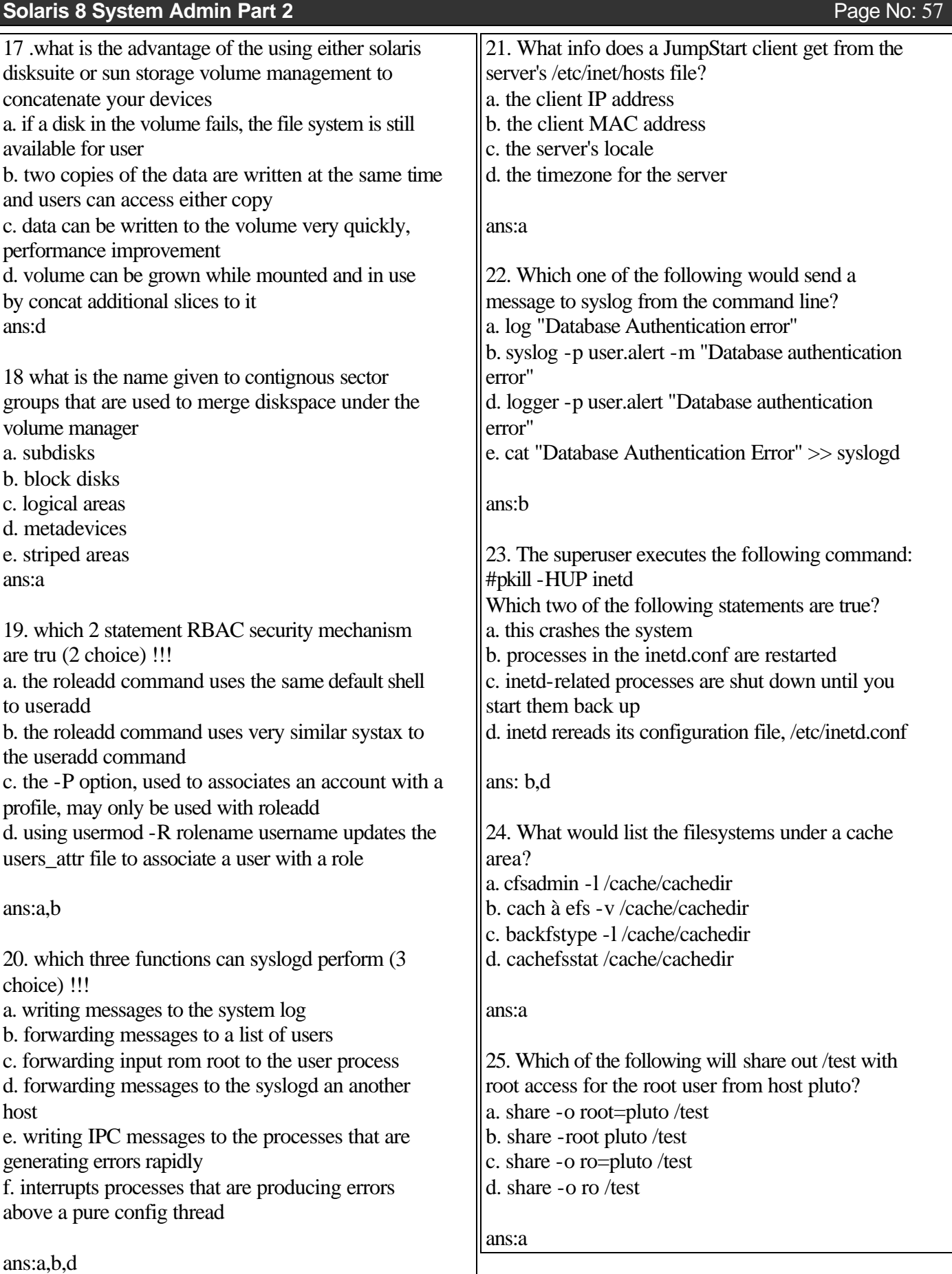

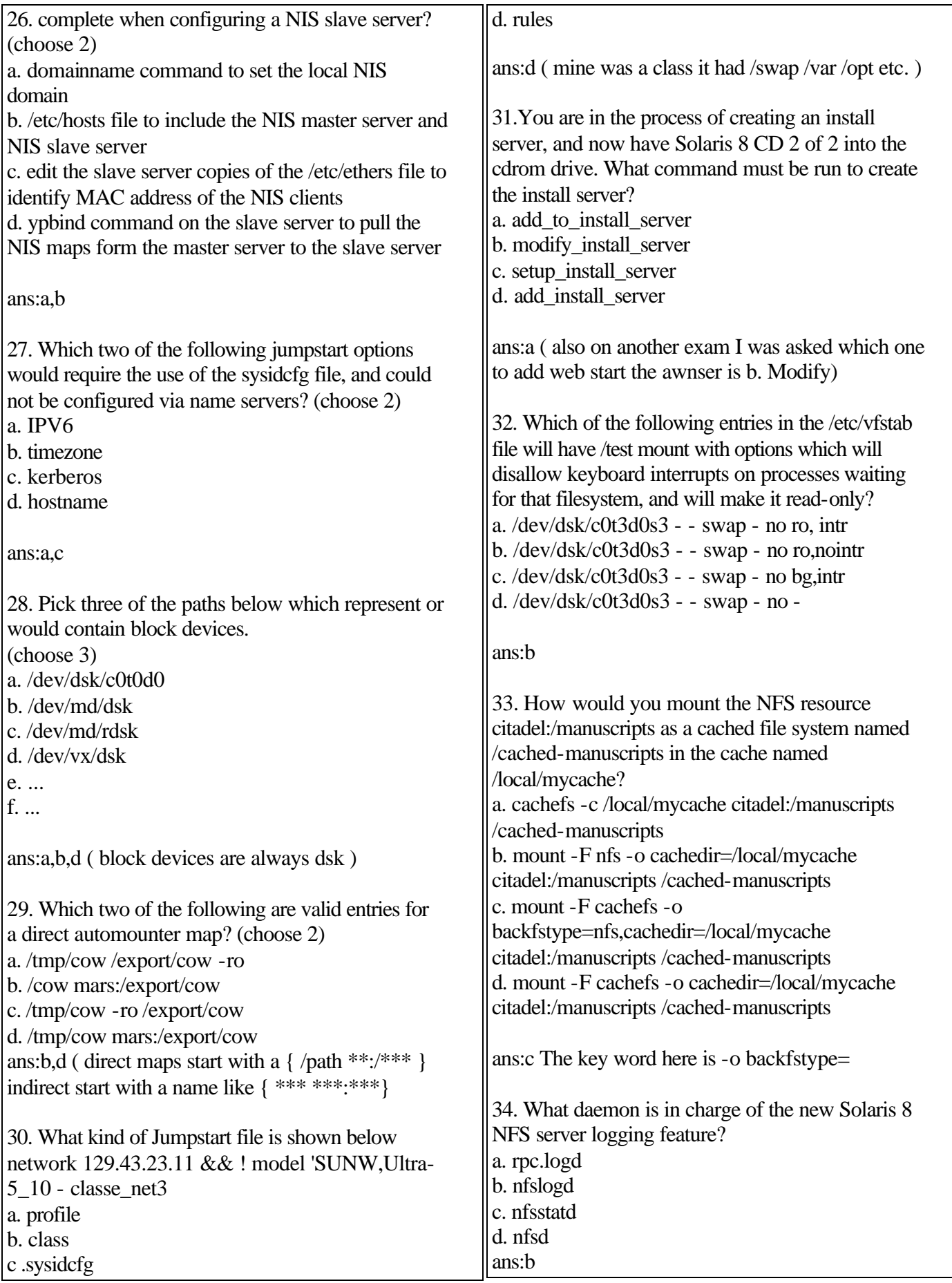

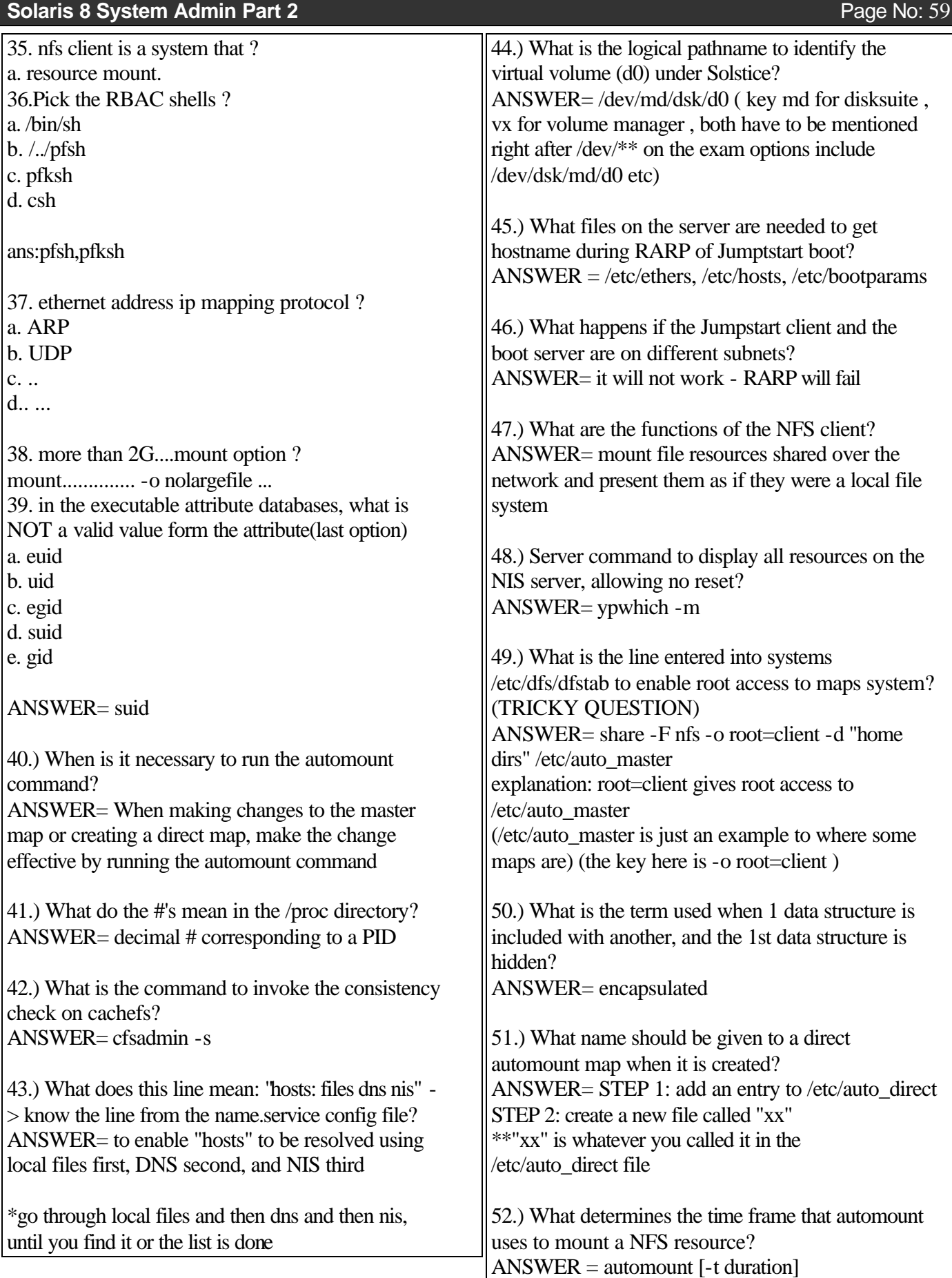

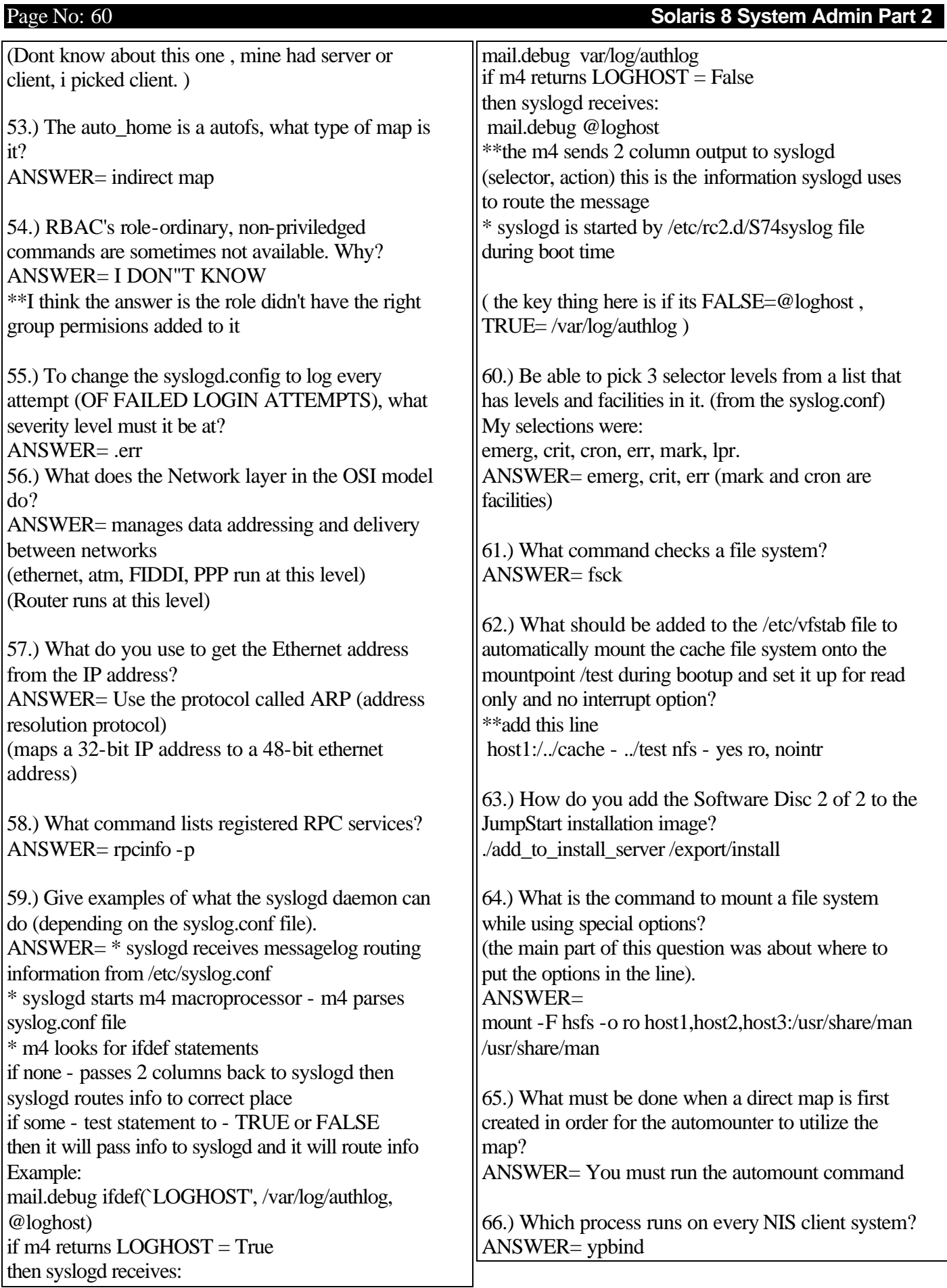

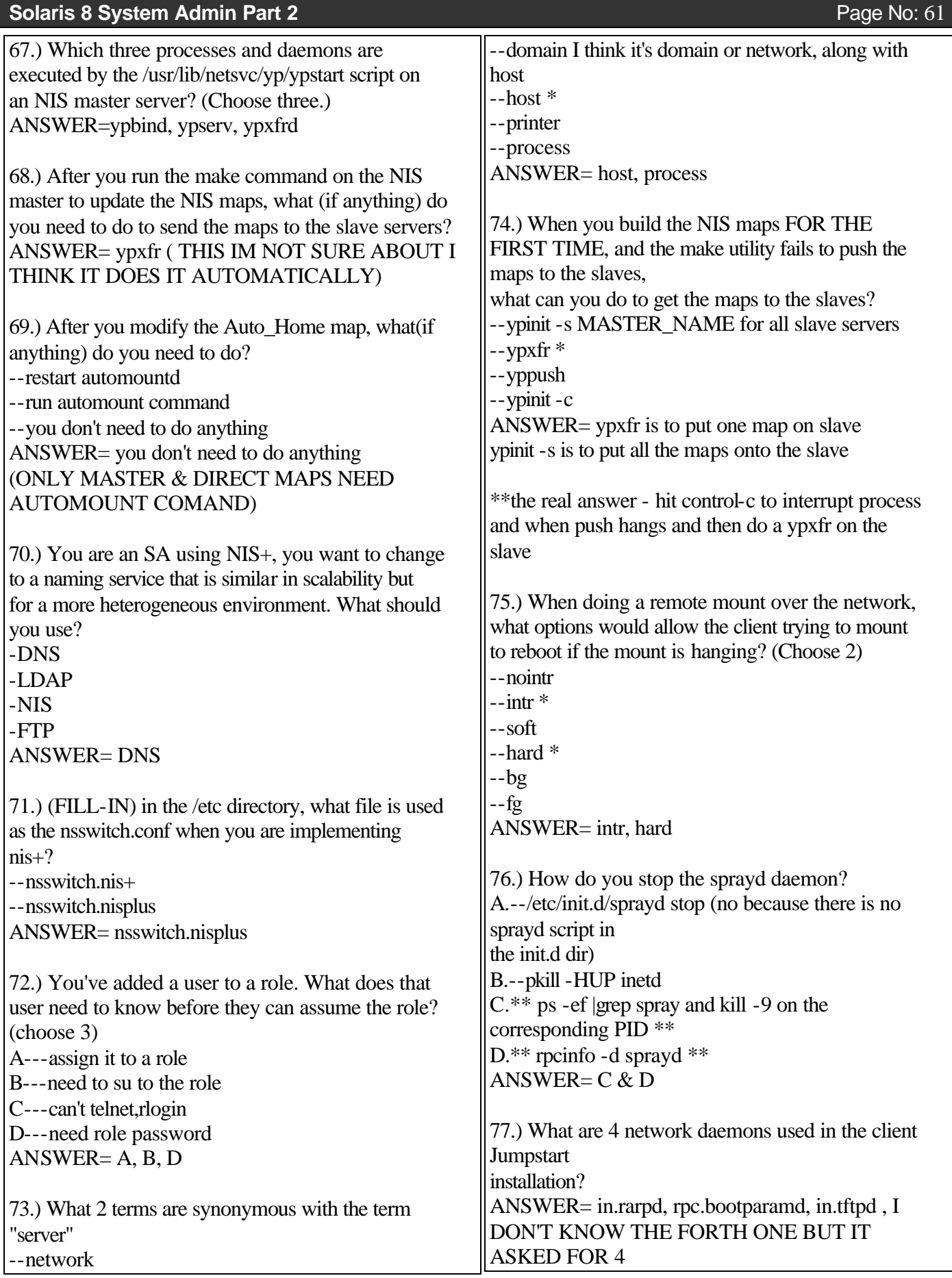

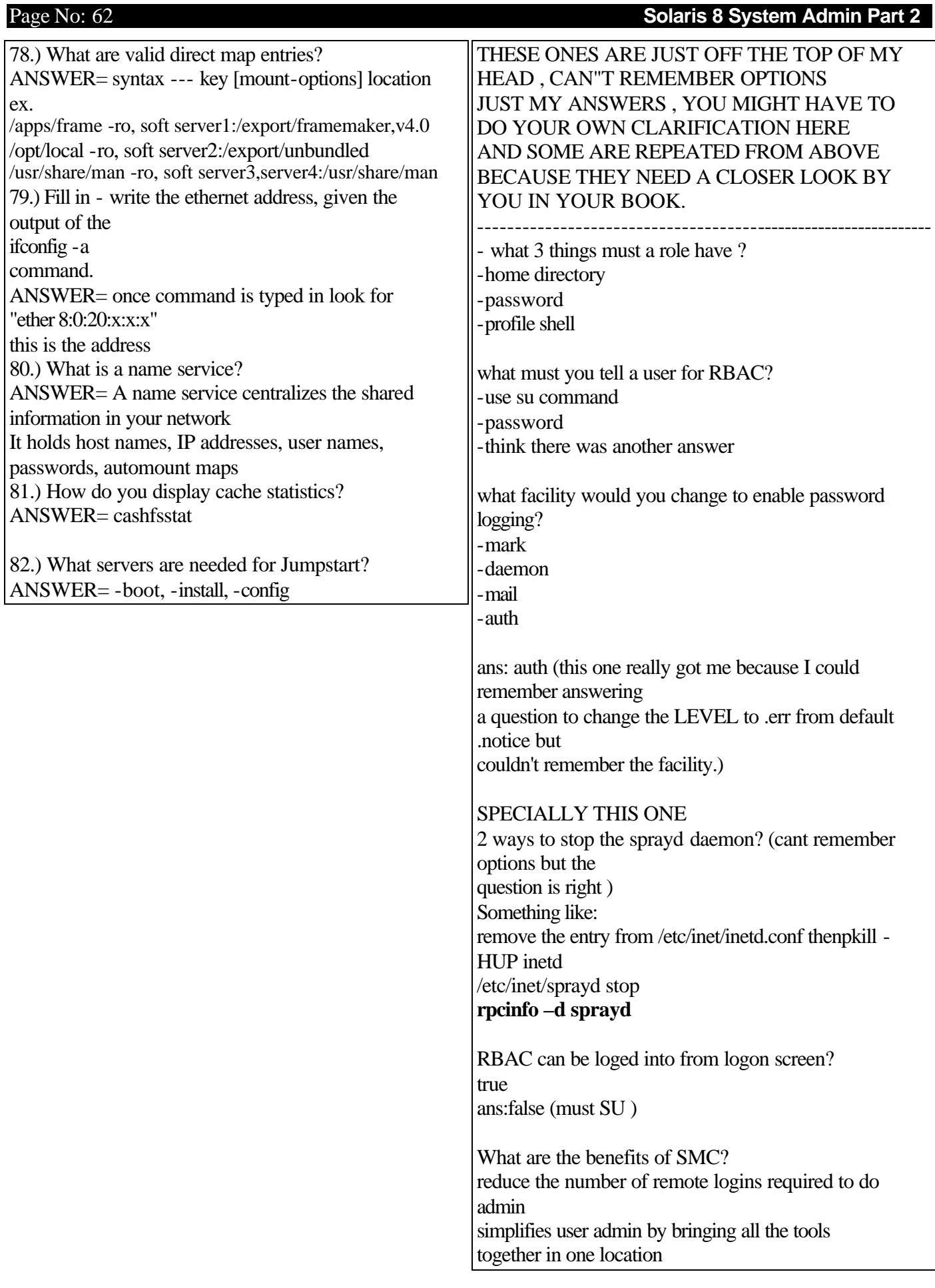

## **Solaris 8 System Admin Part 2** Page No: 63

manage all SMC servers from one location gives the user geographical representation of the admin components available and the level of user privilege required to run them. A question on how to pull all maps to the slave. The awnser is not ypxfr because this only pulls one map ypinit -s nis\_master is the awnser , it pulls all maps KNOW THIS EXAMPLE: ------------------------------------------------------ # Master map for automounter # +auto\_master /net -hosts -nosuid,nobrowse / - auto\_direct /home auto\_home -nobrowse /xfn -xfn ------------------------------------------------------ IT COMES UP A FEW TIMES with these key things to remember.. + indicates Nisplus /- is a mount point nobrowse means you can only view mounted maps an auto\_direct entry looks like this - /opt/local -ro,soft server1:/export/unbundaled an indirect looks like this: johnnyd host6:/export/home/johnnyd In Both exams was a question about mounting file systems the fastest way..awnser: soft,bg(background) This one is vauge im sorry – What 2 or maybe 1 ways do you propergate the new

map

1) Protocol used to convert IP to MAC address? Answer: ARP 2) Command to get MAC from IP? Answer: ARP 3) Function of network layer in OSI model? Answer: Routing 4) Command to list registered RPC services in à Solaris 8? Answer: rpcinfo 5) Advantage of using RPC? Answer: Dynamic allocation of ports to services 6) Command to list a cache in a system? Answer: # cfsadmin -l 7) Command to check filesyetm consistency? Type it in\_\_\_\_\_\_\_\_ Answer: fsck 8) Output of ifconfig -a is given. You are asked to write the MAC address in the space provided 9) Output of #ptree 2883 is given. You are required to describe output and choose correct answers (choose 2) 10) # pkill -HUP inetd will cause (choose 2) Answer: re-read inetd.conf file & restart Internet services

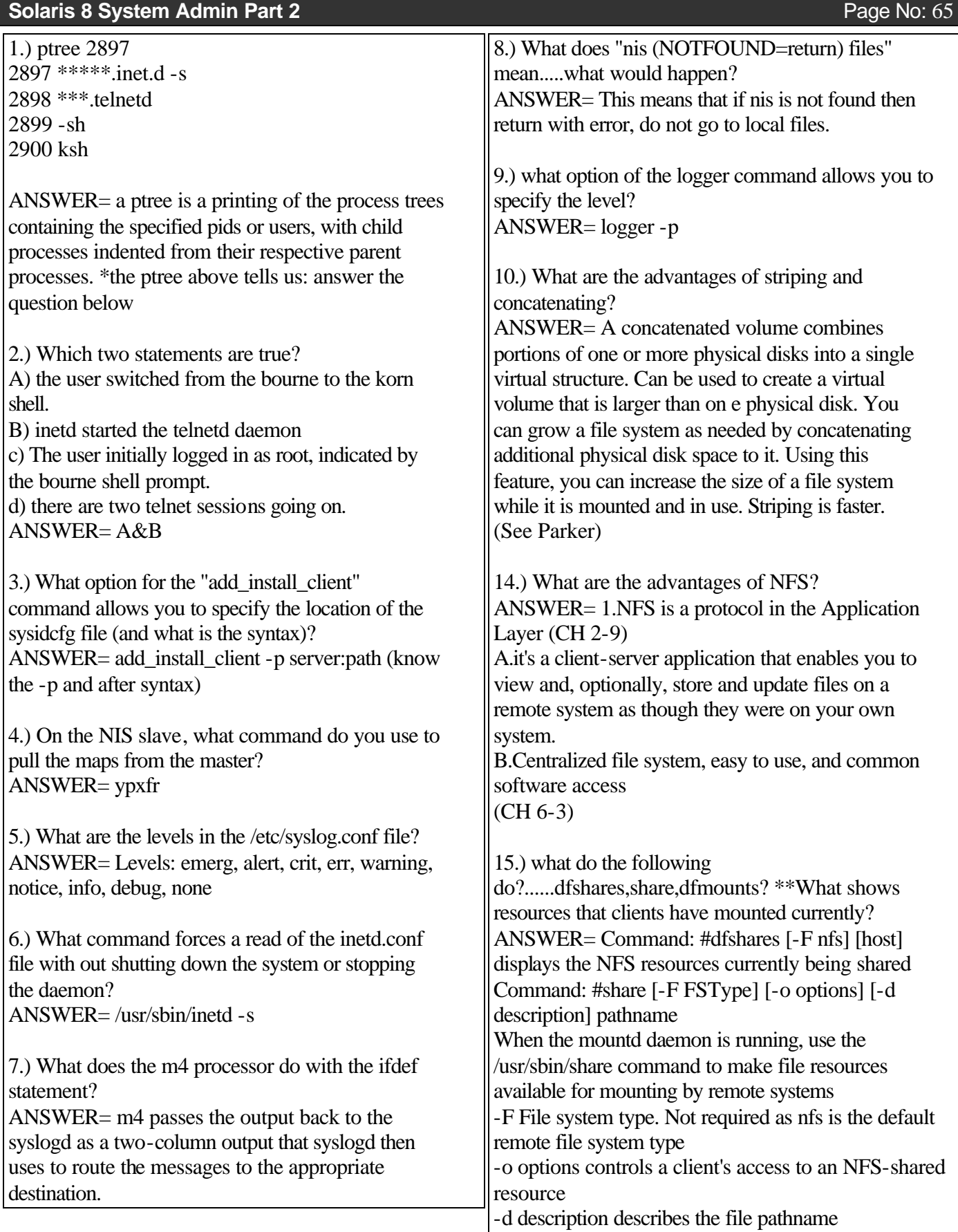

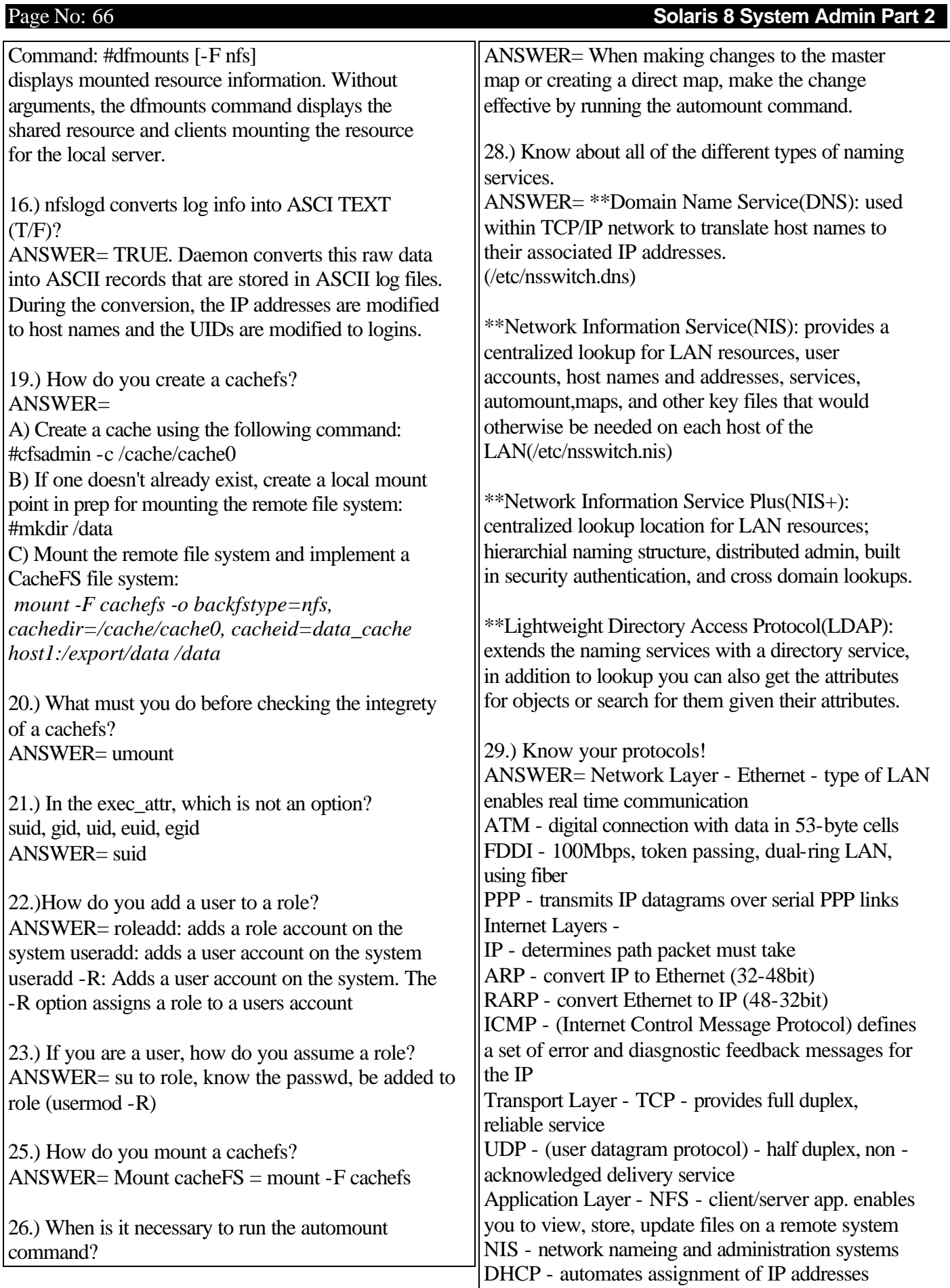

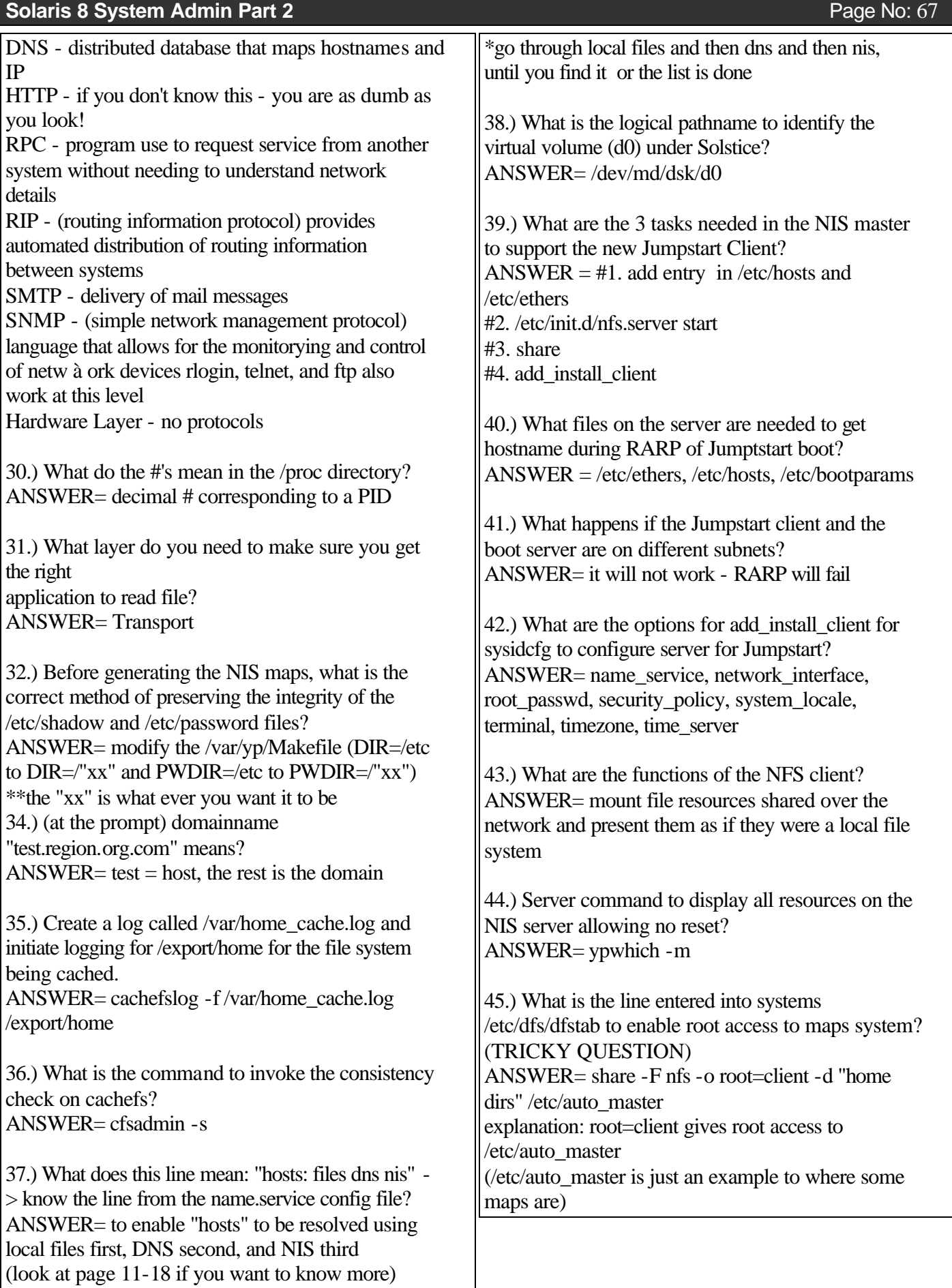

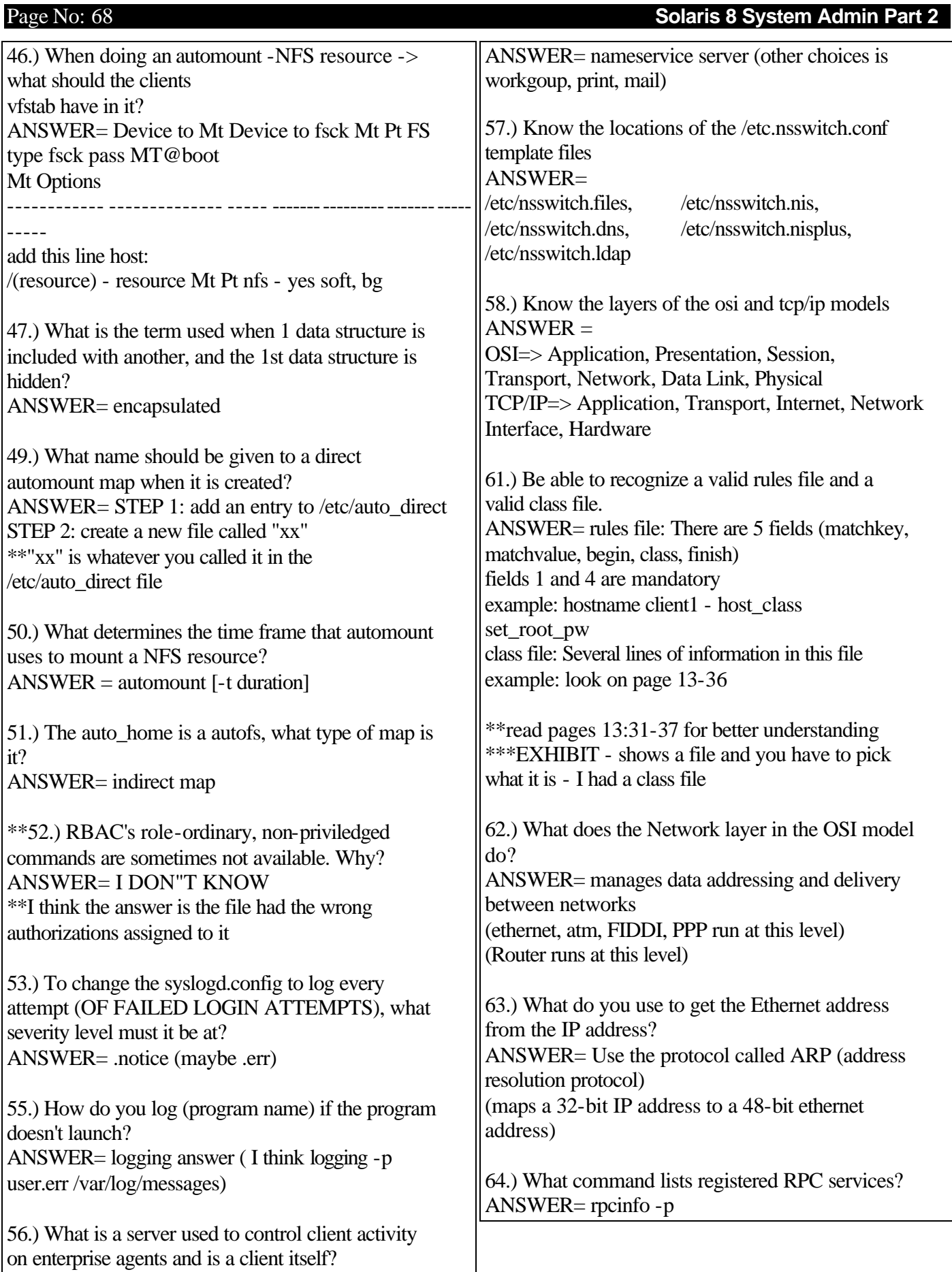

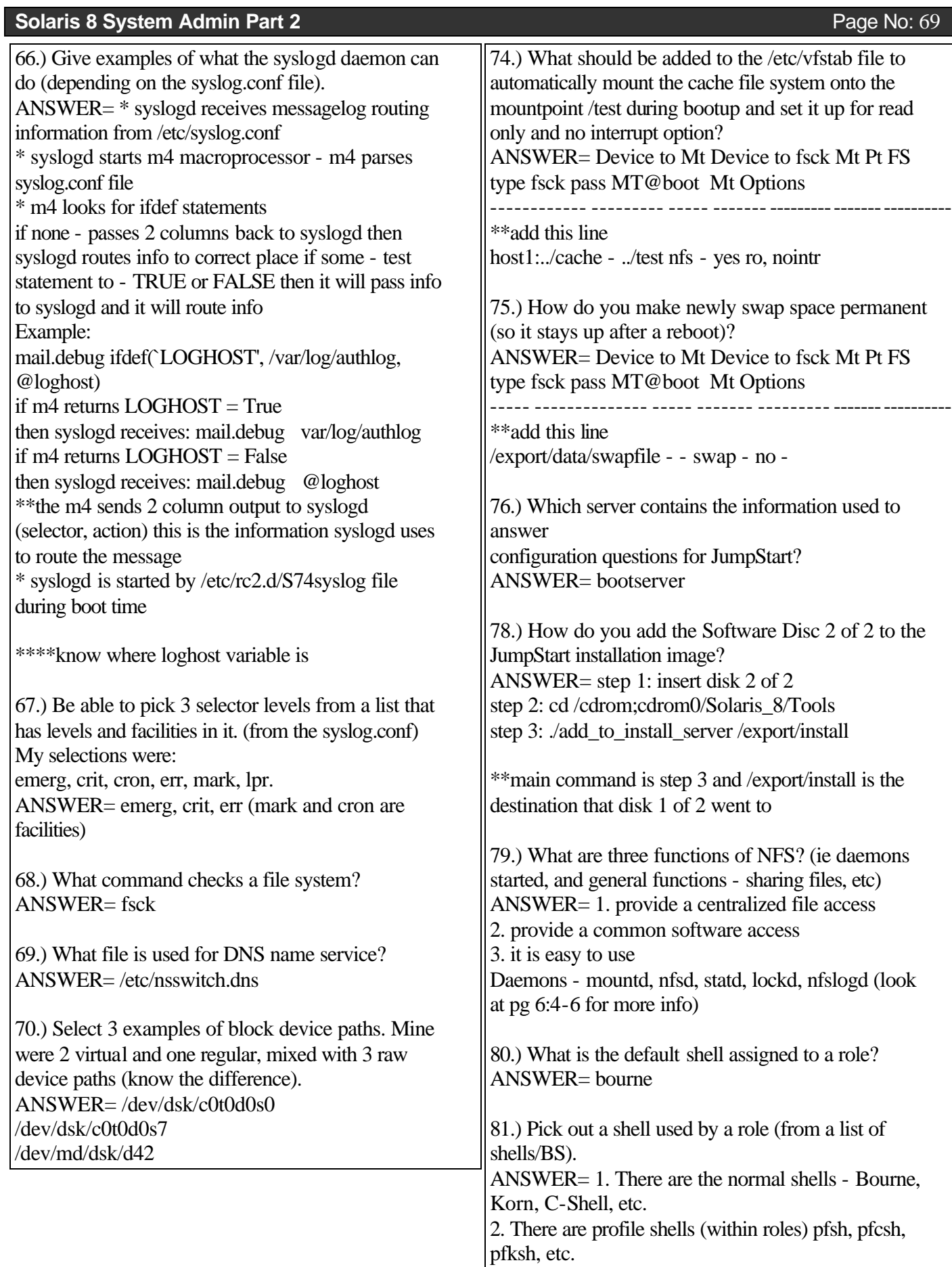

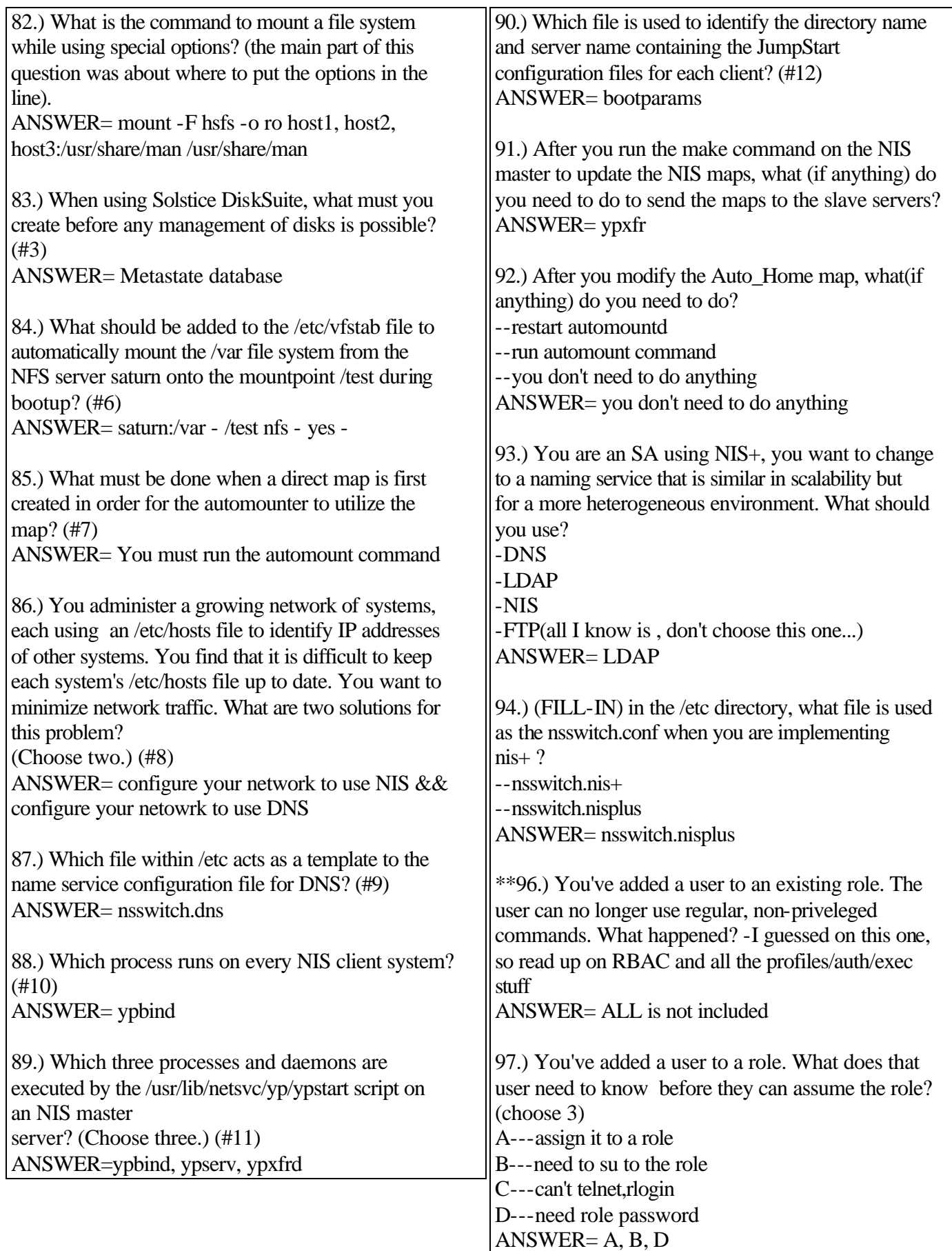

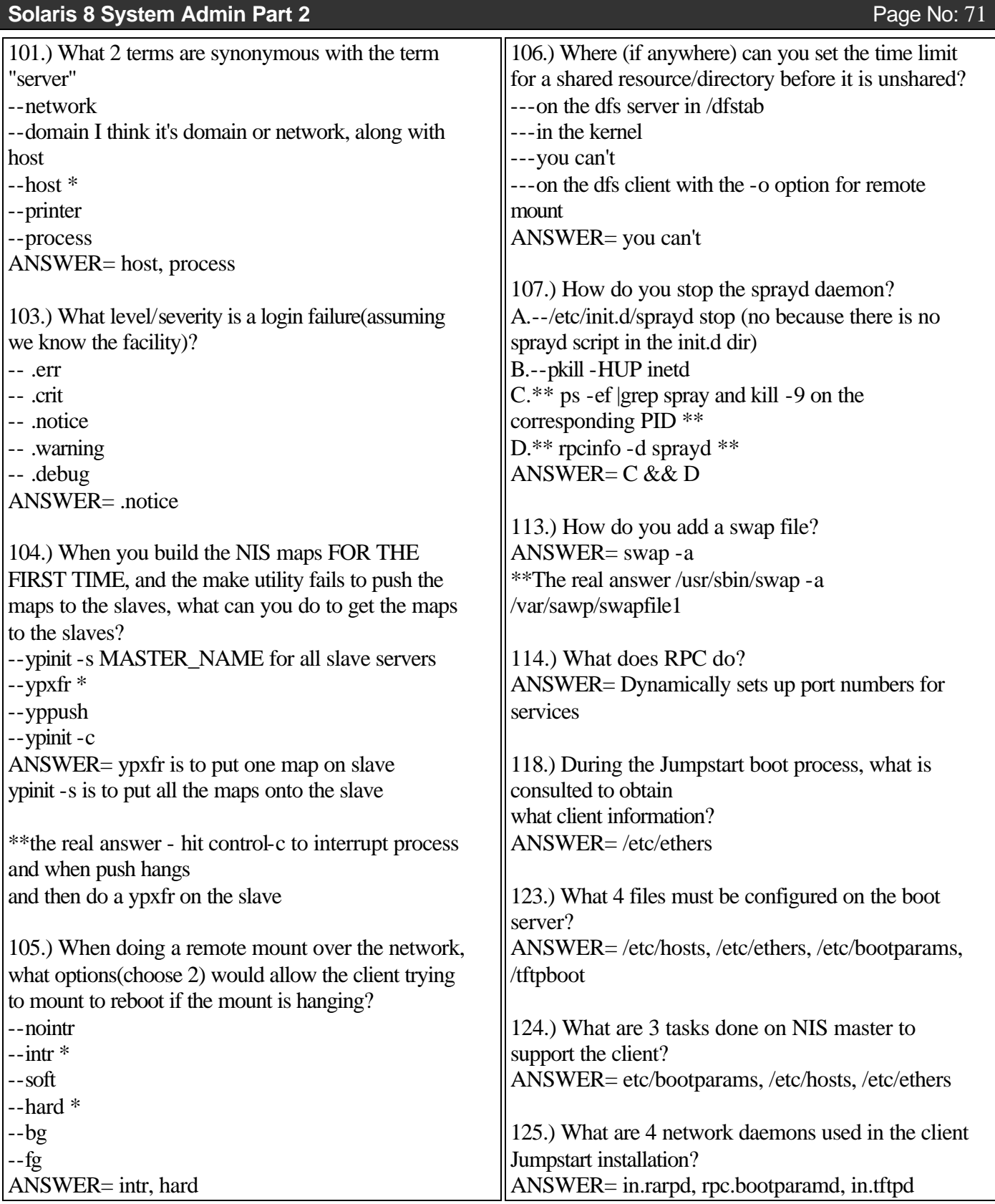

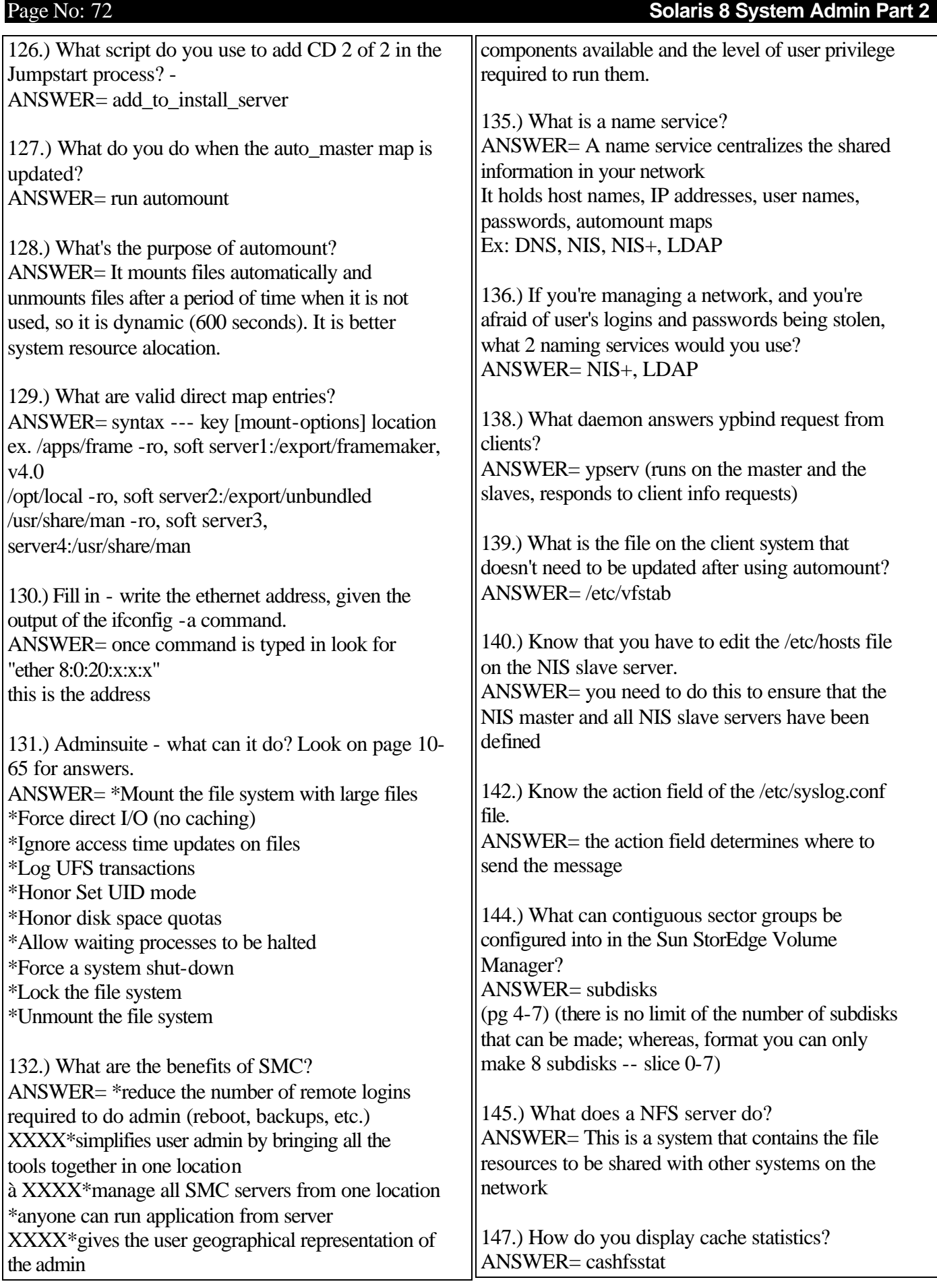
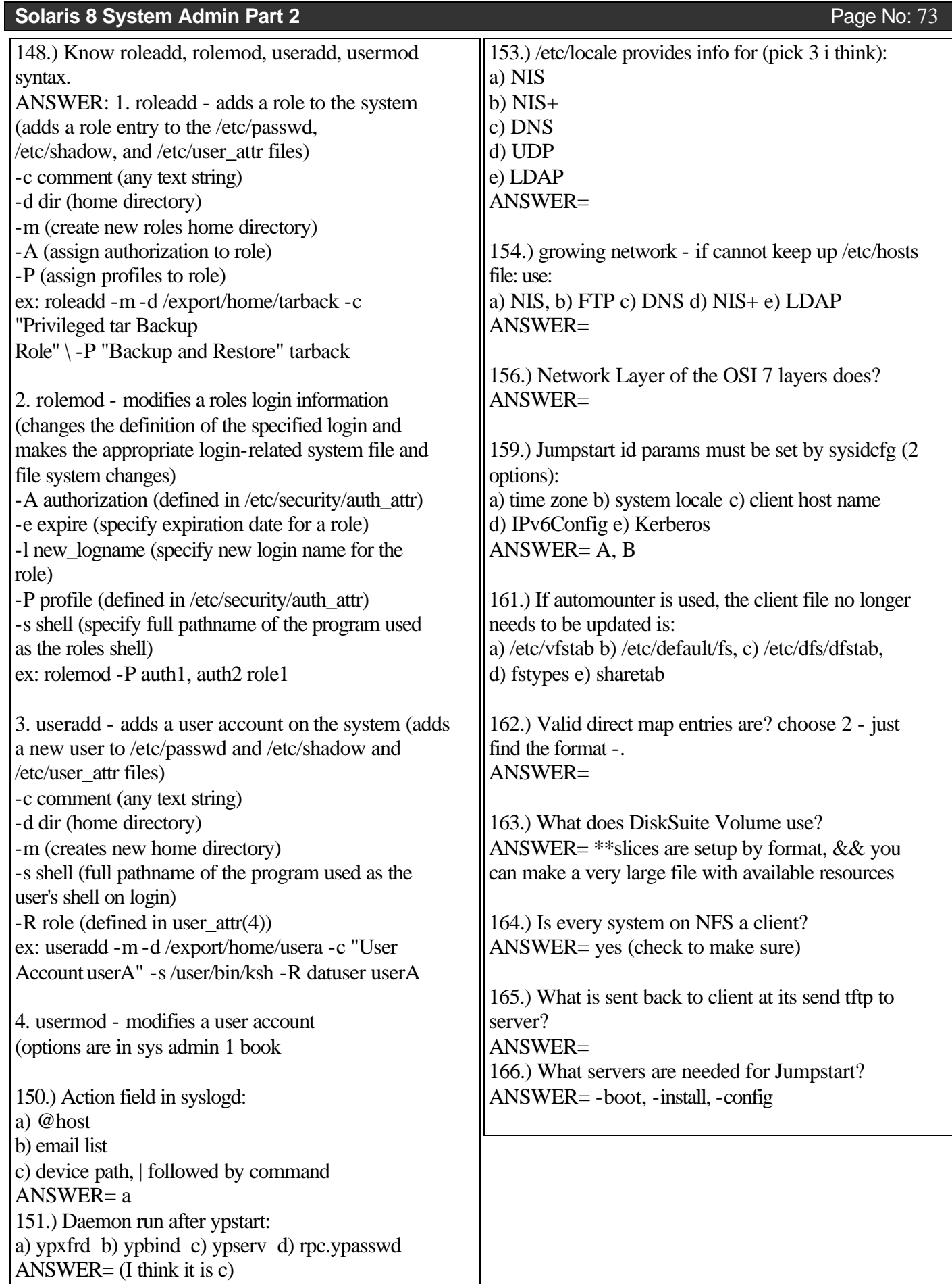

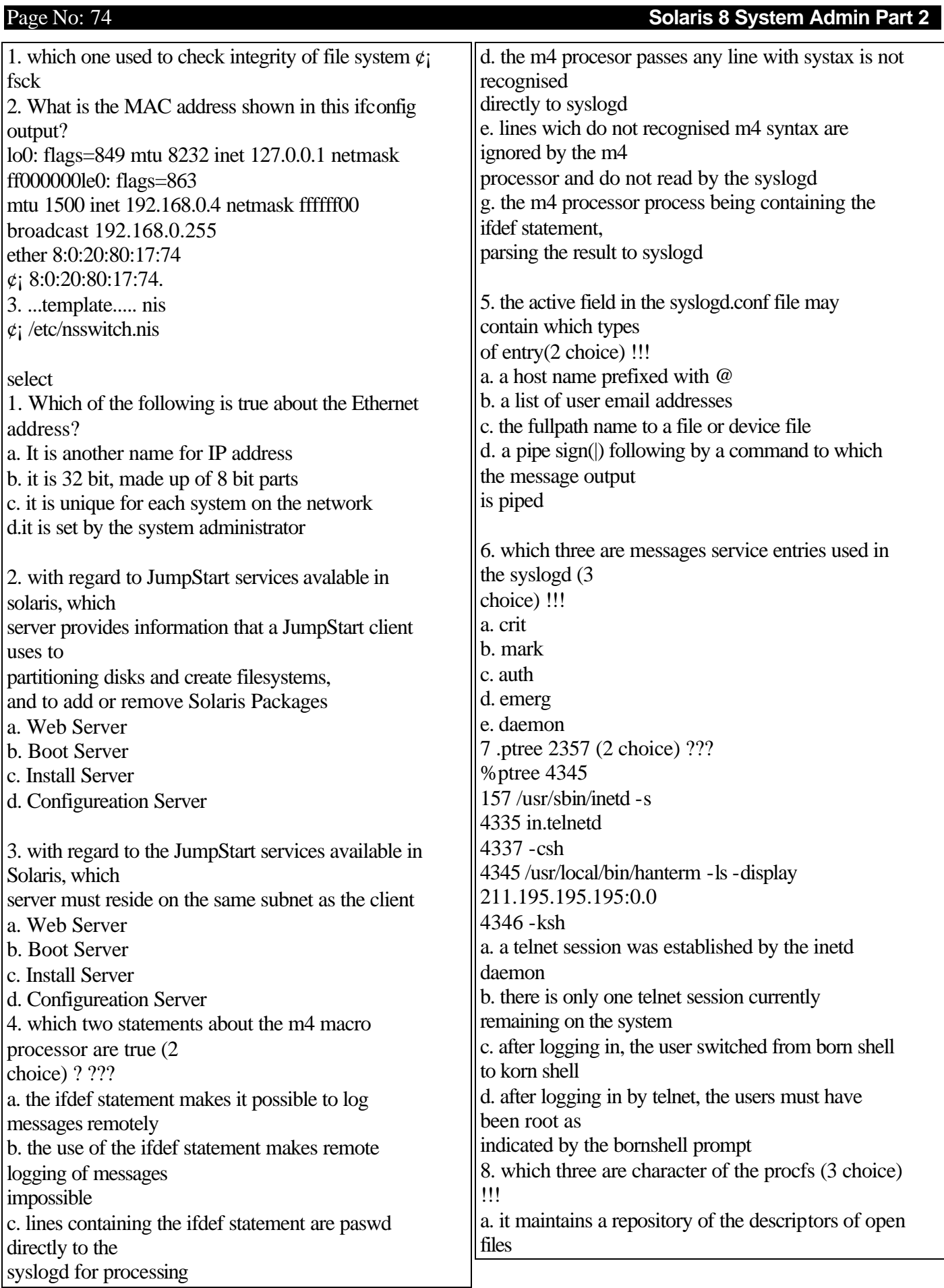

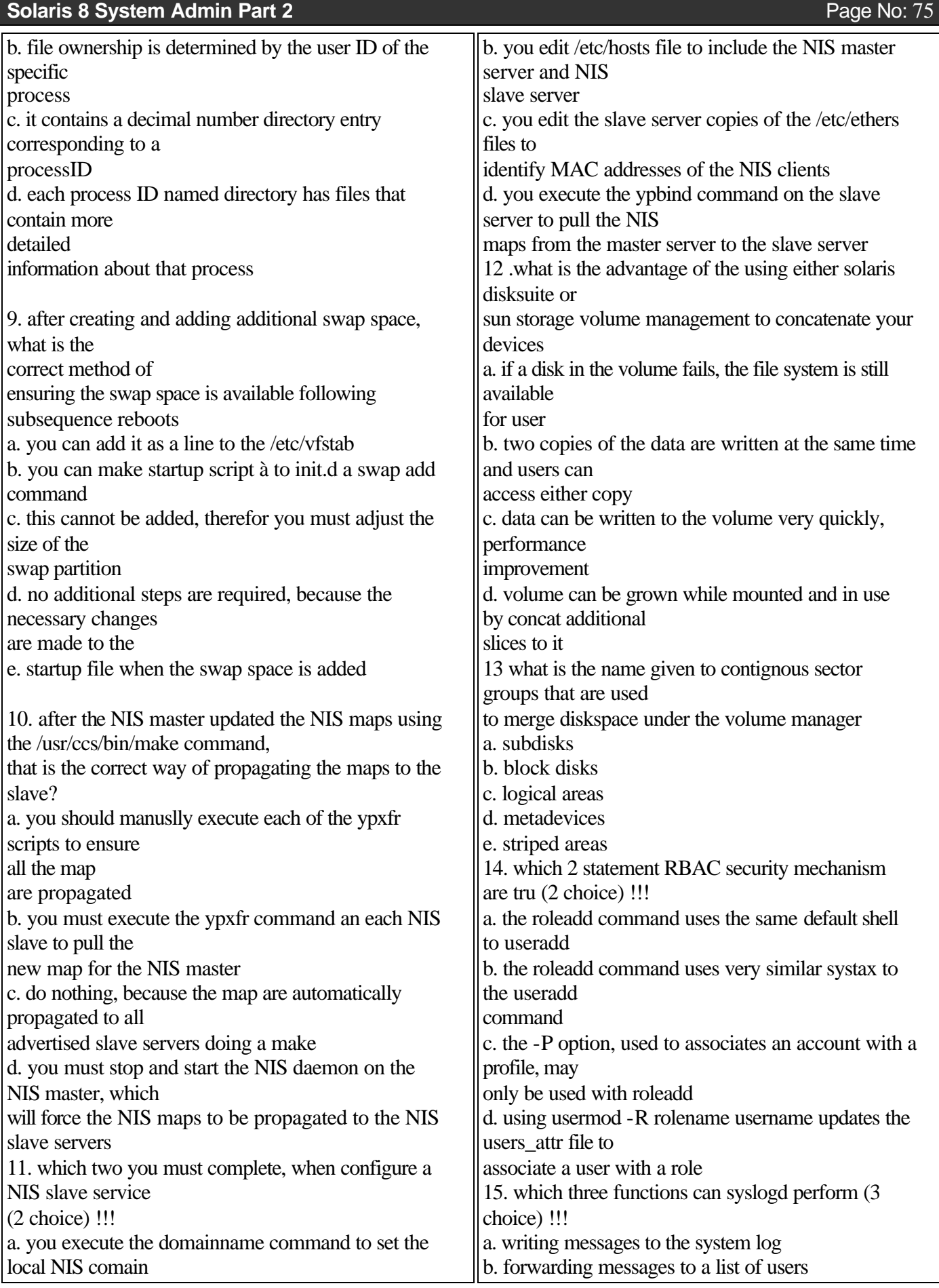

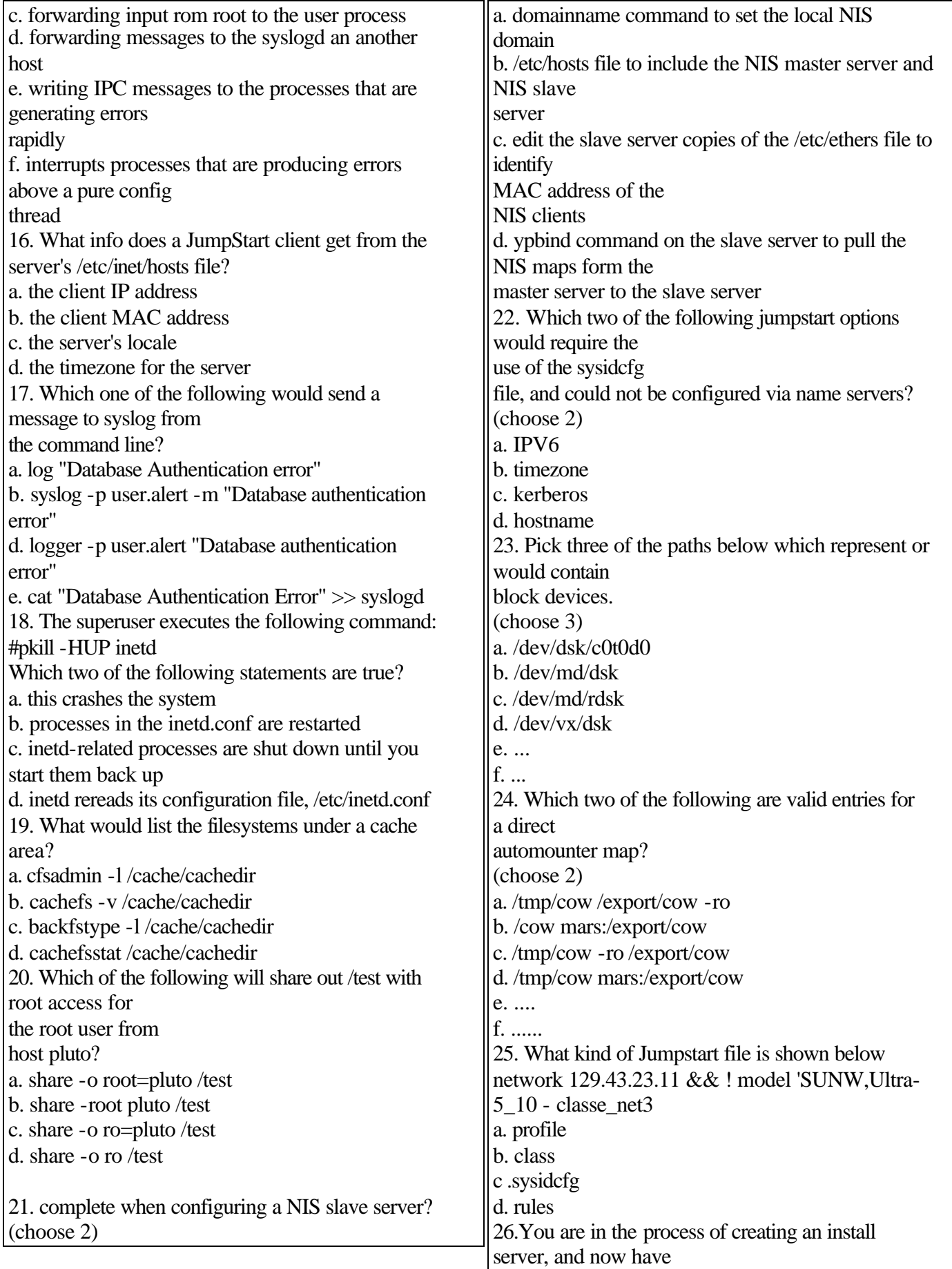

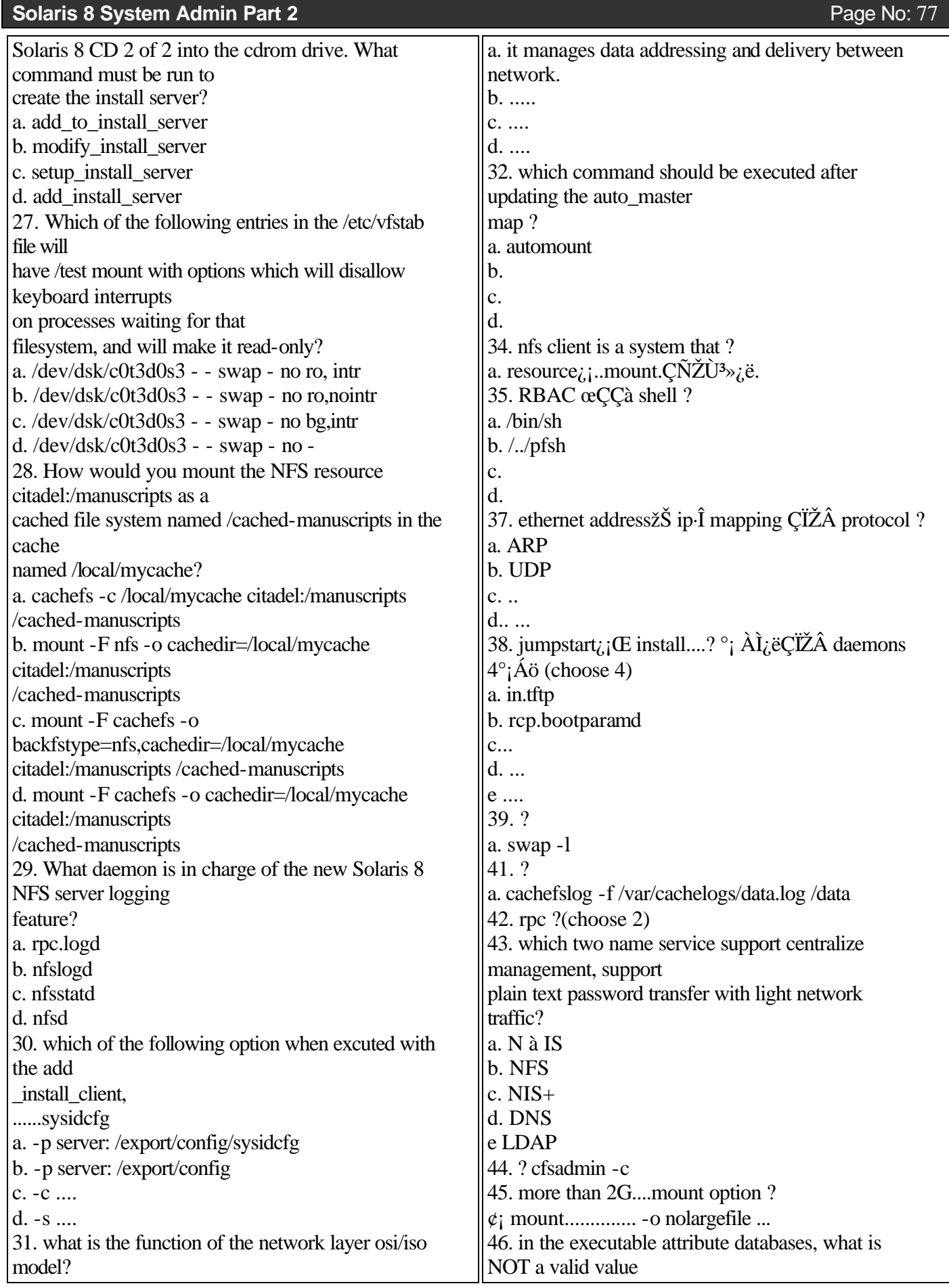

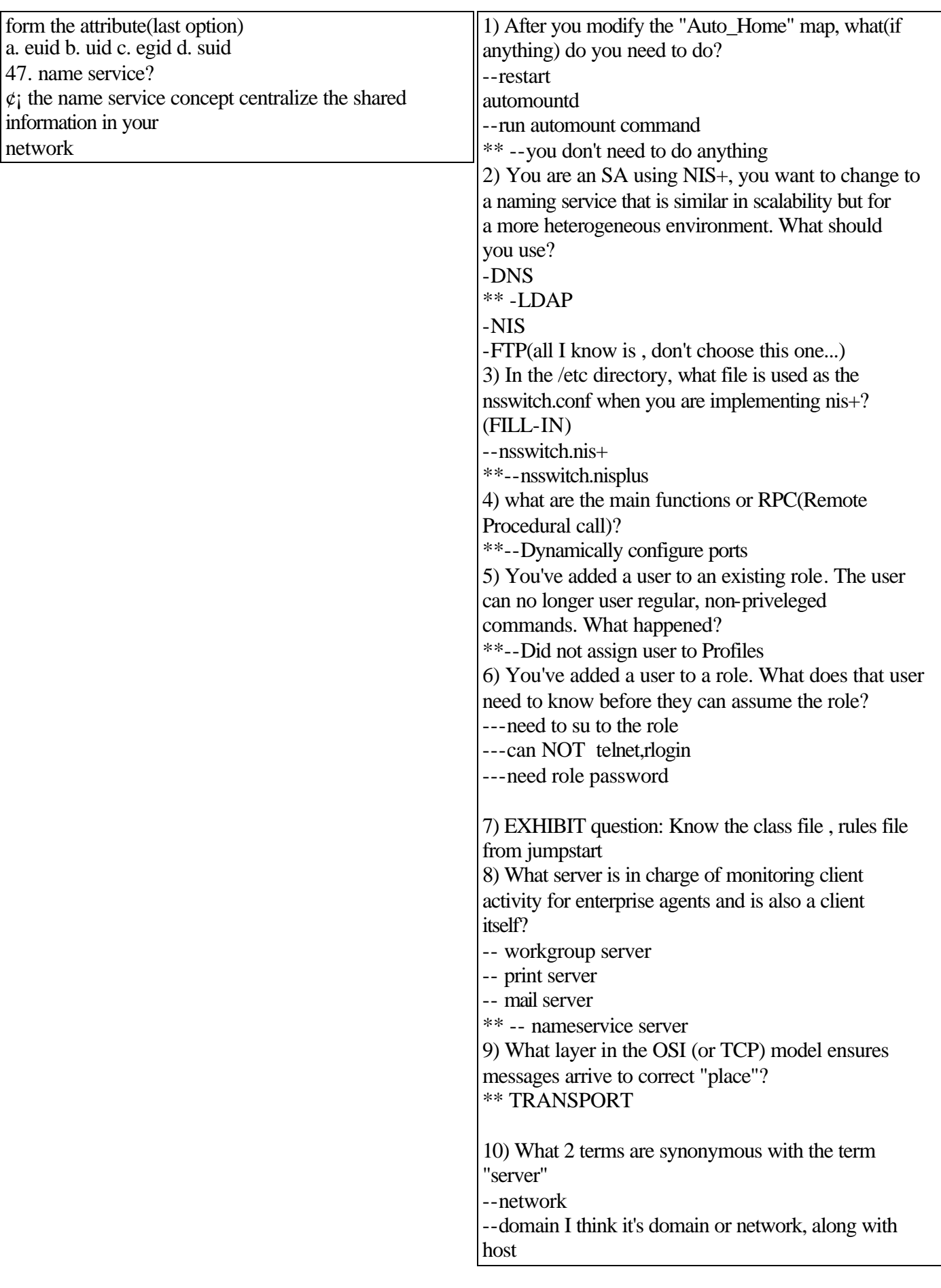

Page No: 78 **Solaris 8 System Admin Part 2**

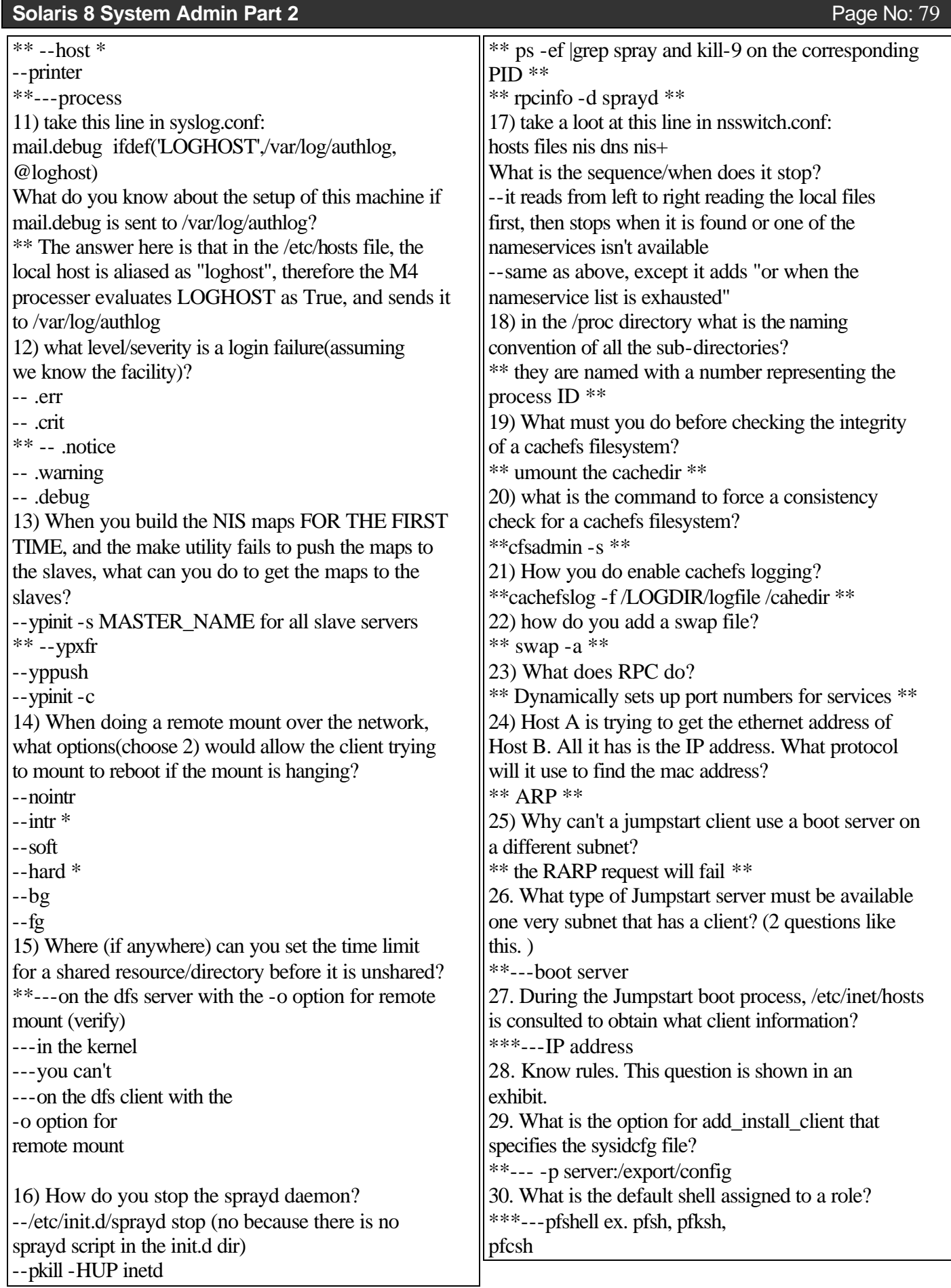

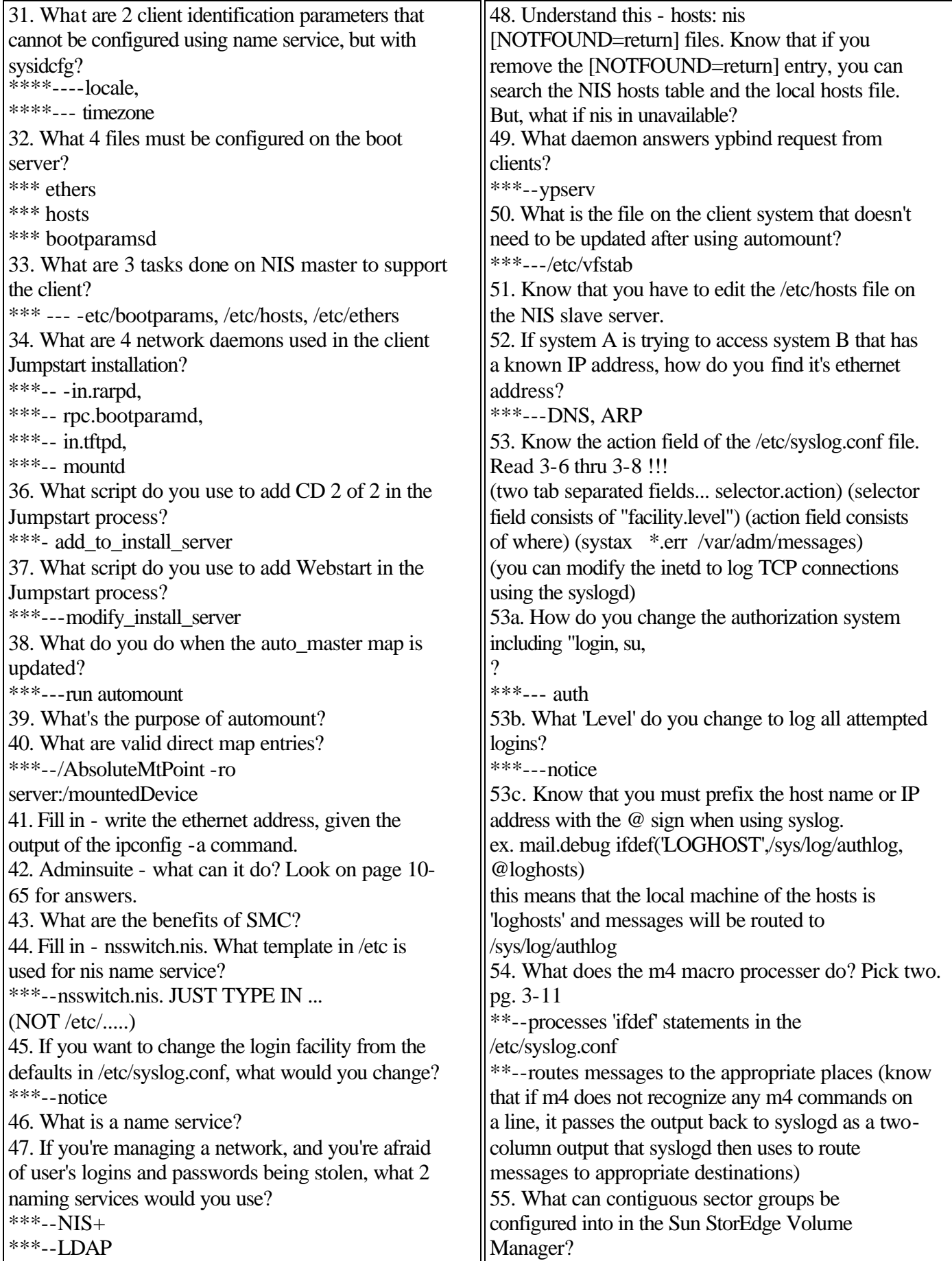

## **Solaris 8 System Admin Part 2** Page No: 81

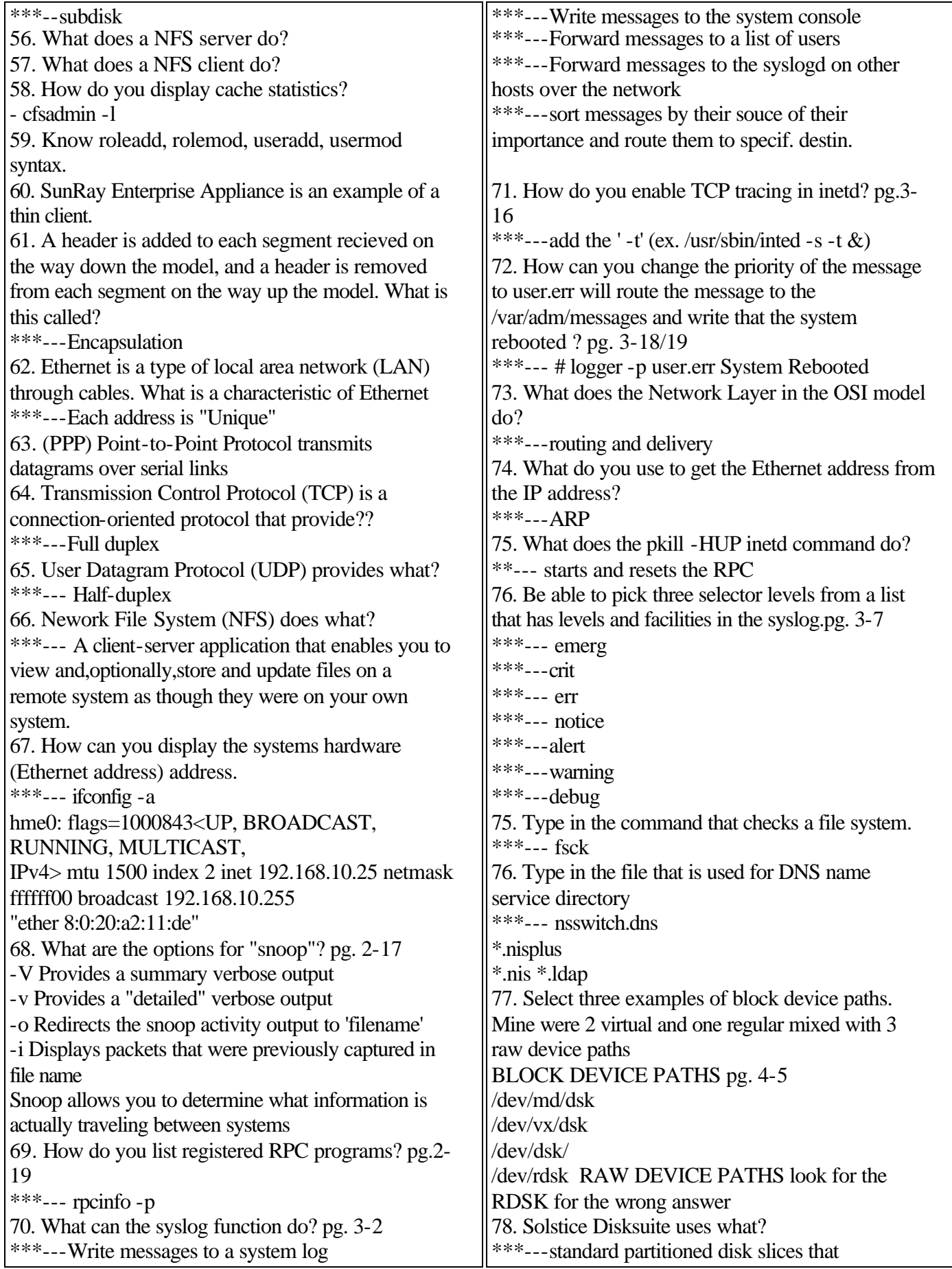

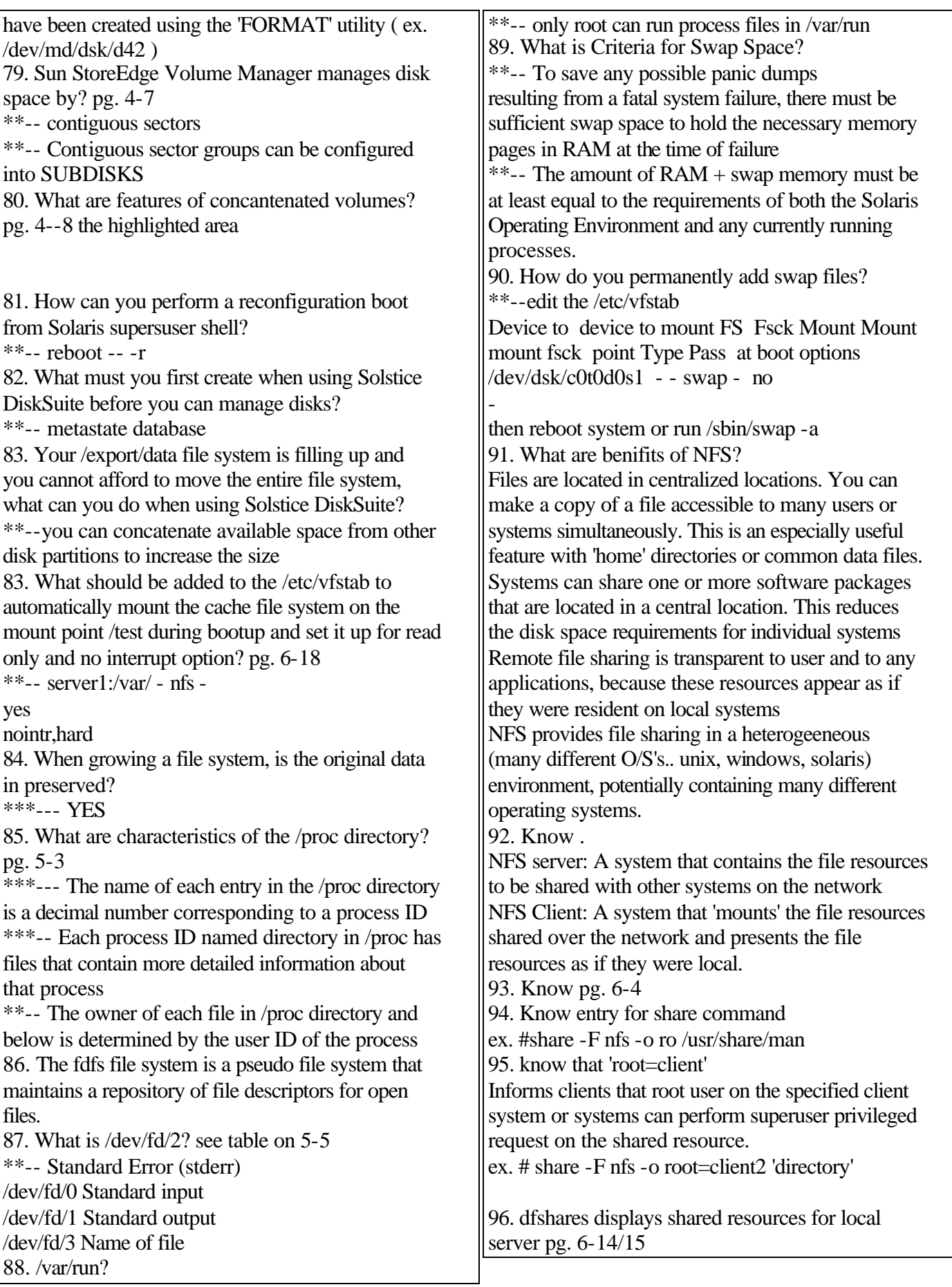

Page No: 82 **Solaris 8 System Admin Part 2** 

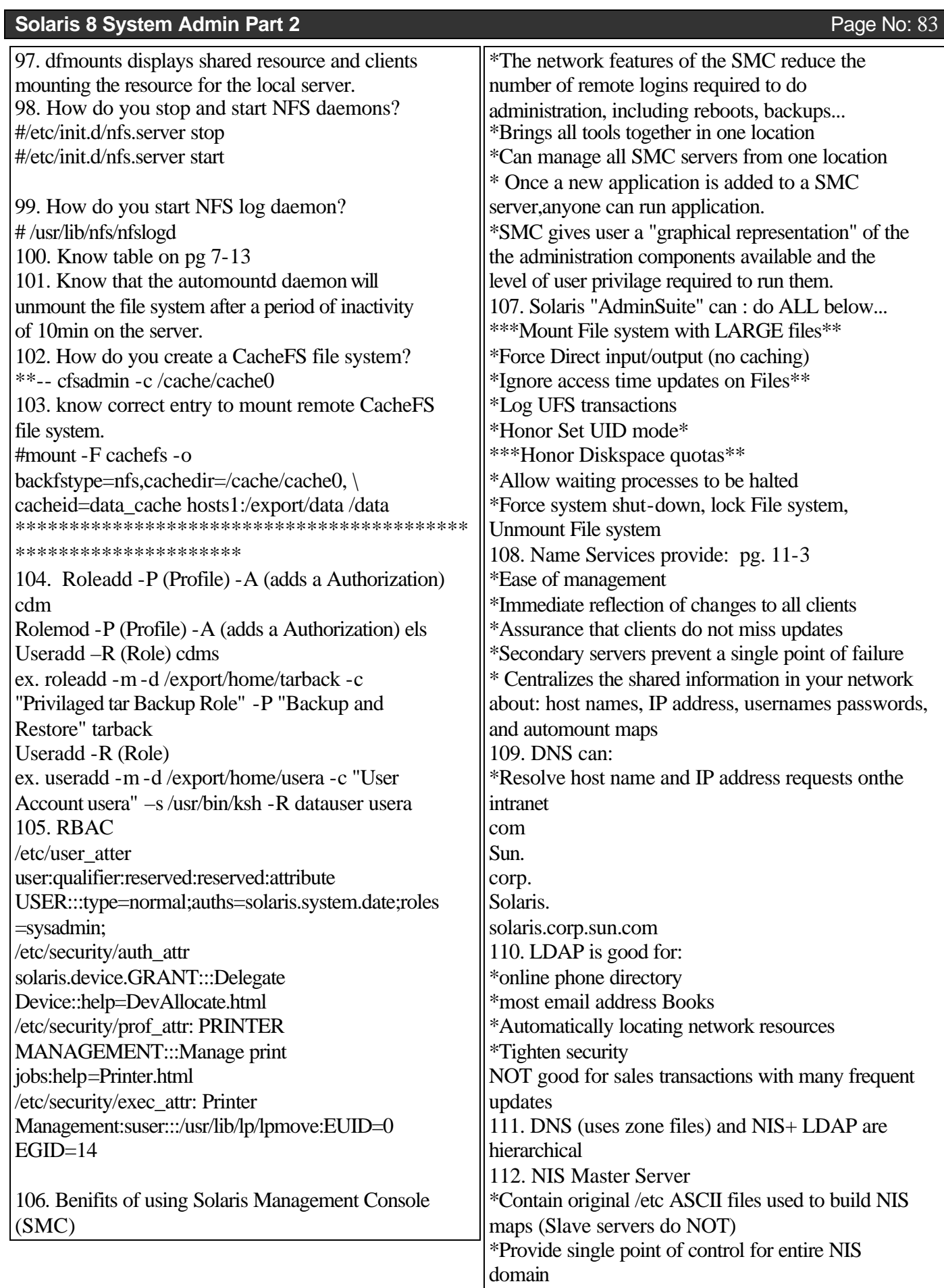

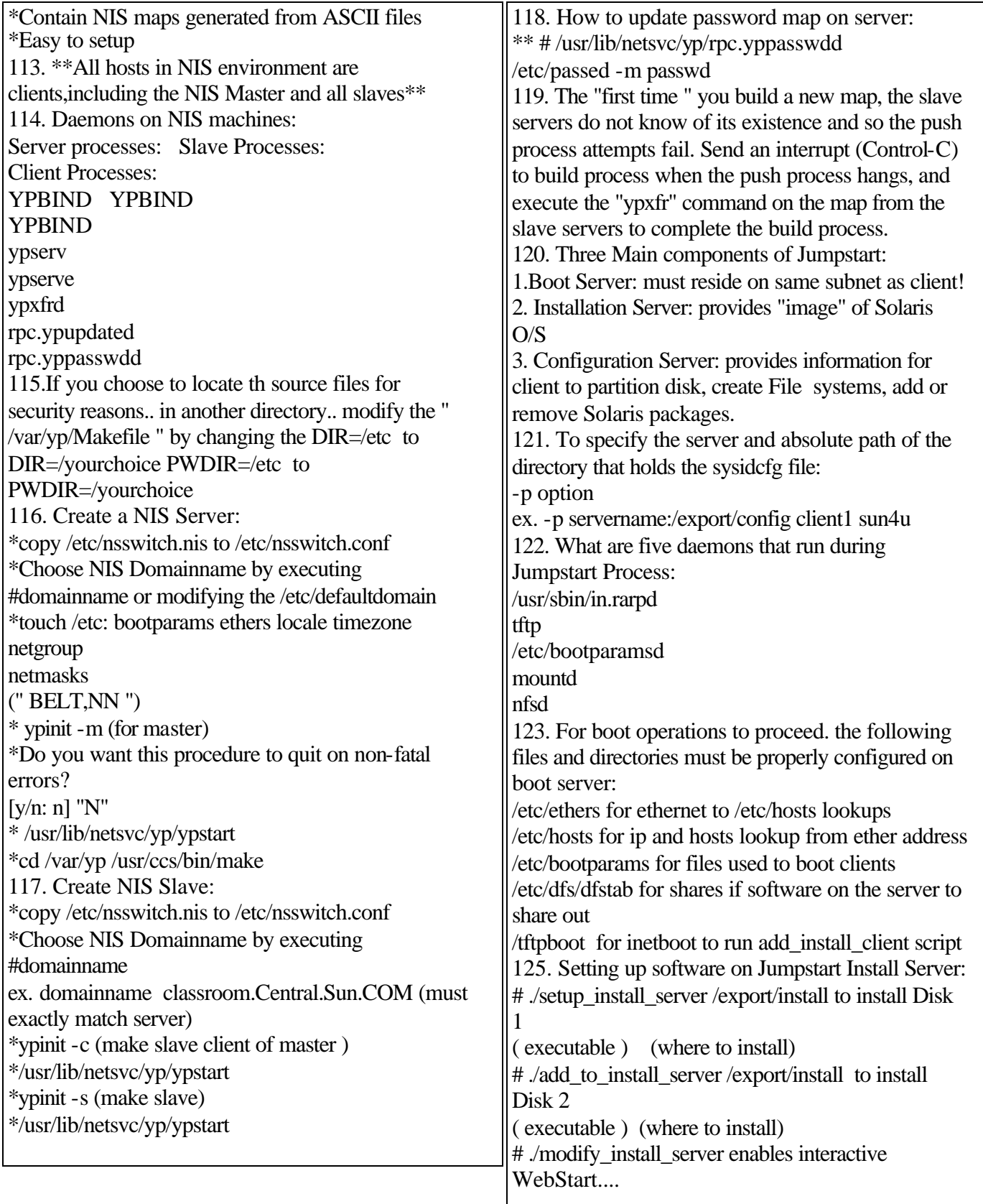

## **Solaris 8 System Admin Part 2** Page No: 85

126. Know that exhibit of "Rules" File has the word "class" in it. pg. 13.34 127 Know that exhibit of "Class" file has SUNWman ..and other packages to install. 128. Know that exhibit of "Sysidconfg" file has. system\_locale=en\_US timezone=US/Mountain timeserver=localhosts 129. How to perform Dry run installation to test

installation? # /usr/sbin/install.d/pfinstall -D | -d disk\_file (test

against file -c path (path for Solaris OS)

130.. Know that to Jumpstart a client successfully....

1. Turn on Client....

2. ok boot net - install